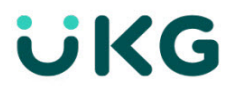

UKG Dimensions™ R8 Update Summary U1, Rev. K (EU12)

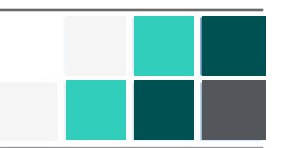

# Introduction

This document provides information about UKG Dimensions updates. UKG recommends that you read this document, and that you keep a printed copy.

Note: This update includes all previous updates to R8.

This document provides the following information about UKG Dimensions:

- $\bullet$  Information about documentation modifications.
- Information about new features.
- Descriptions of issues that were resolved in this update.

# Document Revision History

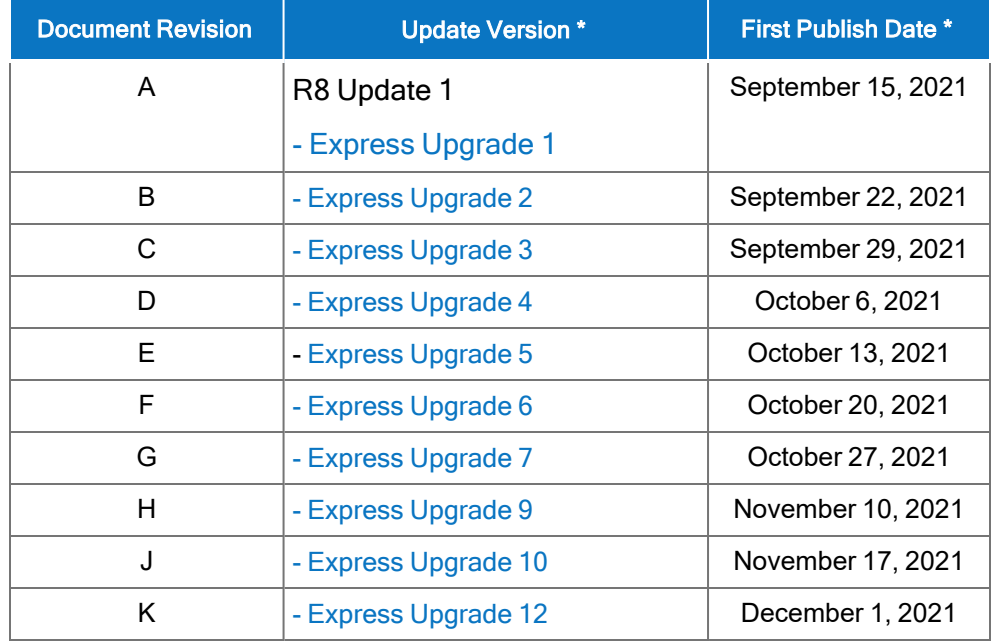

\* = See your local Trust Site for the date on which each update is applied, as these vary by location.

# What's New?

Note: Most UKG Dimensions features are not enabled by default, and need to be enabled (for example, via Function Access Profiles or Data Access Profiles). The exception is features that are incorporated within the existing product capabilities (for example, data being added to a Dataview, or API additions/updates).

Note: New and enhanced API operations are not listed in the What's New Table. However, they are listed in the Important Notes on the Developer Portal, and new API operations are listed in the New API Operations tables below.

Note: To view a list of Dataview/Report Data Object columns (the labels and descriptions), refer to the Data Dictionary, or search for the entity name in the Column Selection User Interface (UI) in Application Setup > Display Preferences > Dataview Management.

# R8 Update 1, Express Upgrade 12

The following features have been added.

### SMS Shift Fill version 2.0.1

#### DIM-289122: Enhance Time Zone Implementation

Several enhancements were made in SMS Shift Fill 2.1 around time zone implementation:

<sup>l</sup> To enable managers to see all unfiltered Open Shifts returned from Dimensions when creating an open shift offer, a new timeframe option All of Today was added to the Open Shift Offer slider.

Previously, SMS Shift Fill converted the Open Shift start and end times from the manager's configured time zone to UTC, and then filtered out those open shifts whose end times had elapsed. Now, when the timeframe Today, Current Schedule Period, or Next Schedule Period is selected, those Open Shifts whose shift end-time has not yet elapsed, based on the manager's time zone, will display. When the new All of Today timeframe is selected, all open shifts that exist in Dimensions for Today are displayed to the manager, based on the manager's time zone and regardless of whether the shift end-time has elapsed.

Note that All of Today does not display as a timeframe option on the SMS Shift Fill tile on the Home page.

• Previously, an Open Shift offer was considered as **Expired** either when the Offer Timer expired or when the shift time ended. With this enhancement, Open Shift offers in process are considered as Expired

only when the Offer Timer has expired.

• Open Shift offers are now automatically moved to a Failed status after the shift end-time (UTC) plus 24 hours has elapsed.

For more information, see the Fill Open Shifts using SMS Shift Fill help topic.

# R8 Update 1, Express Upgrade 3

The following features have been added.

#### Color and other stylistic changes

We have made the following color and stylistic changes across the application. Note that these have been in effect since the first release of R8, Update 1.

- $\cdot$  Color changes
	- Navbar (new colors with teal gradient background)
	- Menu (icons and text colors, background)
	- <sup>o</sup> Text Color
	- Table colors (dataview, add-on tables, landing pages, schedule table etc.)
	- **Slide-out background color**
	- Gantt colors
	- Button colors
	- <sup>o</sup> Banner Messages Colors
	- <sup>o</sup> Illustration colors
- Other stylistic changes
	- <sup>o</sup> Restyled Icons
	- <sup>o</sup> New breakpoint "Extra large"

#### New Logon page

The logon page has been modified with a new look and feel. The new look is visible for all users in non-SSO (single sign-on) environments. Note that this has been in effect since the first release of R8, Update 1.

## SMS Shift Fill version 2.0.1

#### DIM-269759: Include Transfer Employees in Open Shift Offer

To enable managers to zero in on Open Shifts at the job level while also expanding the pool of employees capable of working the Open Shift, a new option - Include Transfer Employees - was added to the Open Shift Offer panel. When this option is selected and the procedure set is run during the open shift offer creation process, the system now returns a list of eligible employees that includes:

- Employees whose primary job exists in the selected location
- Employees that can transfer into that location, regardless of whether they have an existing transfer shift in the current schedule.

For more details on the Include Transfer Employees in Open Shift Offer feature, see the Schedule > Modify the Schedule <sup>&</sup>gt; Fill Open Shifts using SMS Shift Fill help topic.

#### DIM-271785: Include Transfer Employees in Audit Report

To provide managers with more information about open shift offer details in the Audit report, a new **Include** Transfer Employees field was added to the Shift Offer Details. When the field value displays On, it indicates that the Include Transfer Employees option was selected in the Open Shift Offer panel, and that employees that can transfer into the selected location were included in the pool of employees eligible for the open shift. When the field value displays Off, it indicates that the option was not selected.

For more details on this "Include Transfer Employees in Audit Report" feature, see the Schedule > Modify the Schedule <sup>&</sup>gt; Fill Open Shifts using SMS Shift Fill help topic.

# R8 Update 1

#### Features

The feature(s) below were added for R8 Update 1.

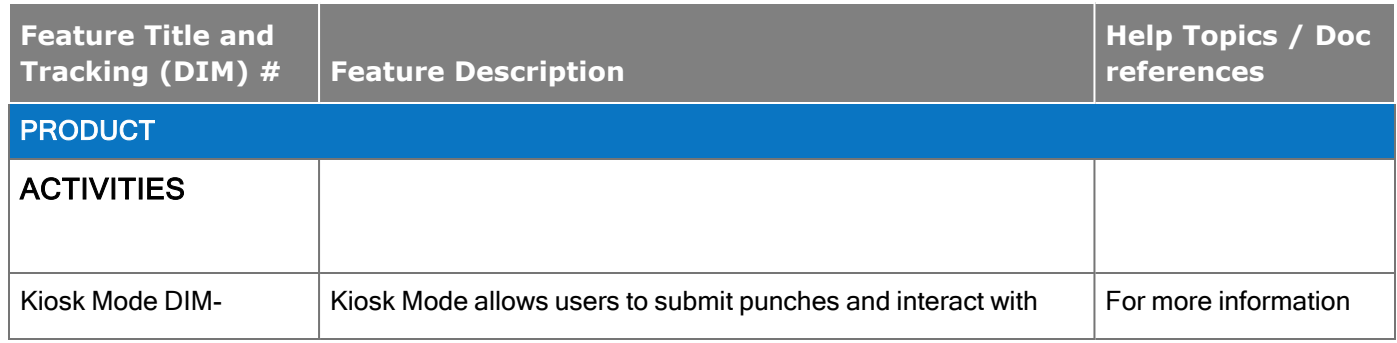

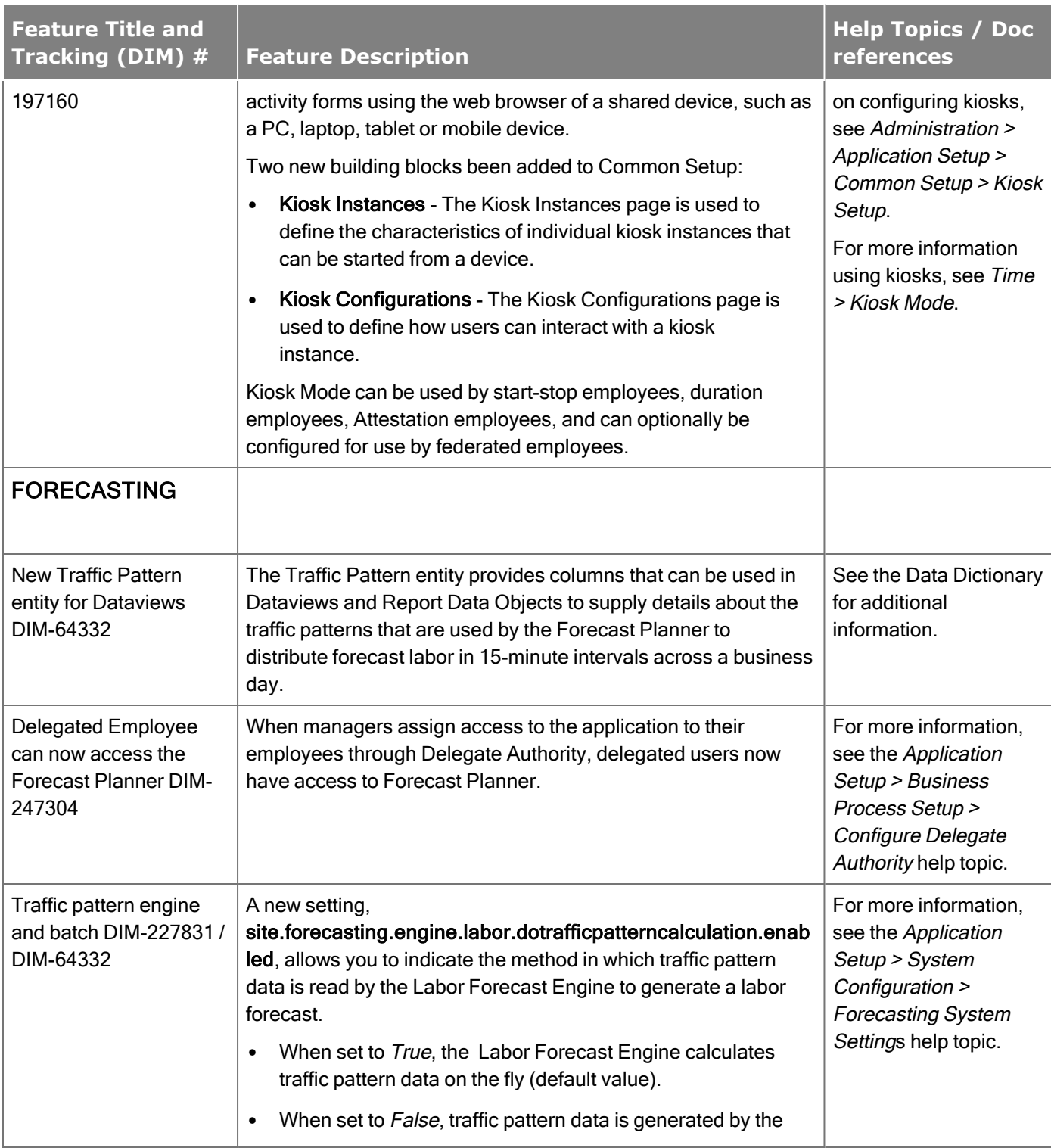

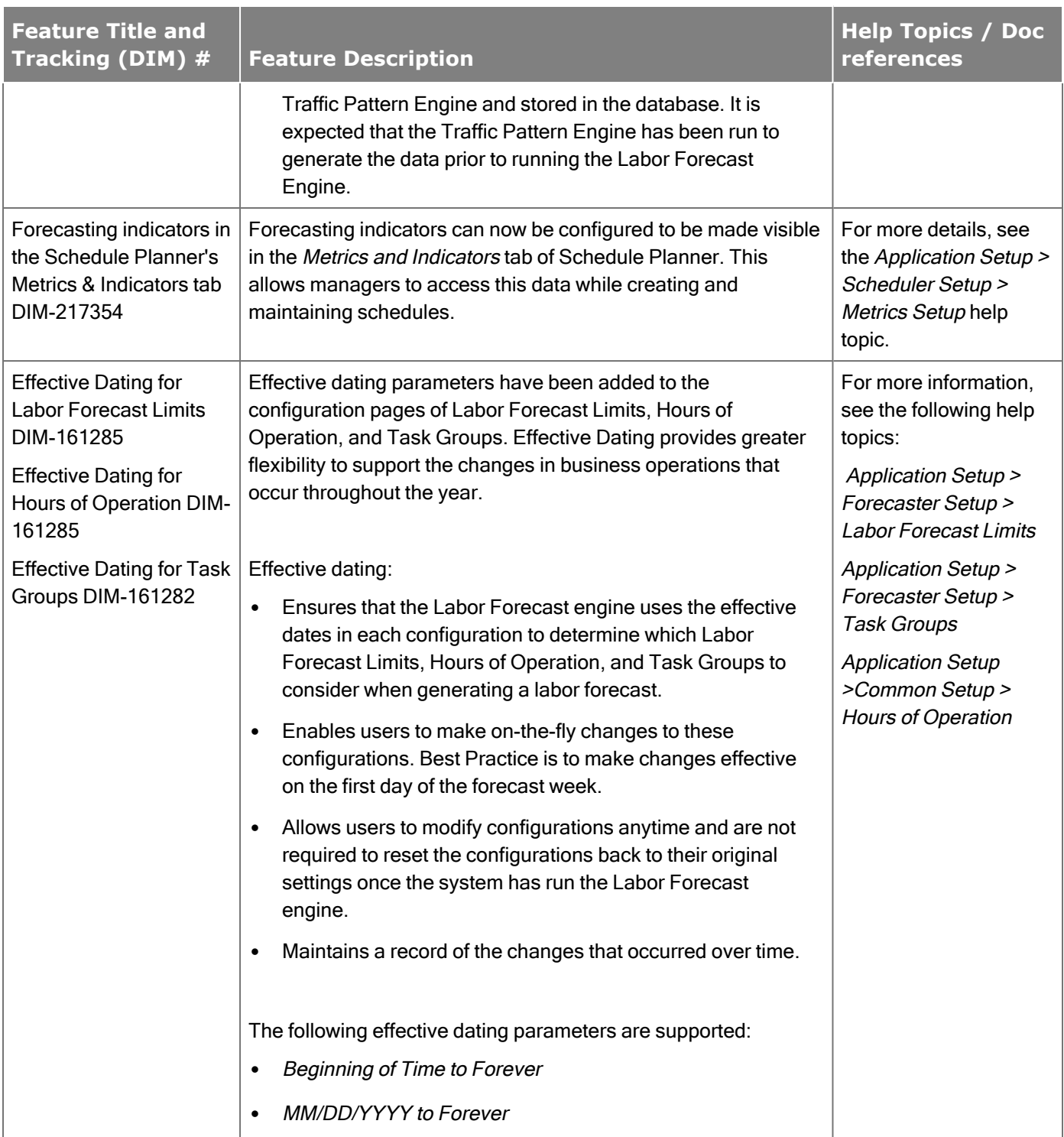

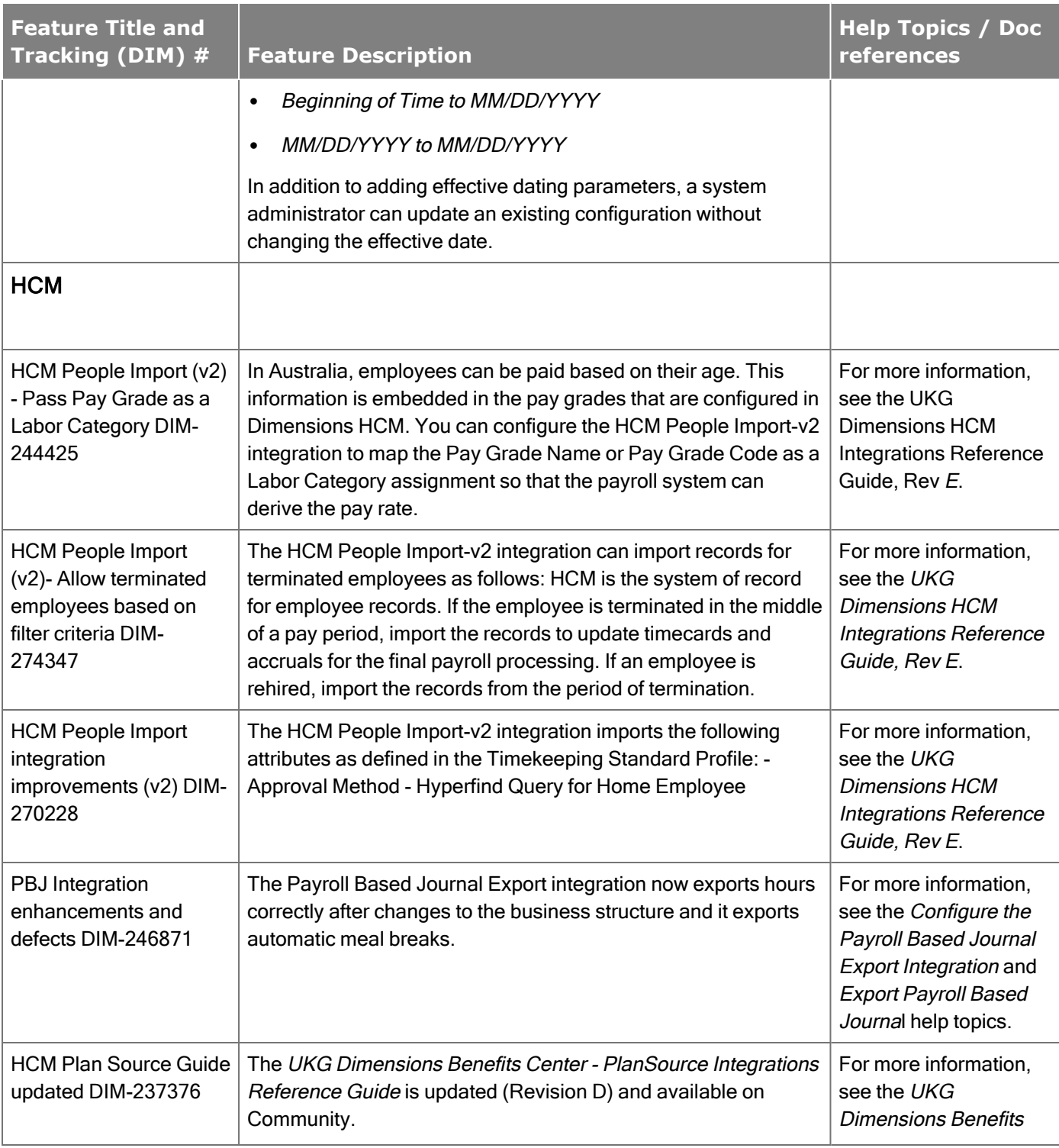

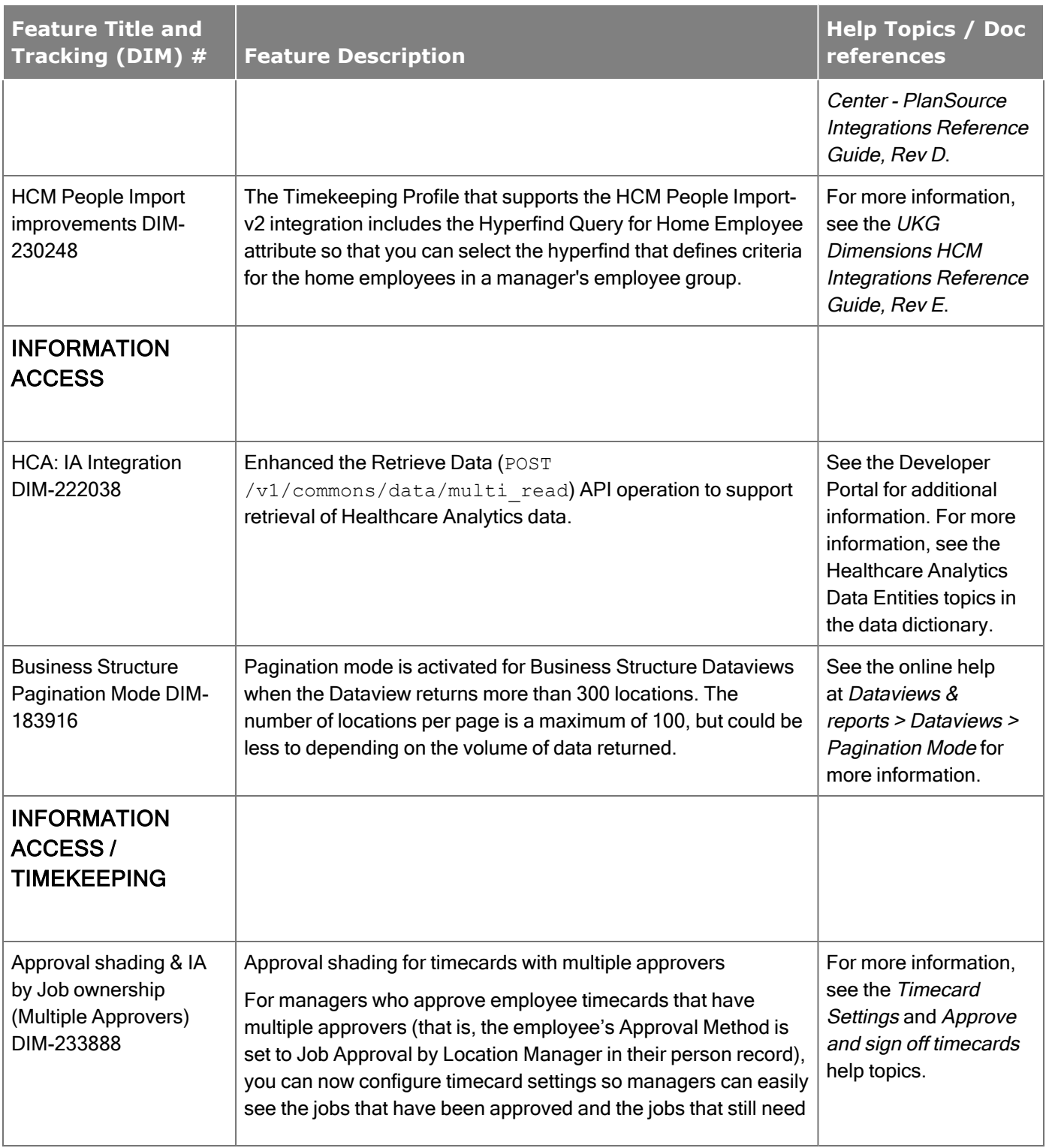

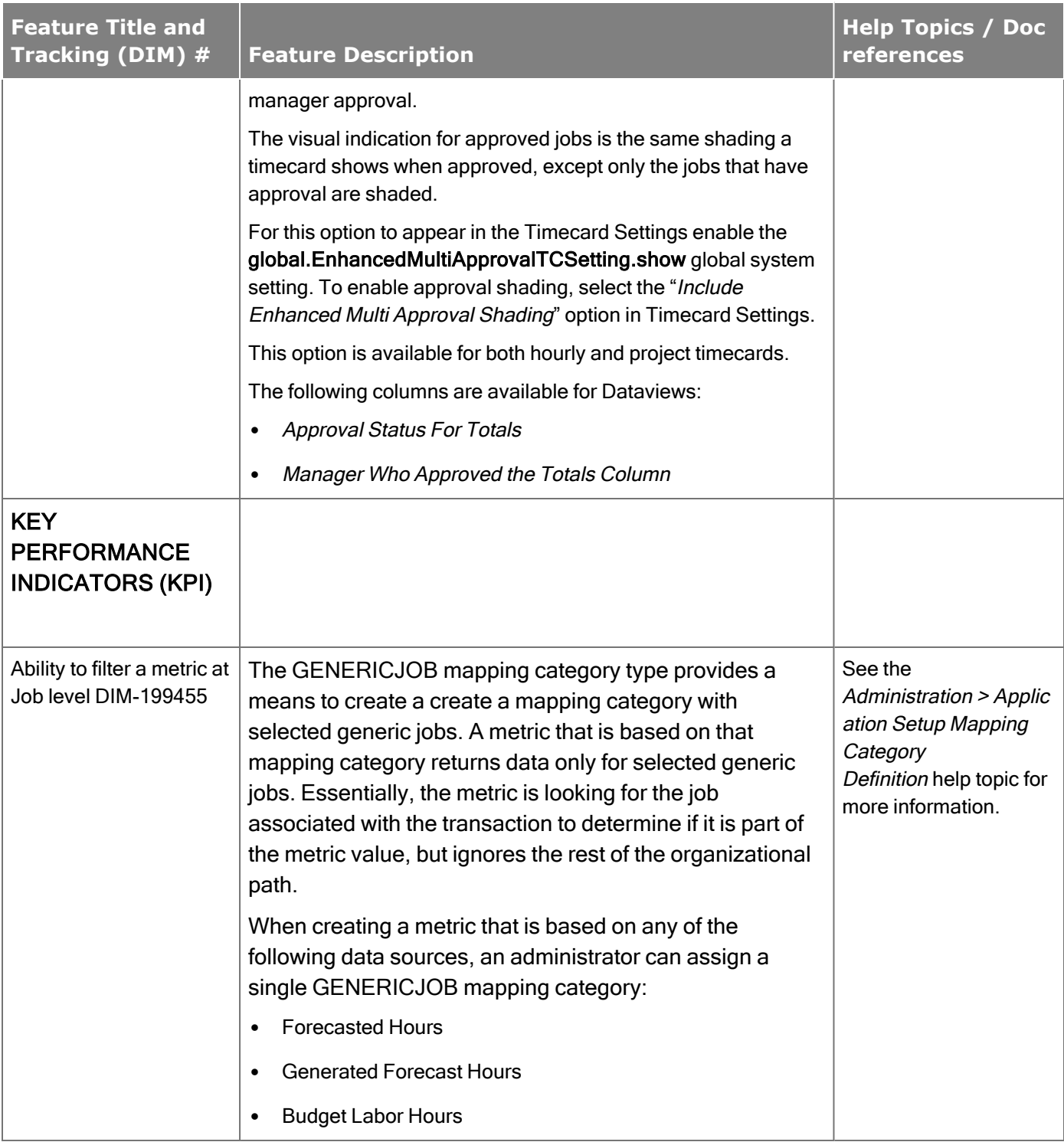

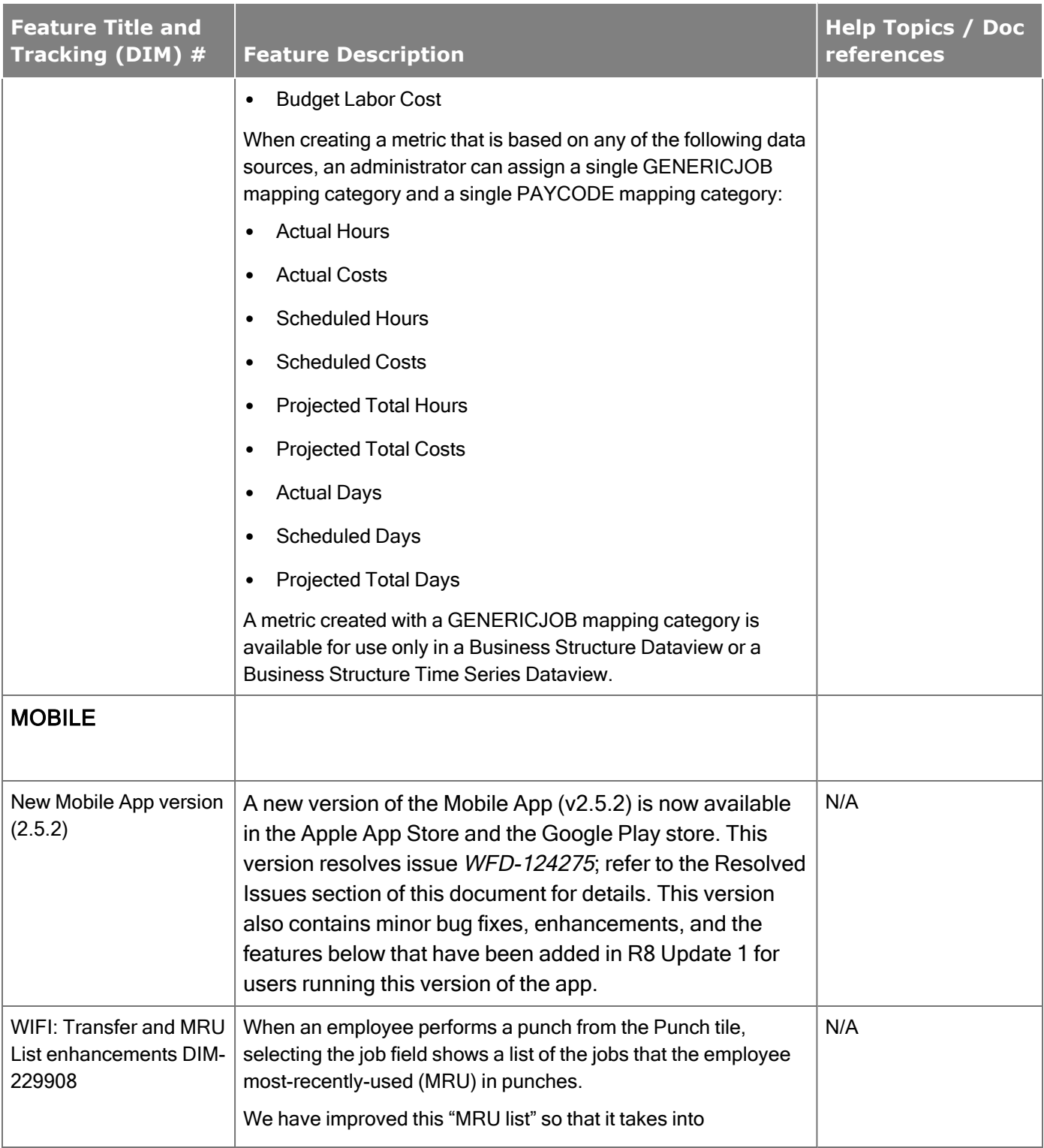

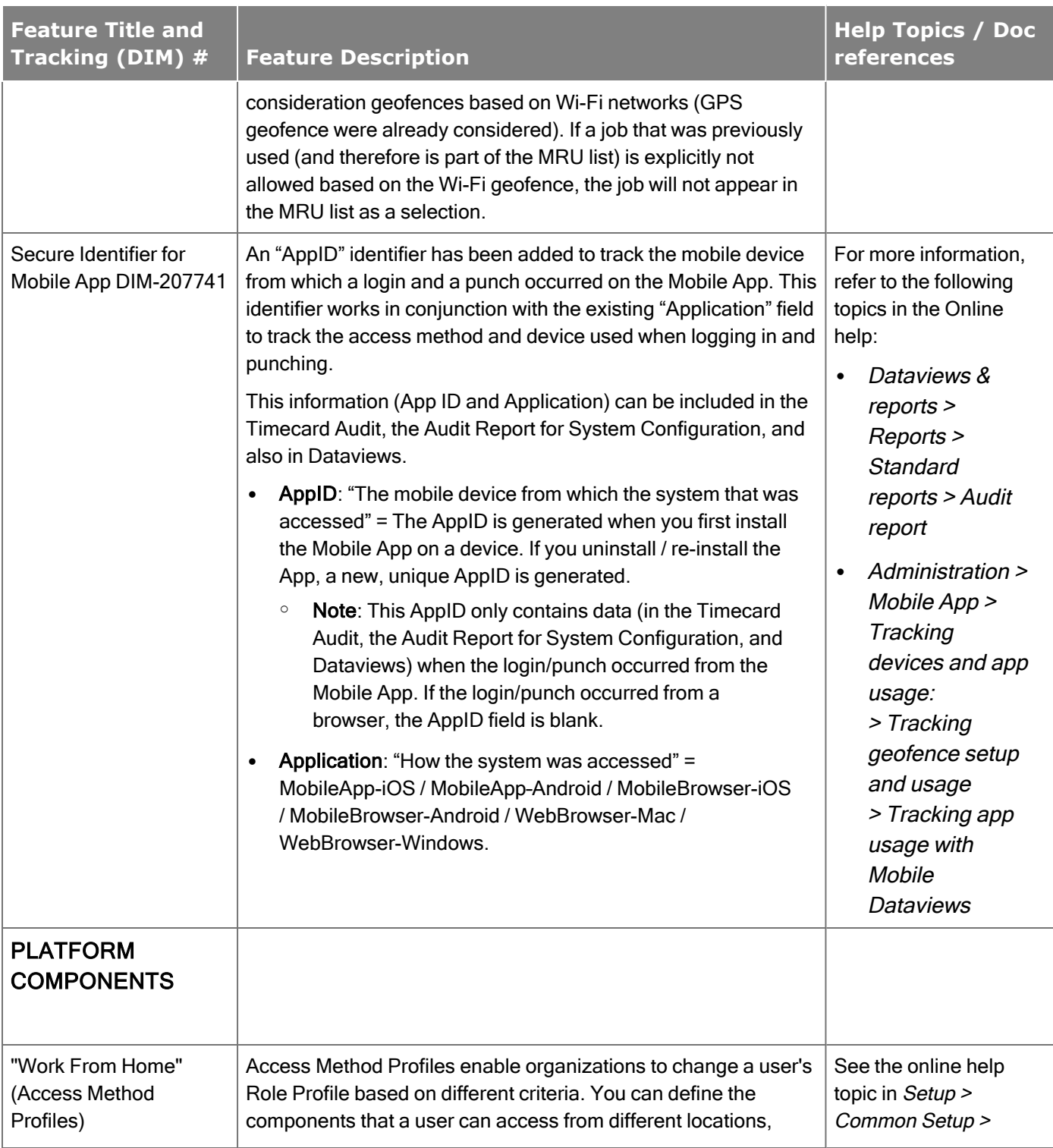

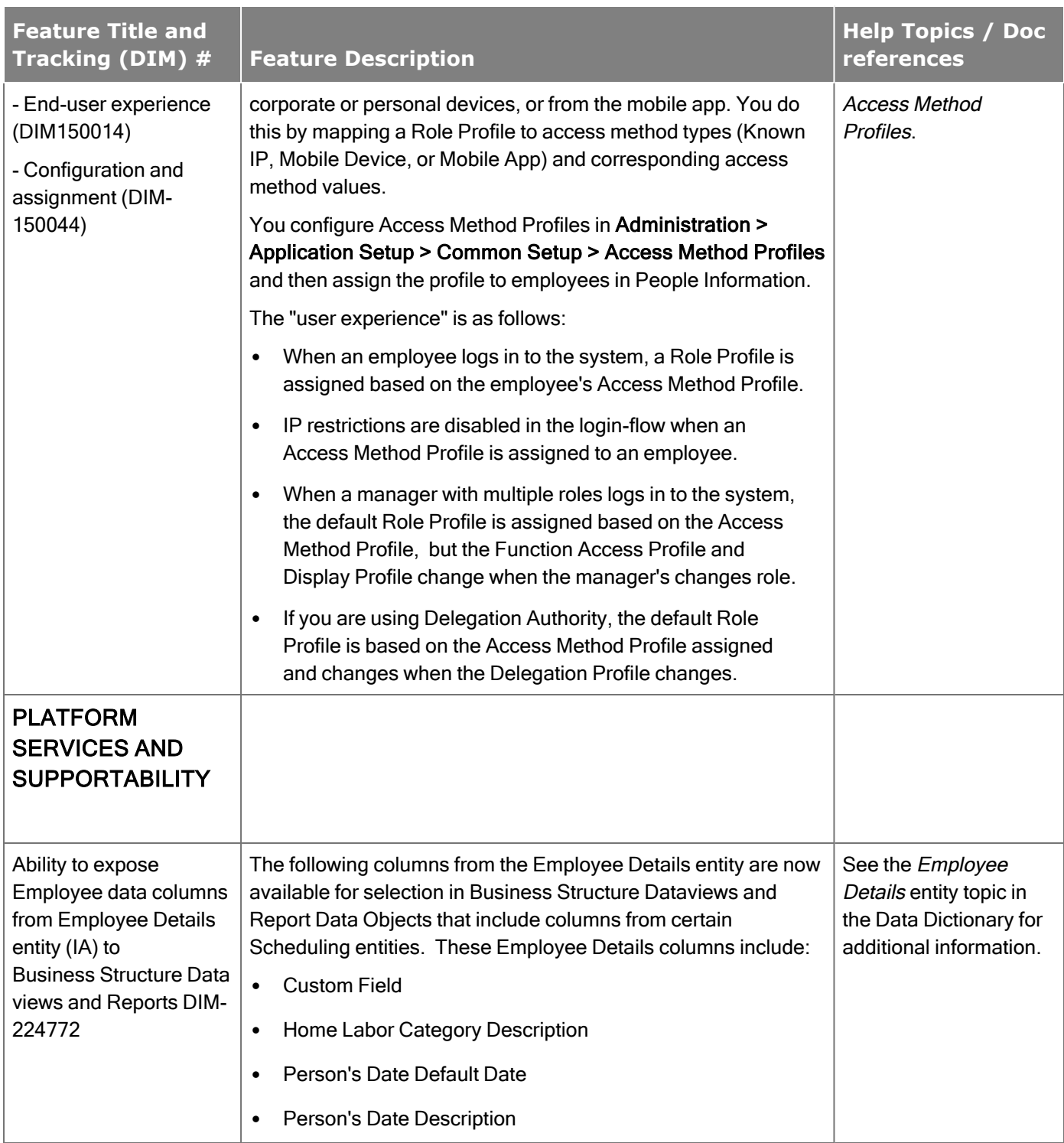

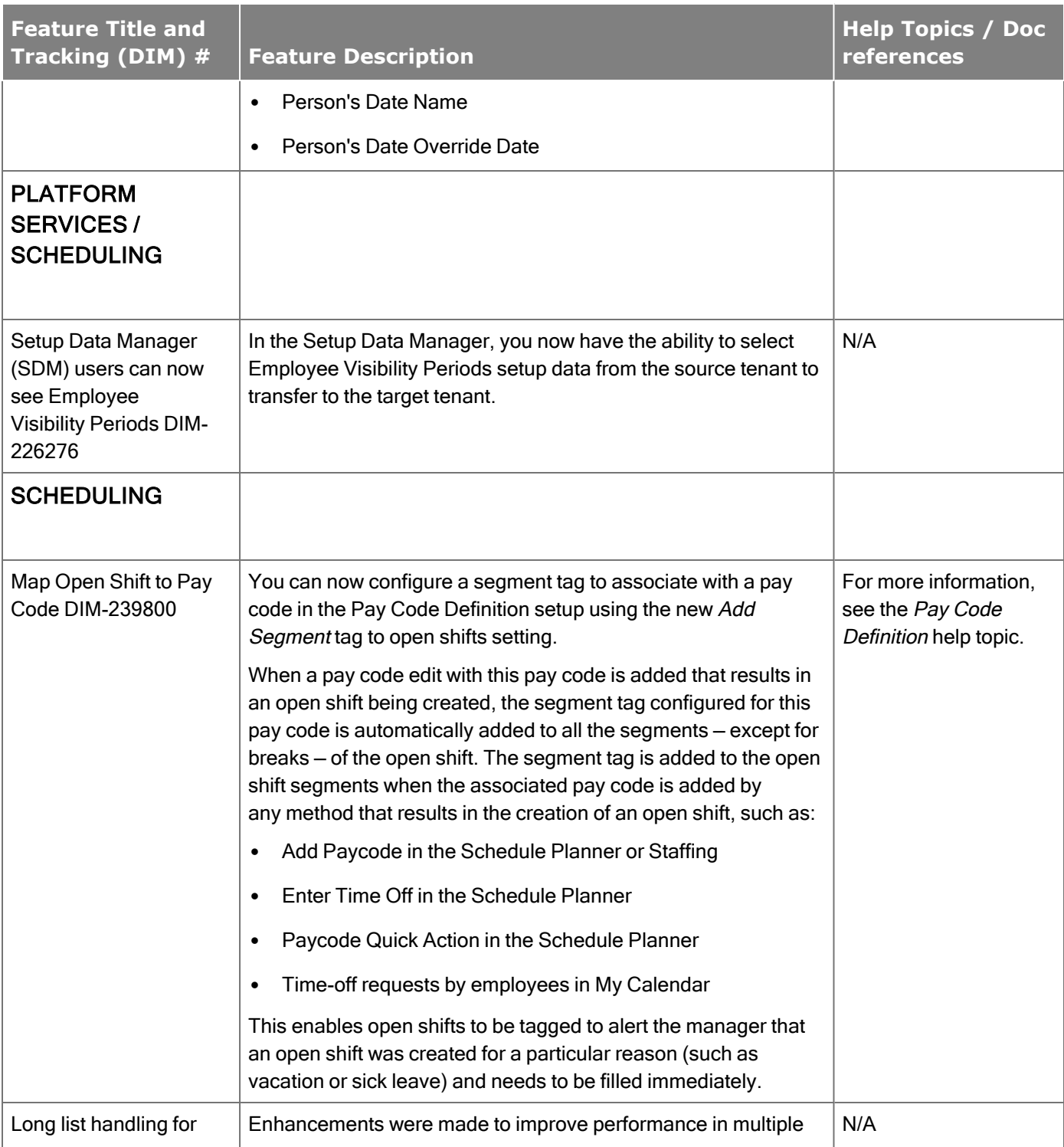

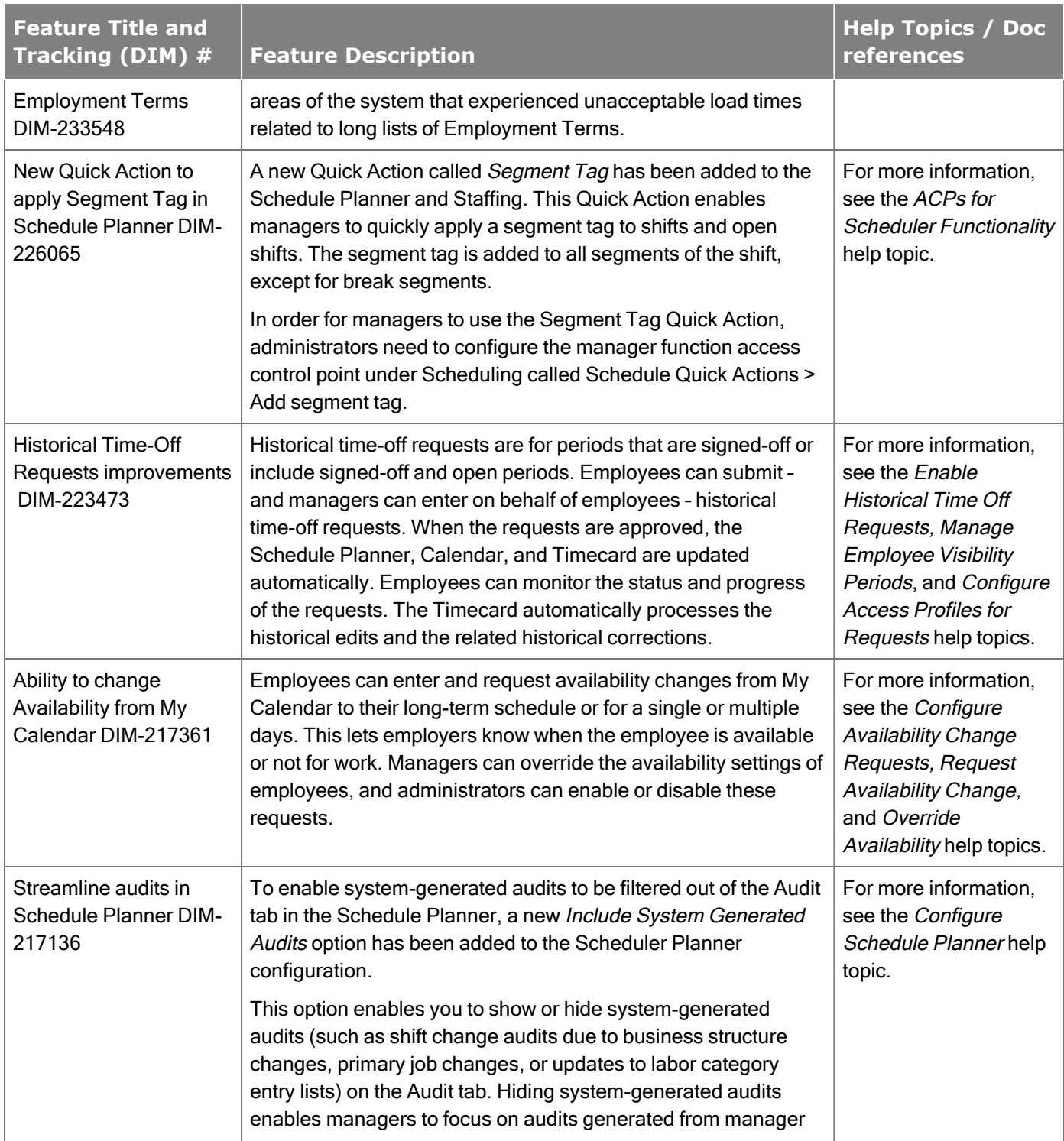

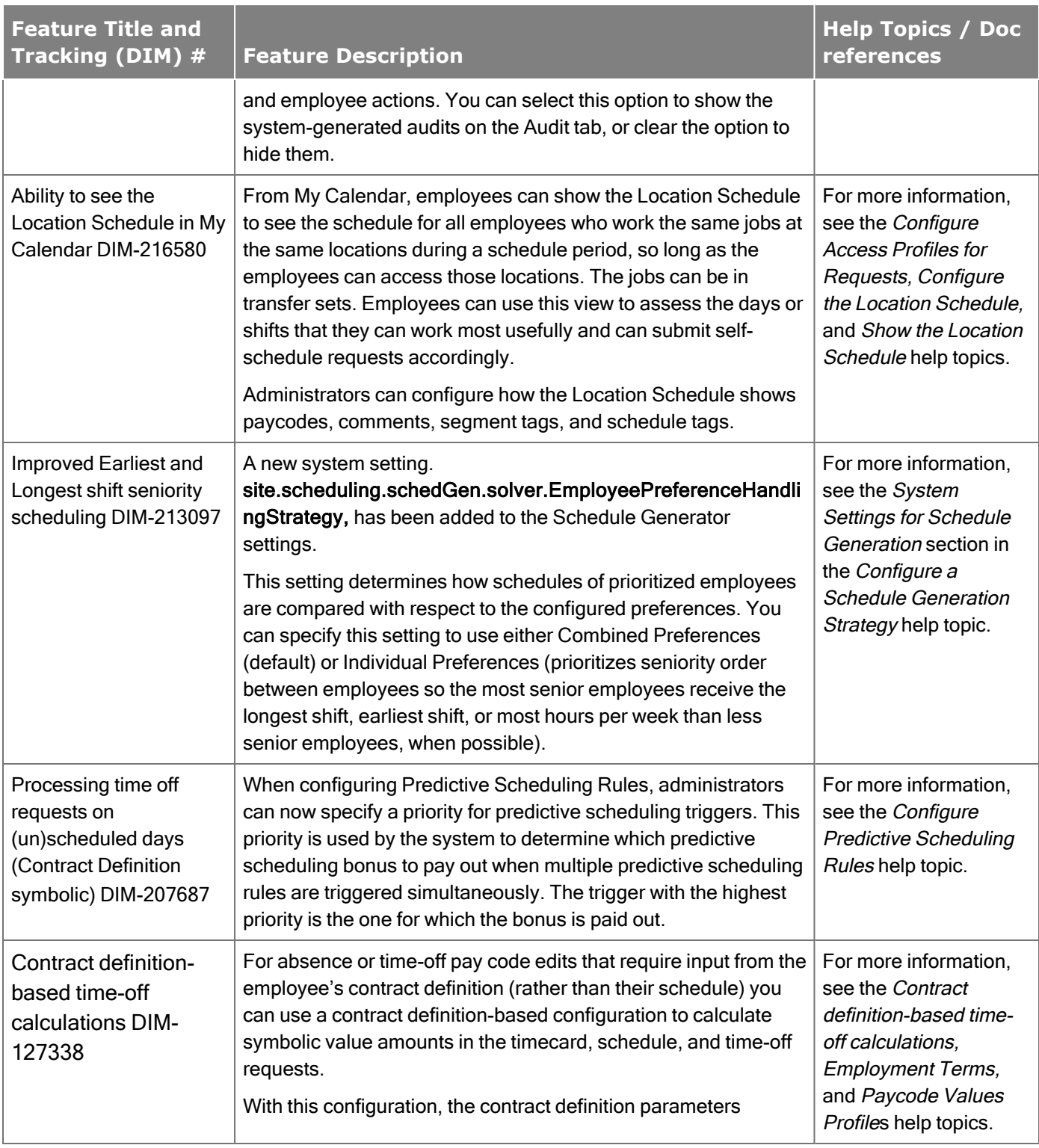

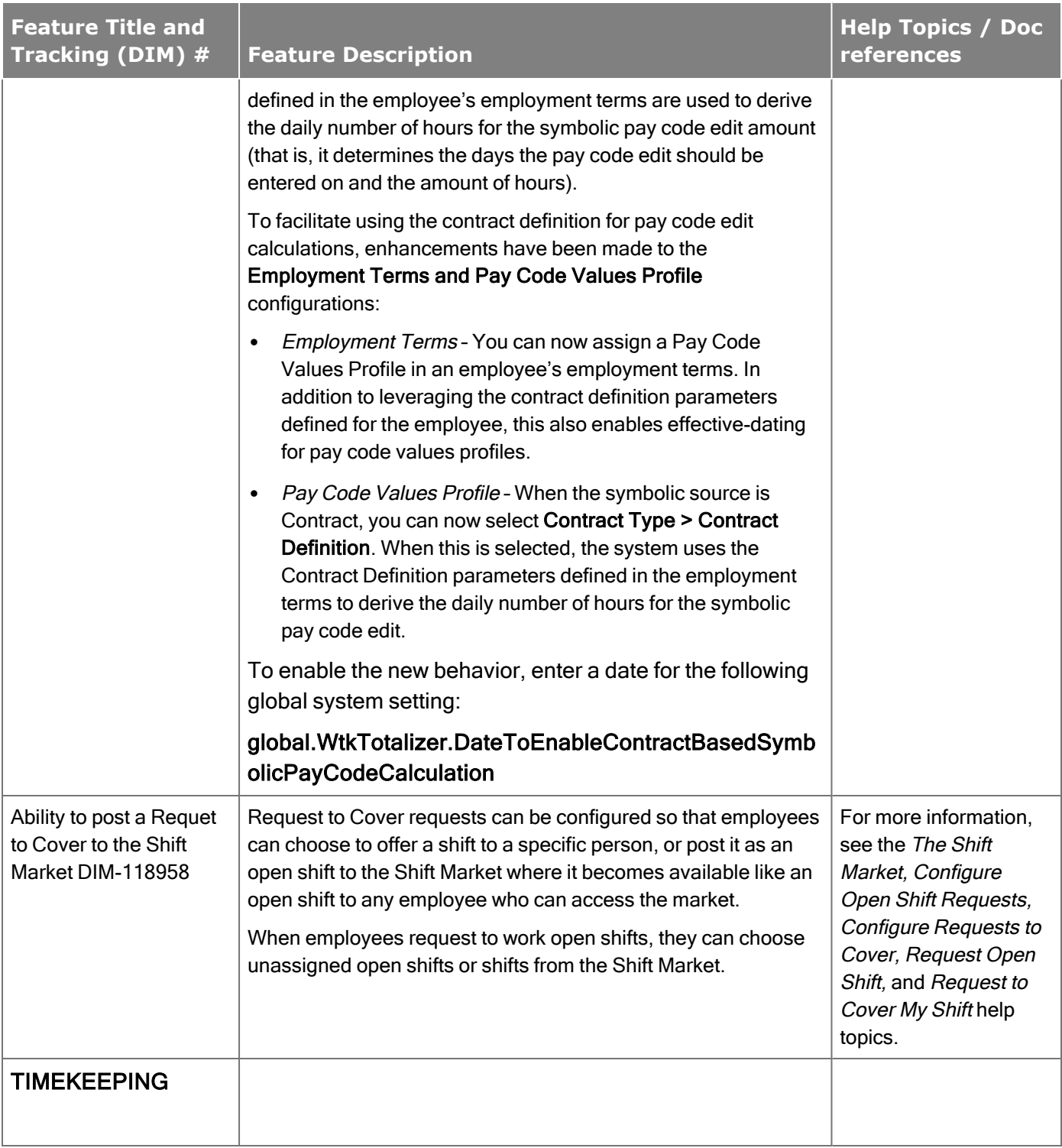

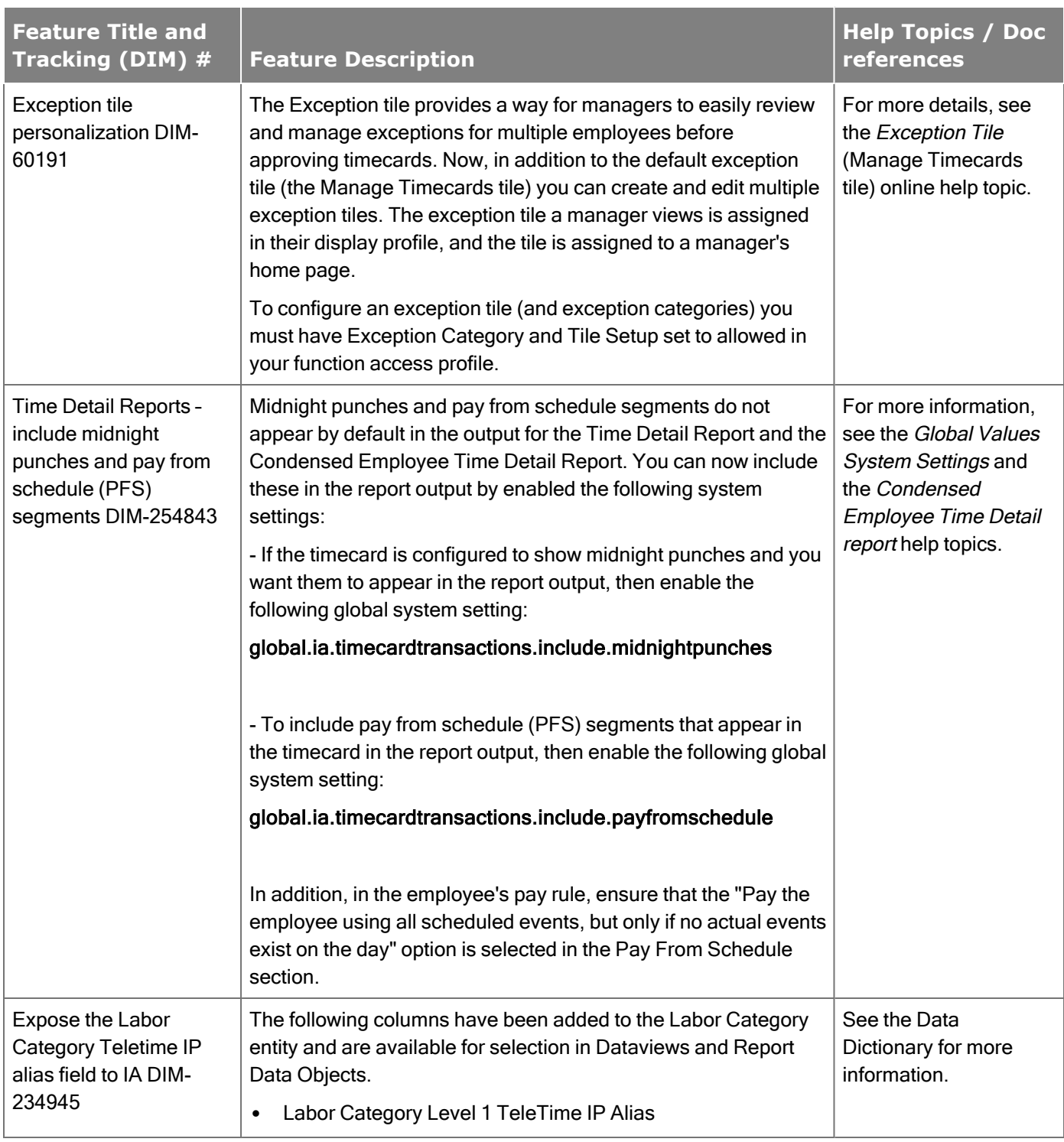

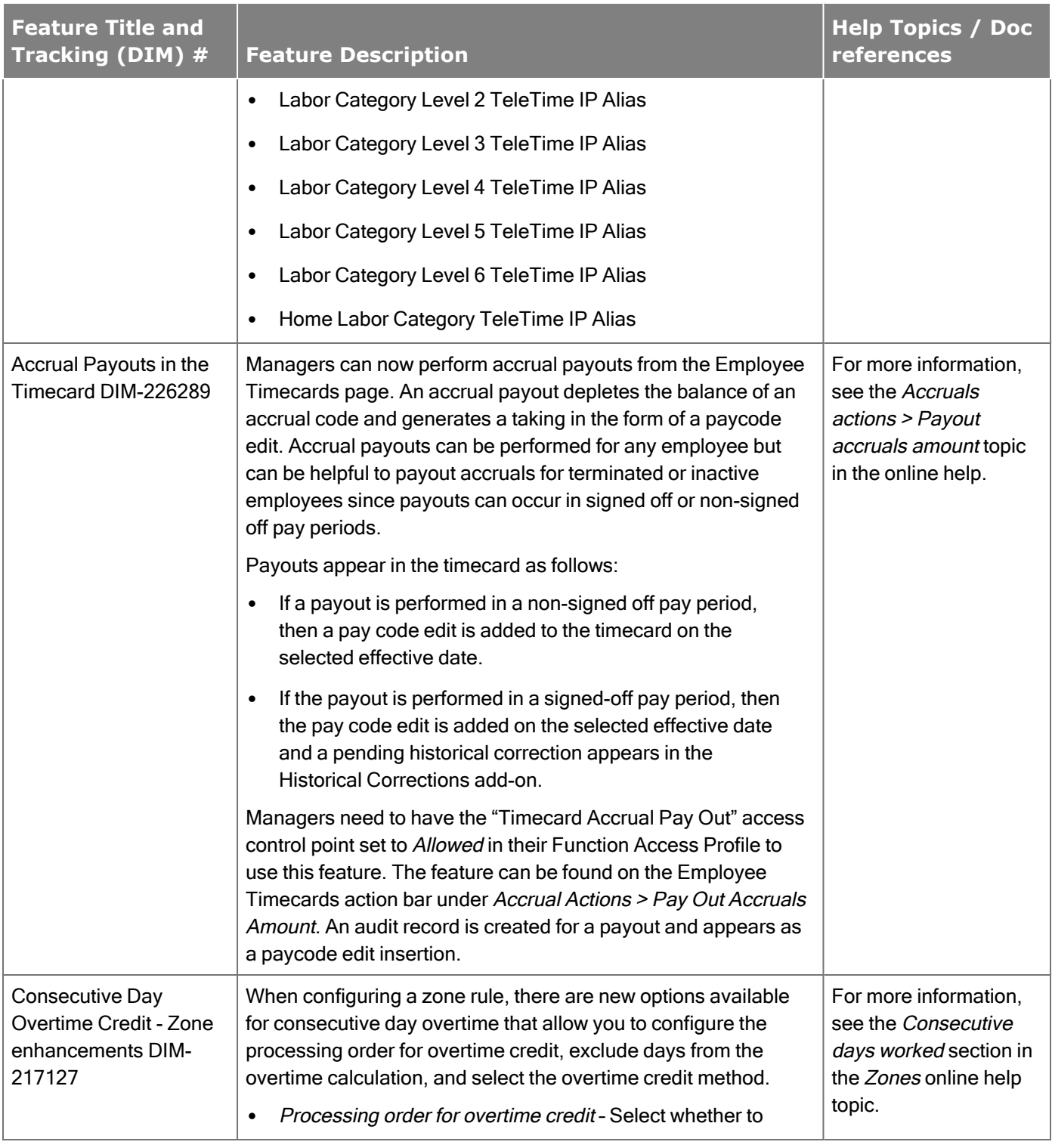

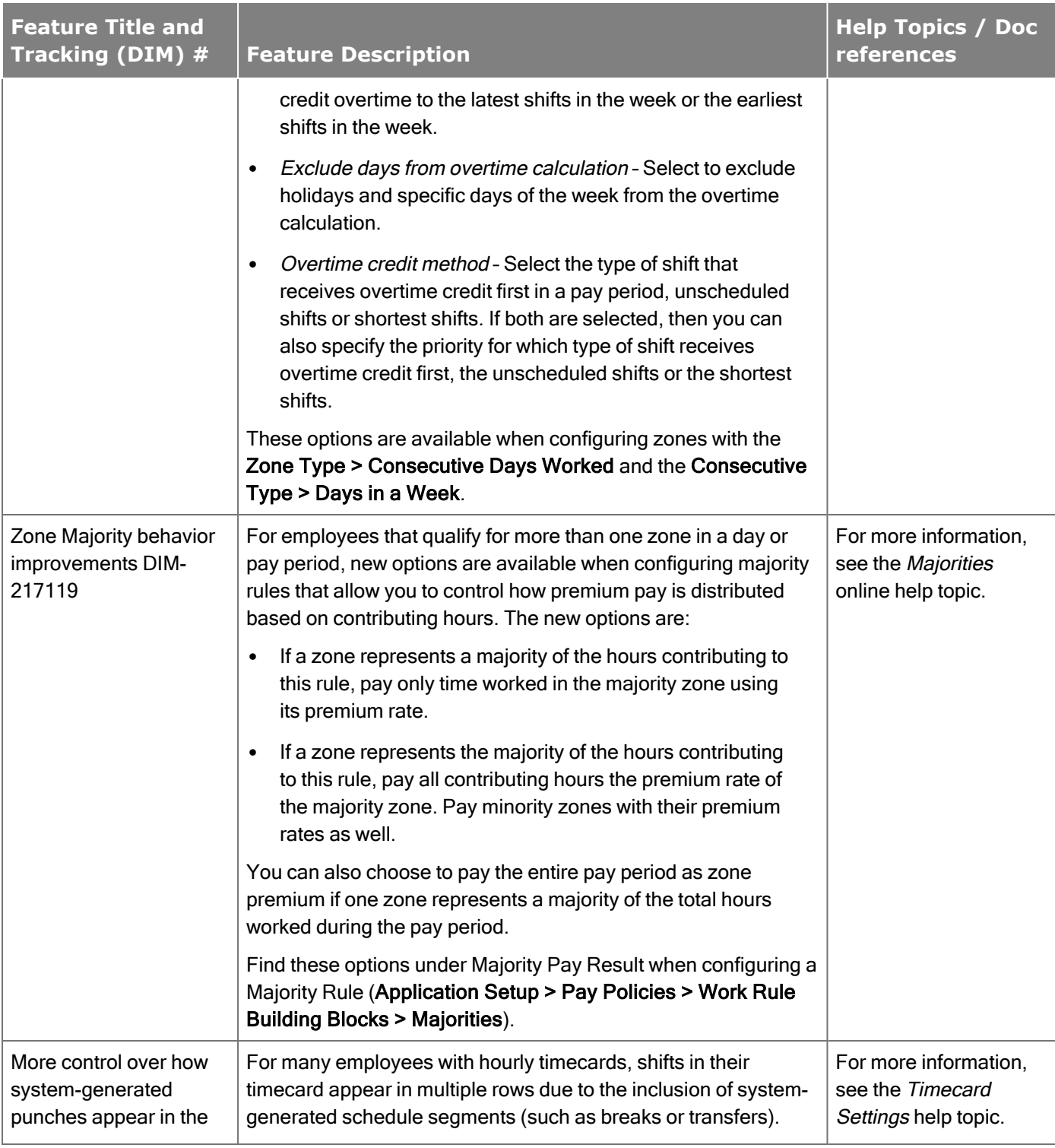

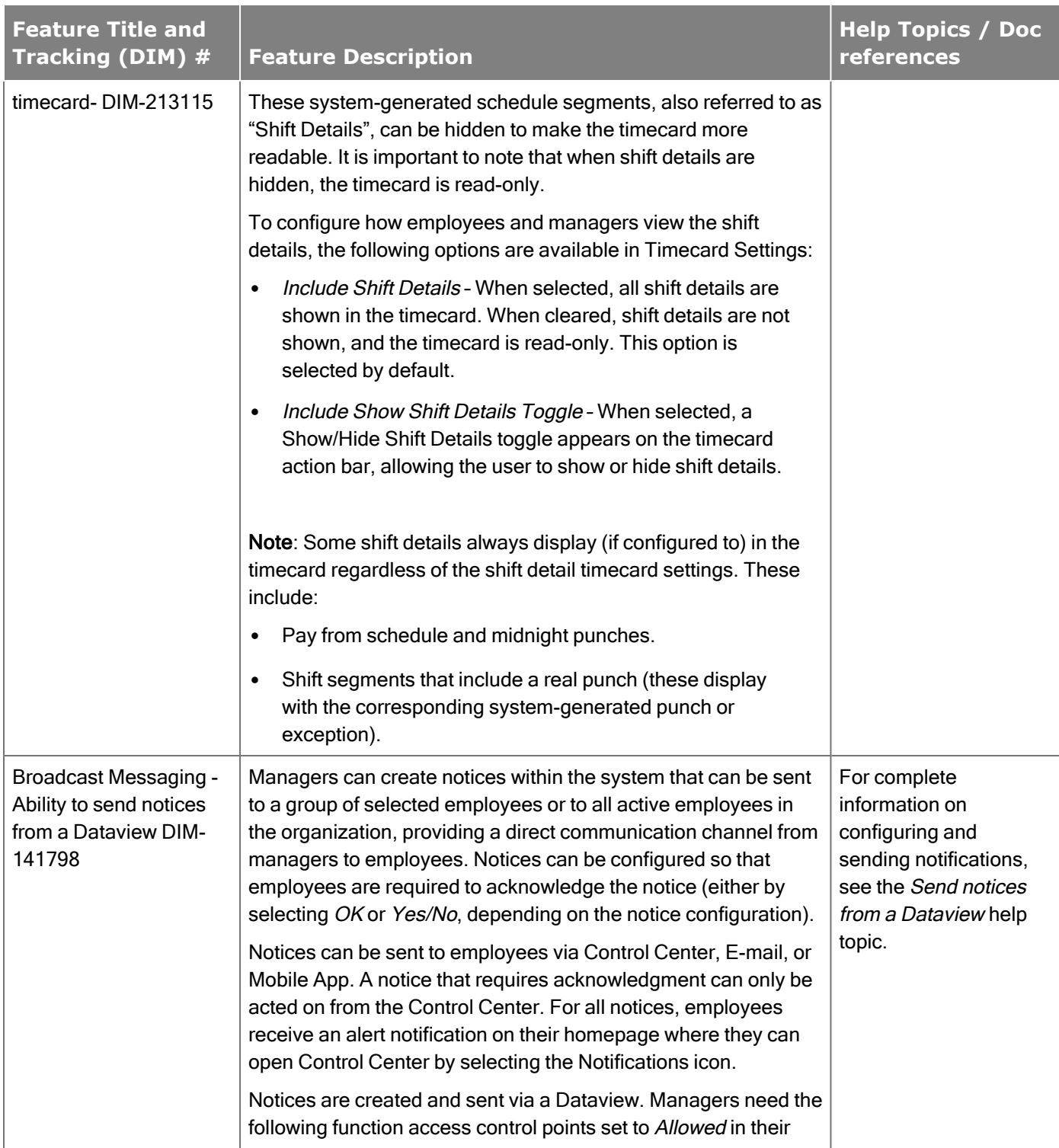

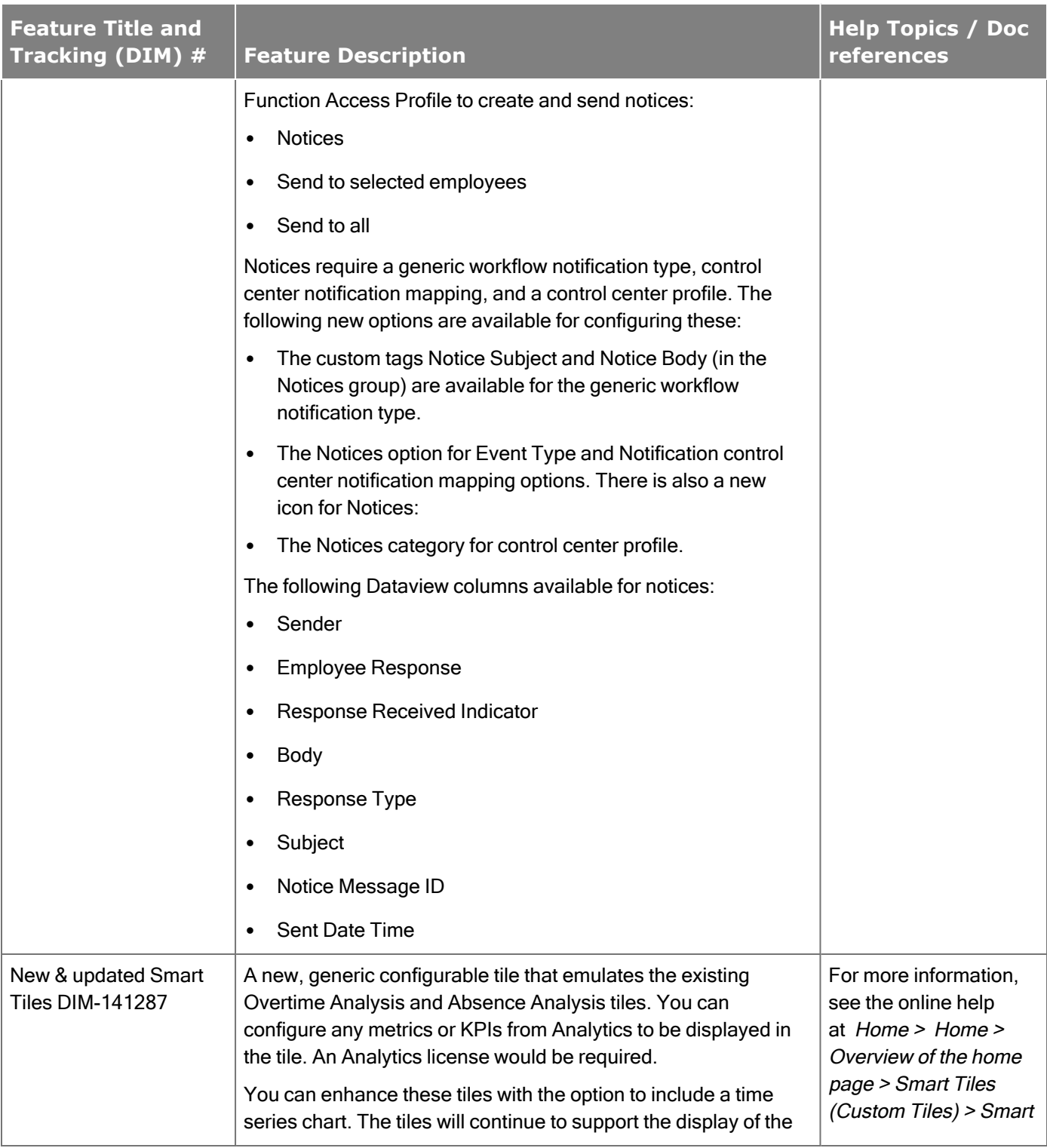

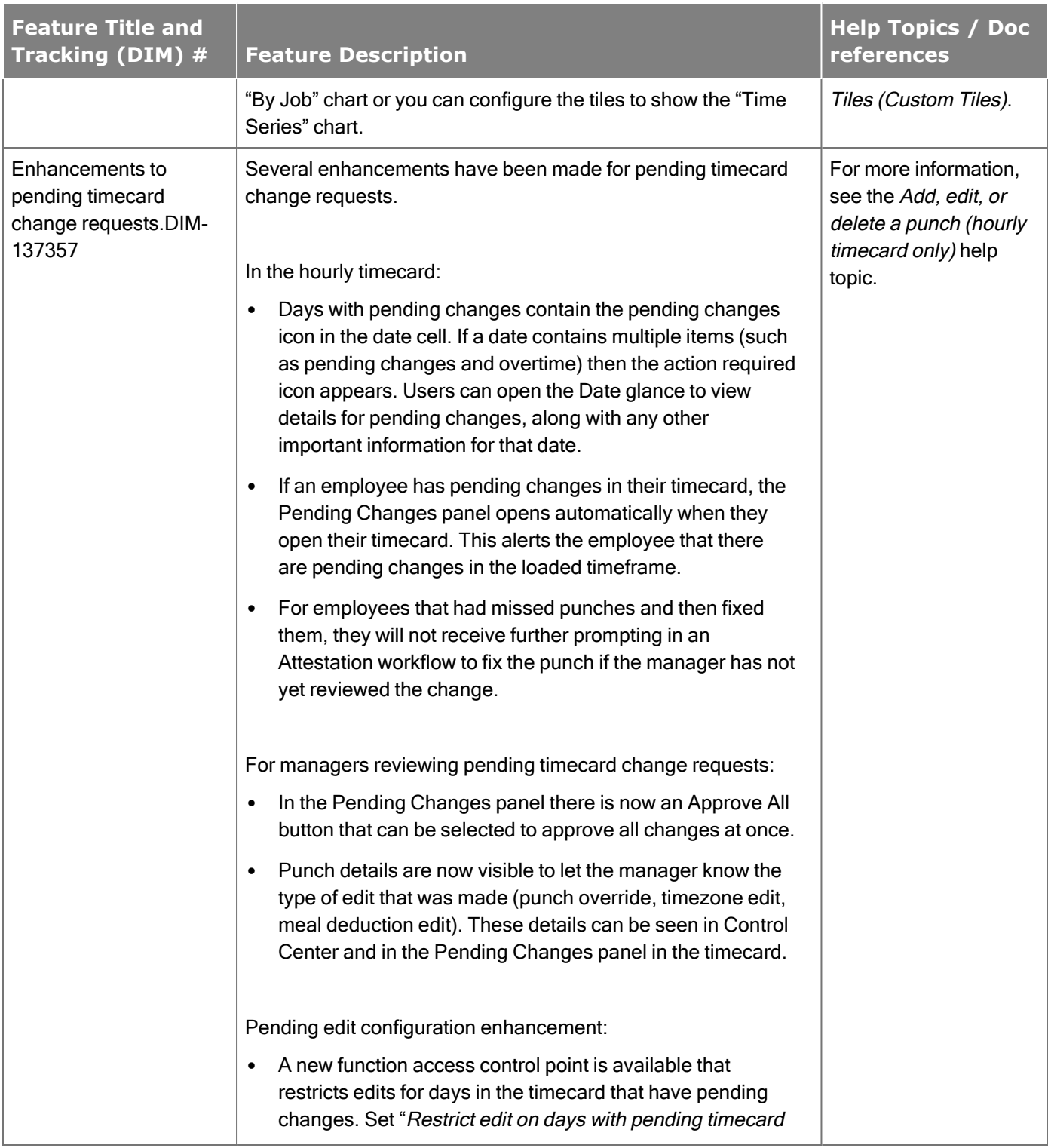

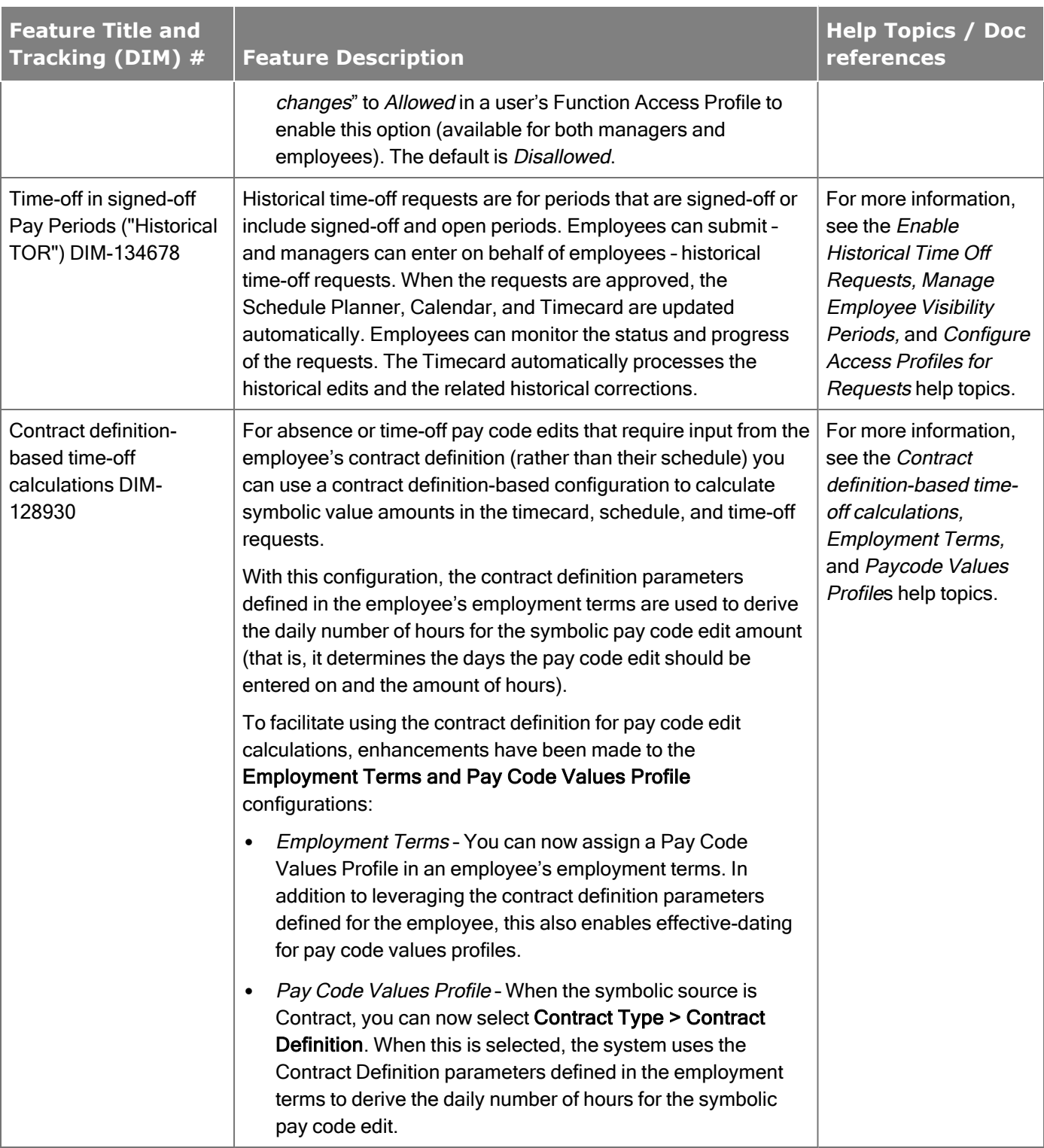

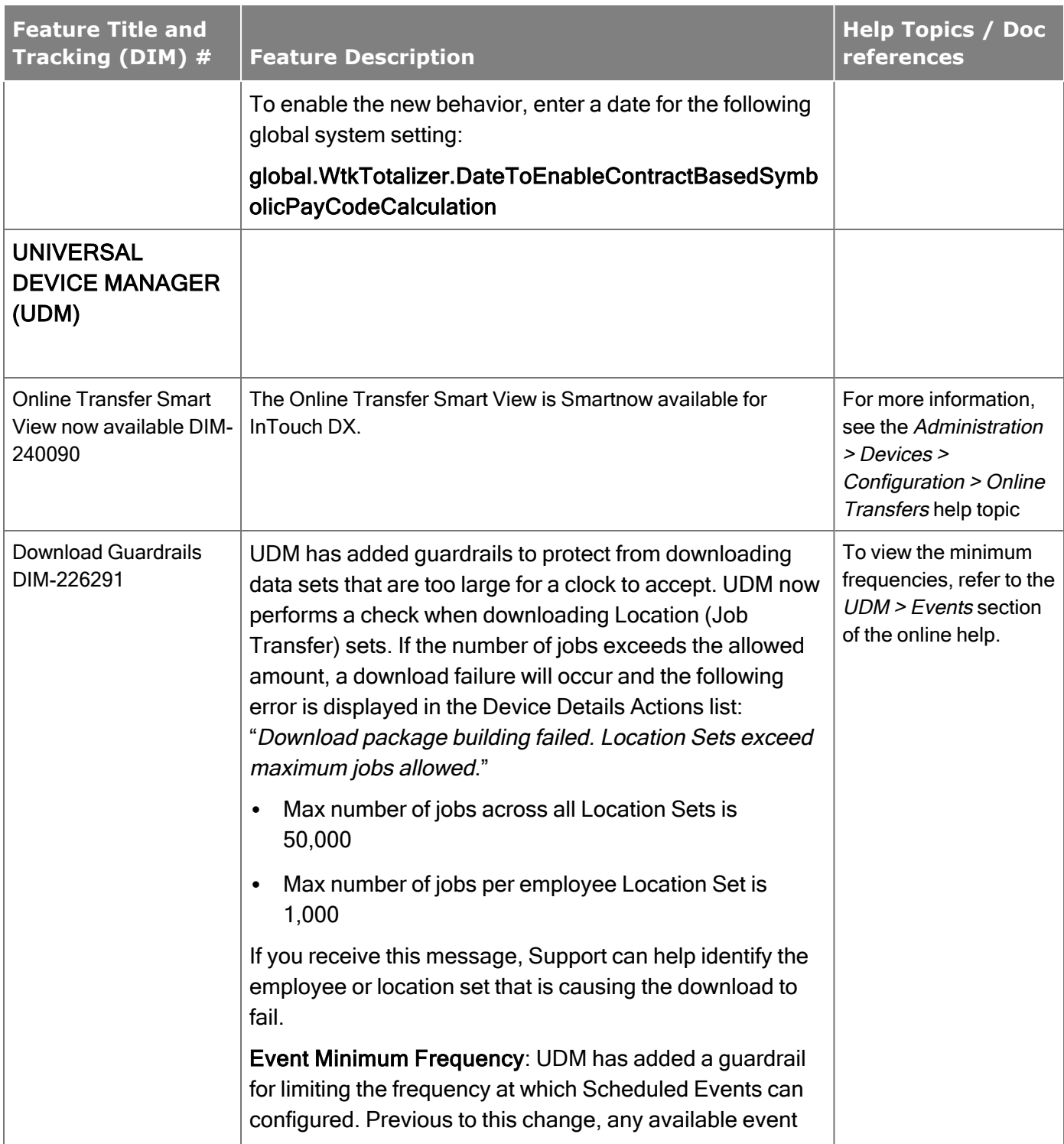

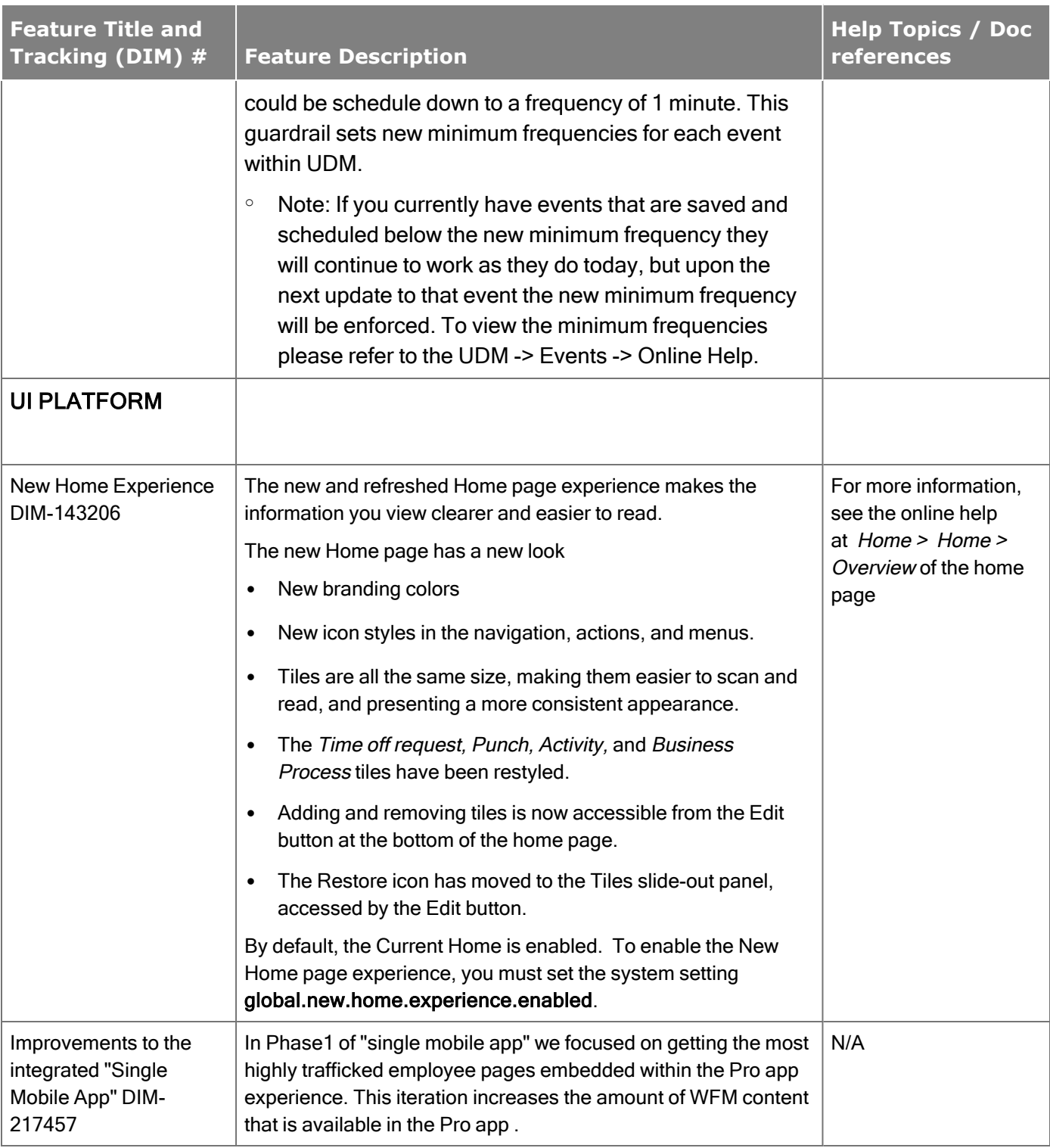

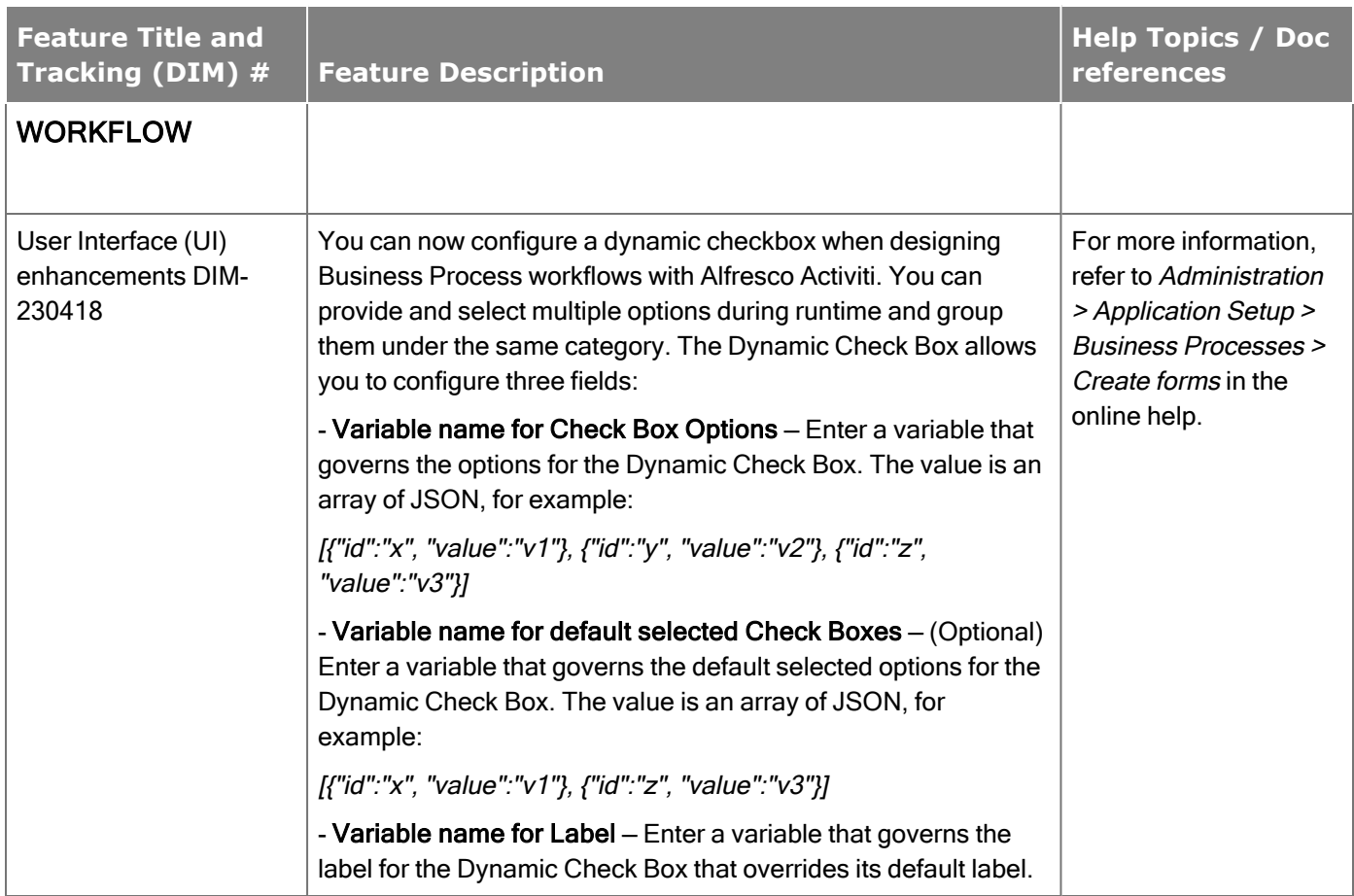

## **Extensions**

Extensions are developed as integrations or business processes outside the normal release schedule to meet specific needs. The following extensions are available as of Release 8 Update 1.

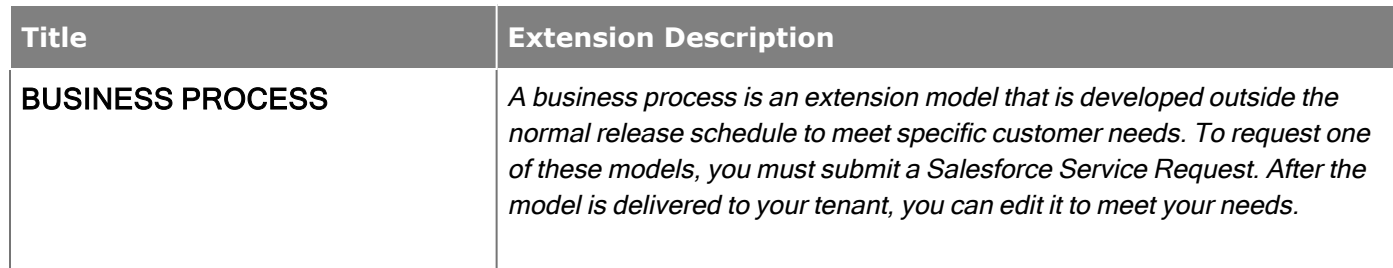

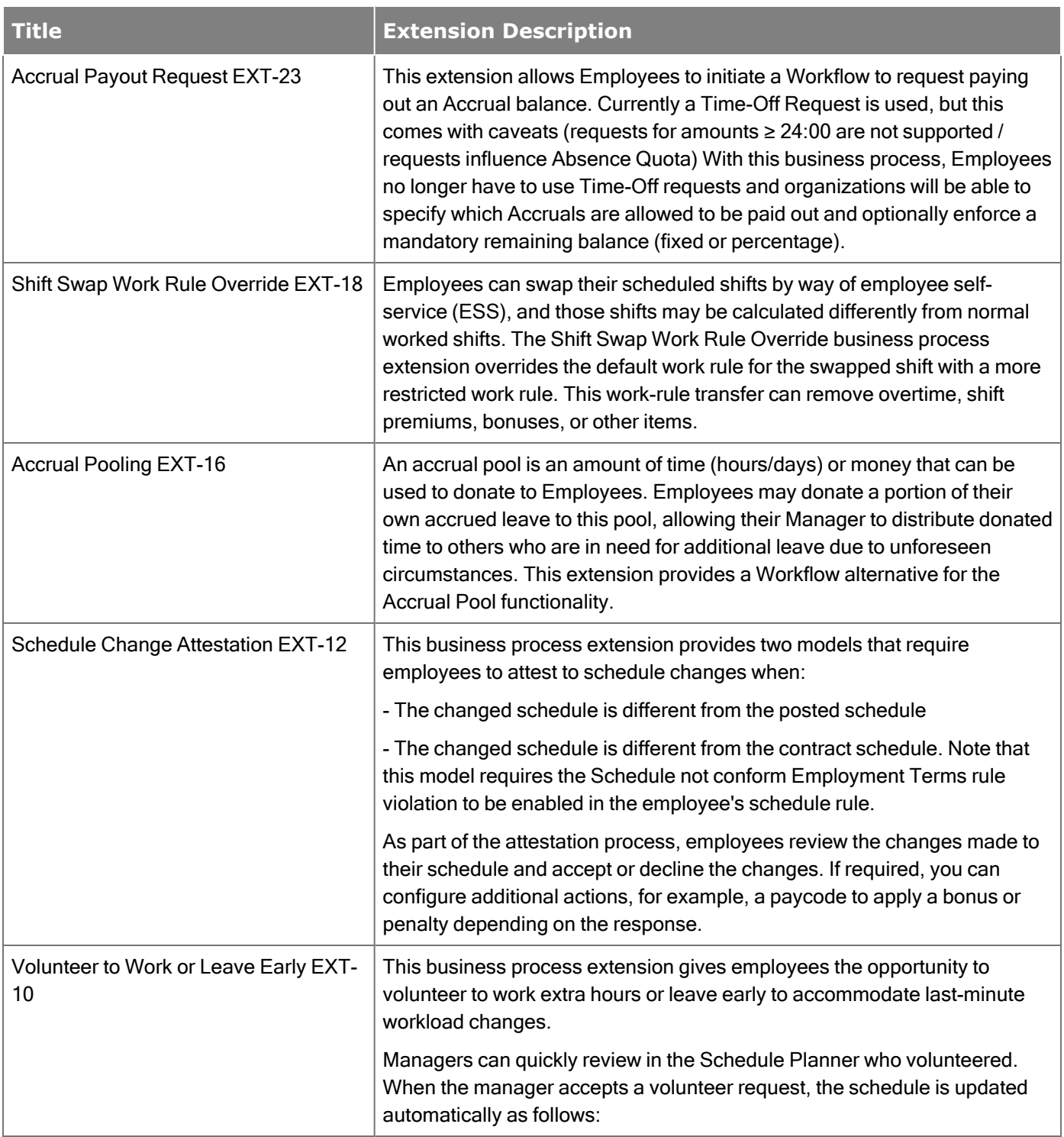

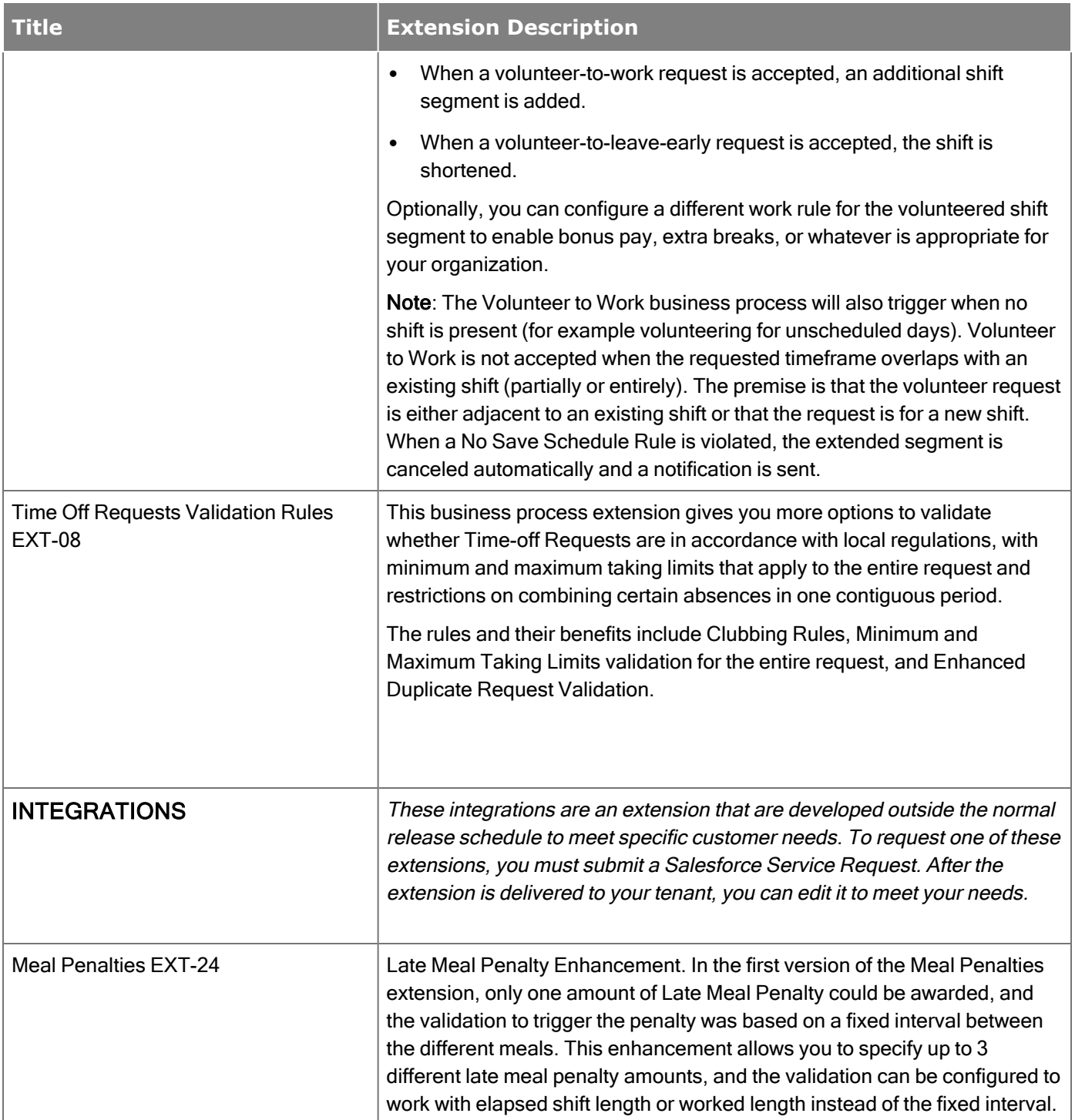

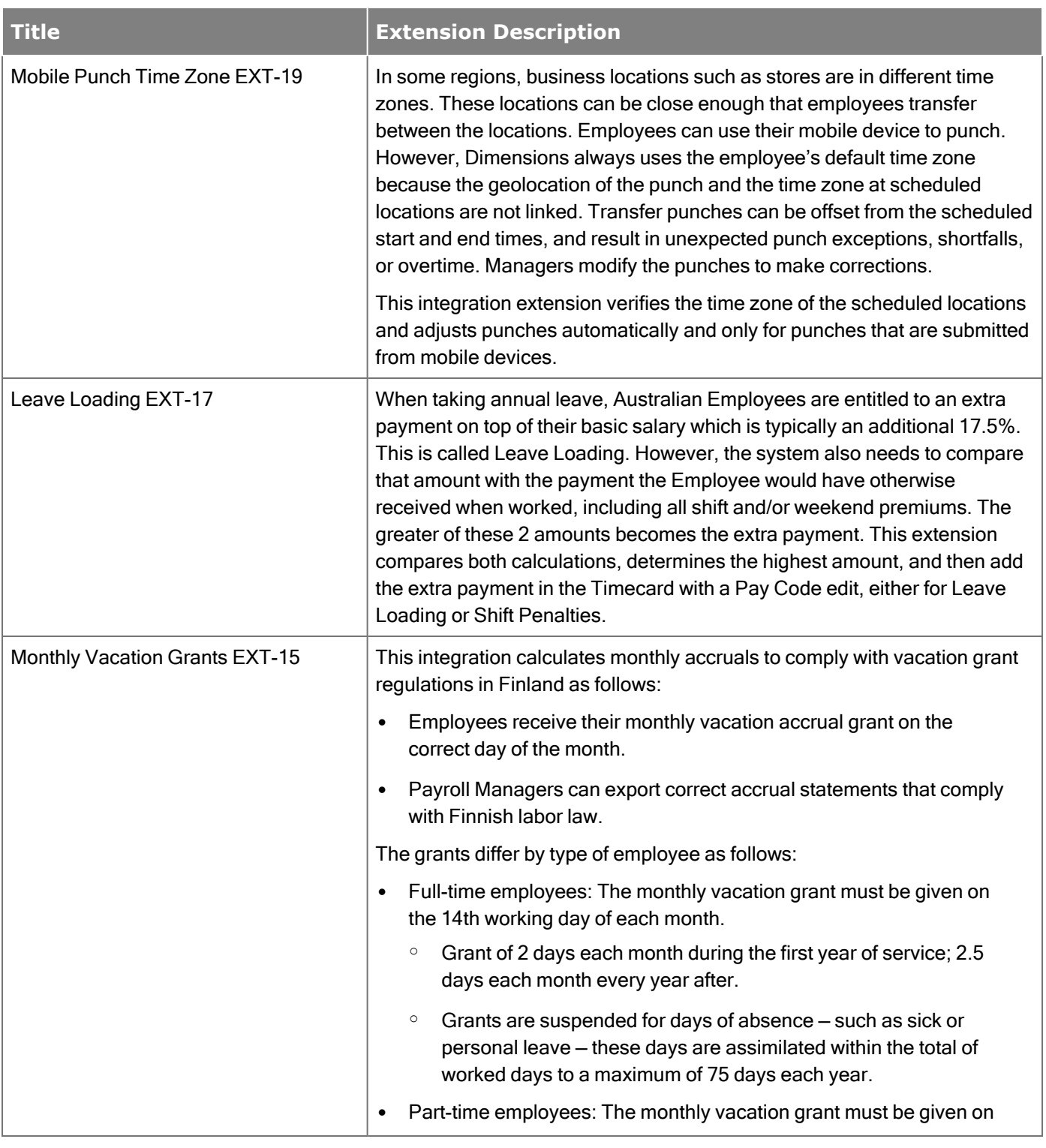

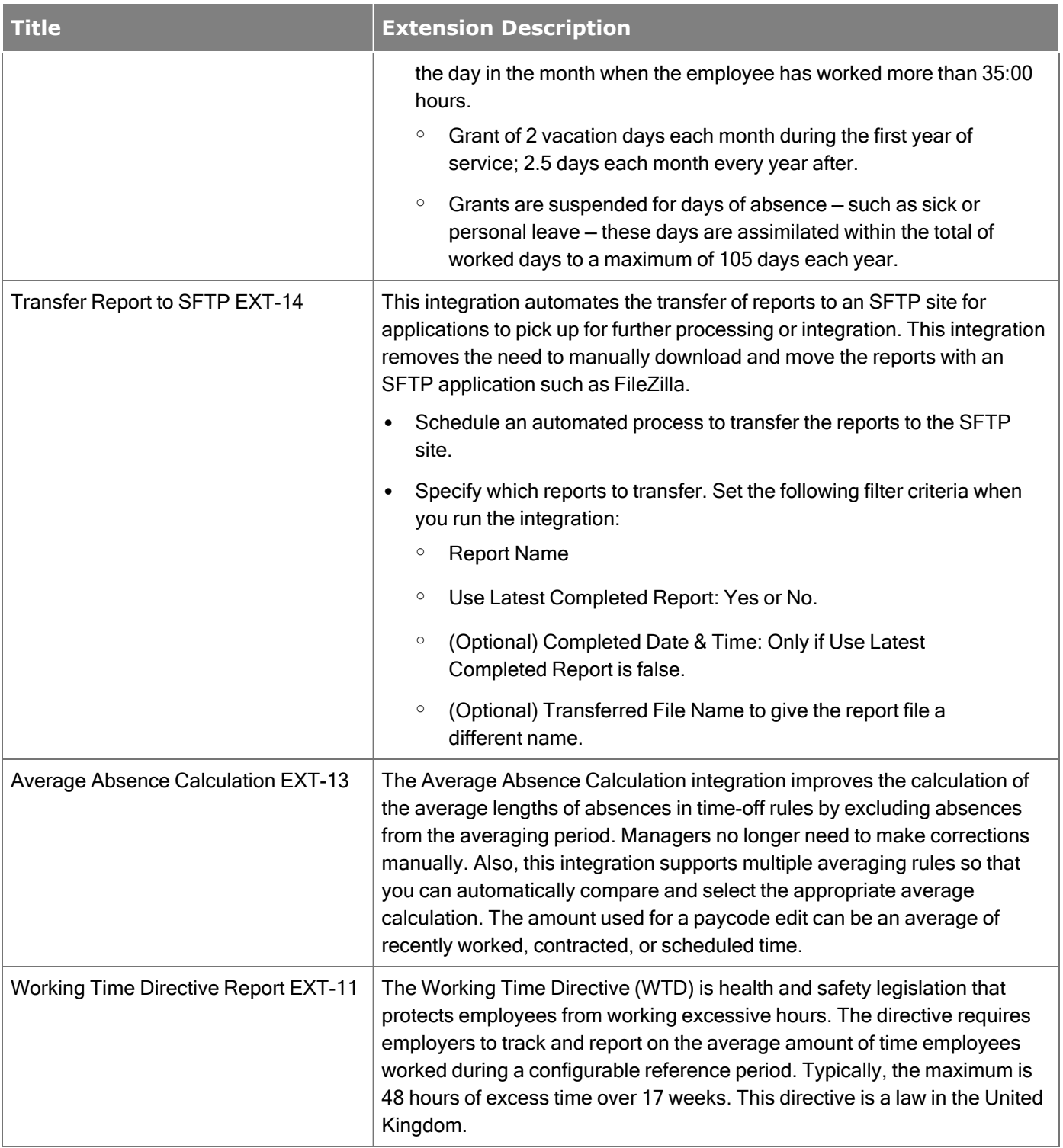

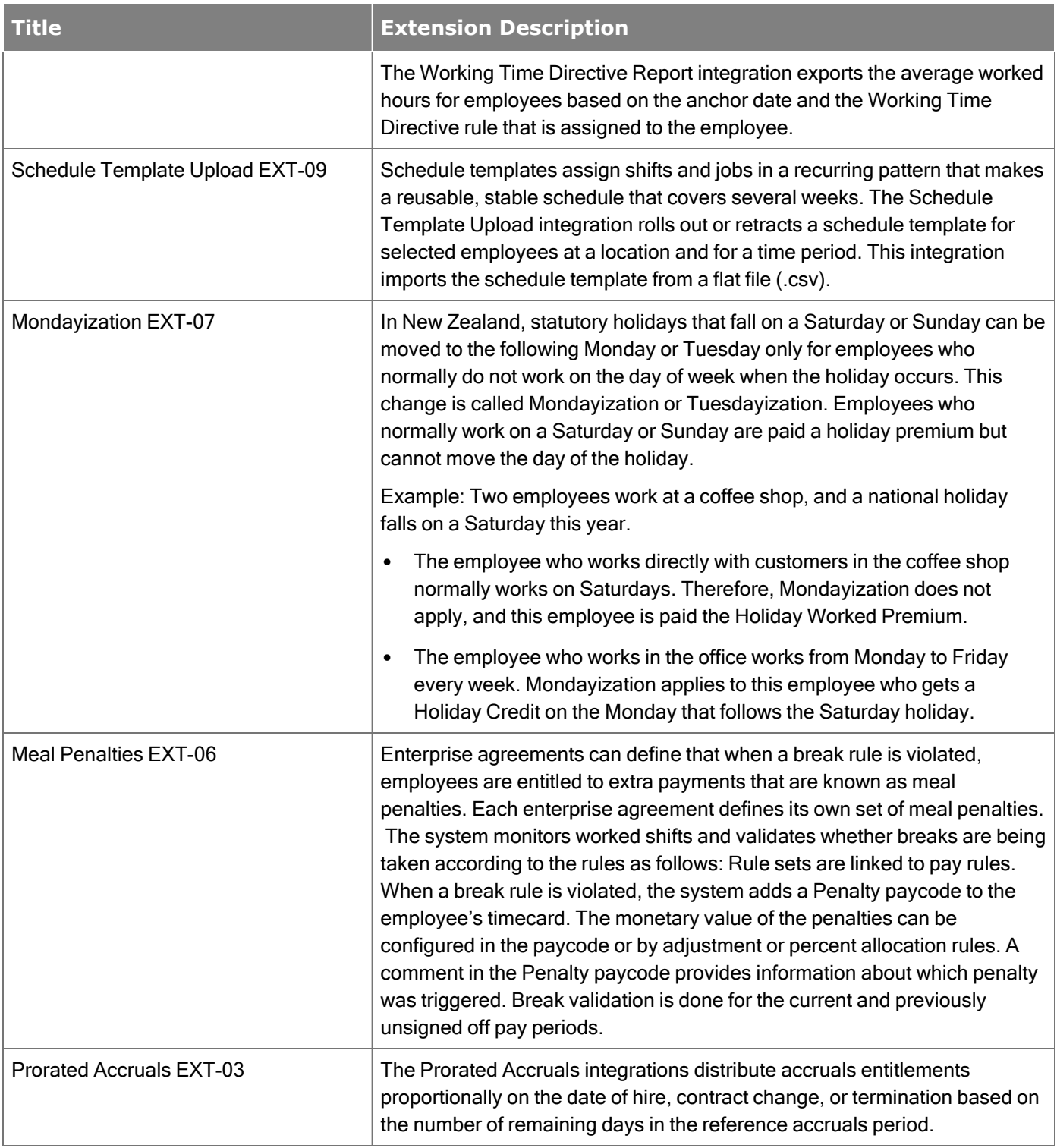

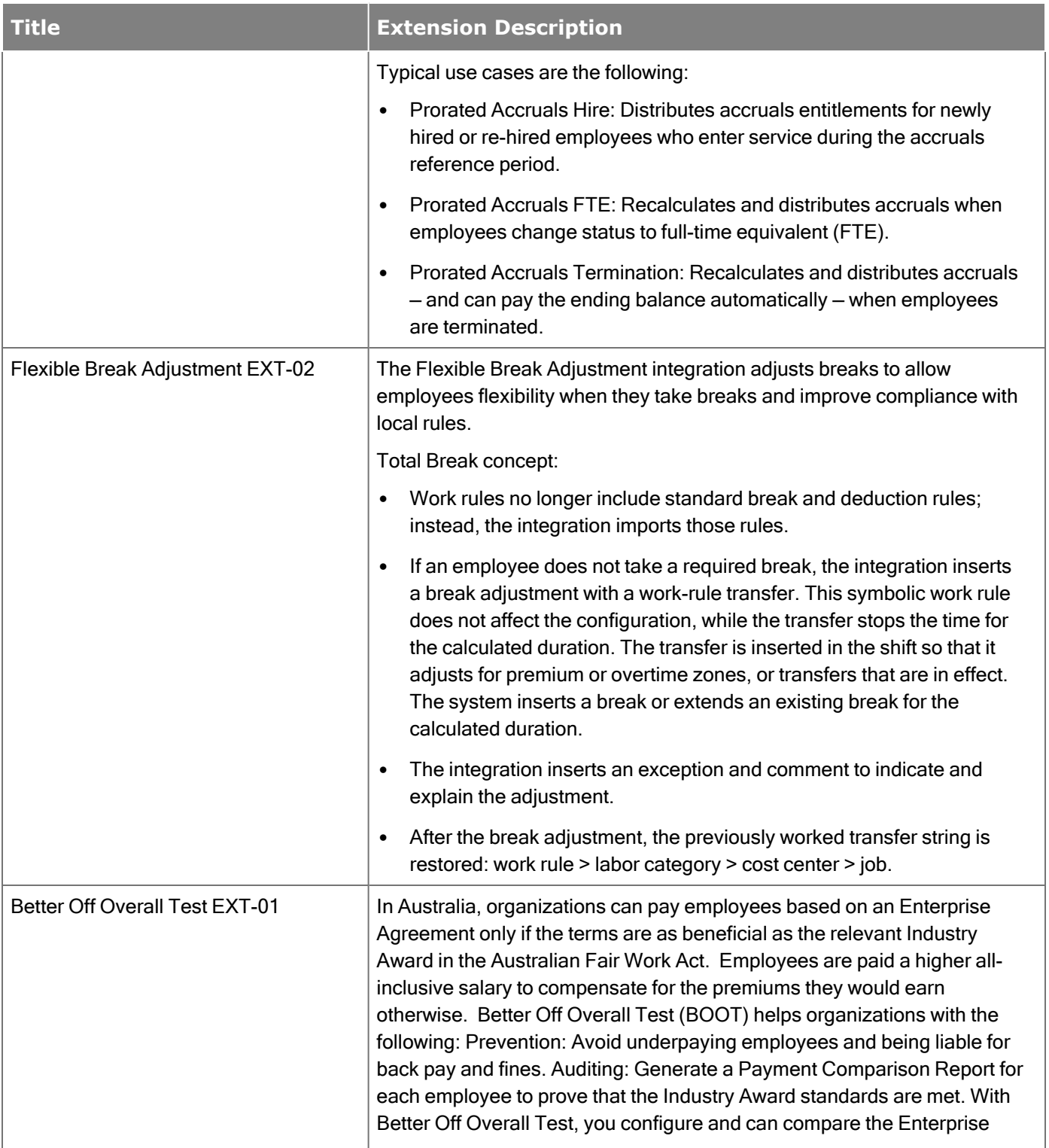

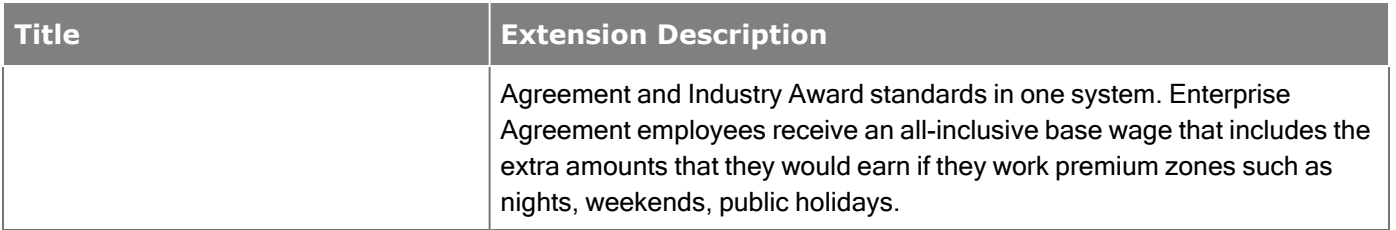

### New APIs

The following operations were added to the API in R8 Update 1. This update introduces the first Version 2 API resources, which replace deprecated Version 1 operations. Refer to the Developer Portal for more information.

Note: We recommend you update your implementations to utilize Version 2 operations as they provide better security, performance, and functionality.

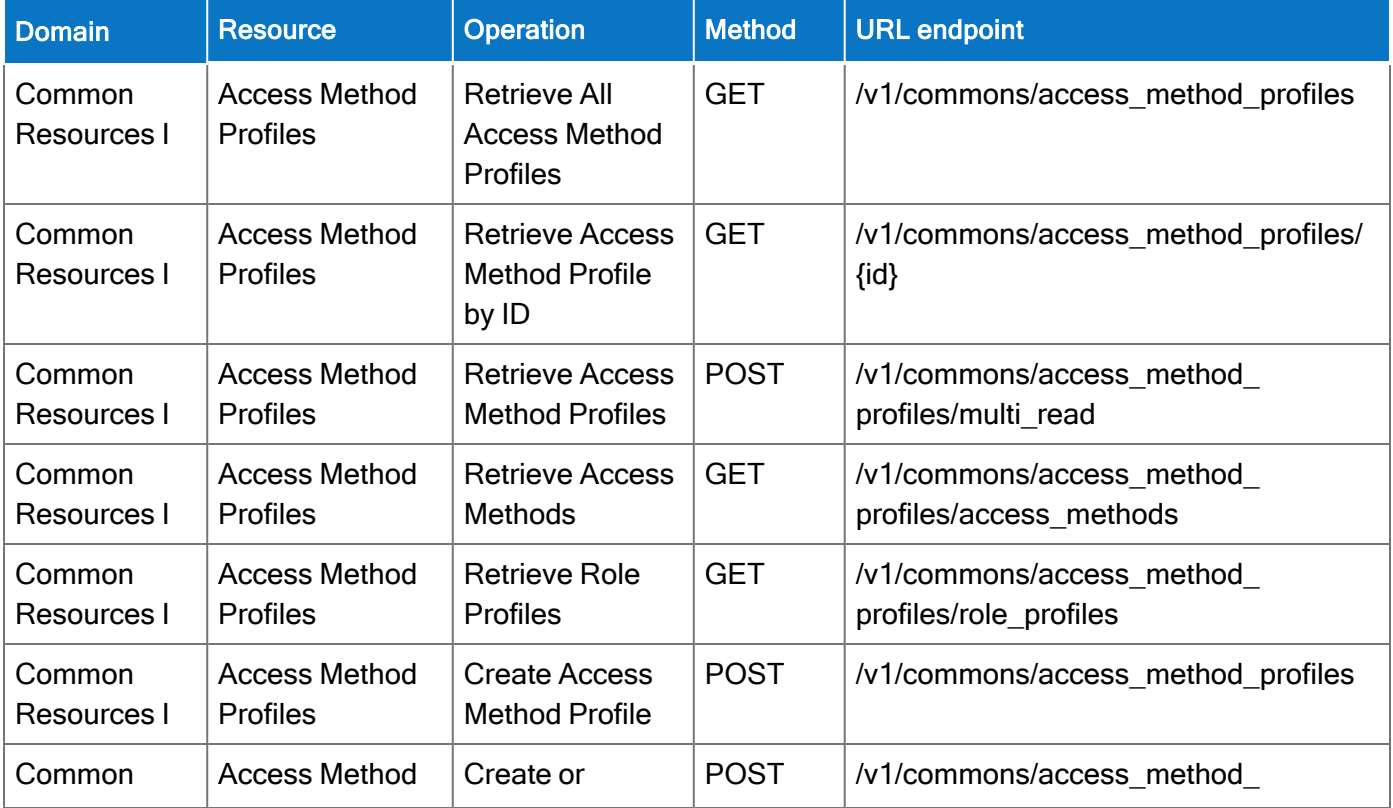

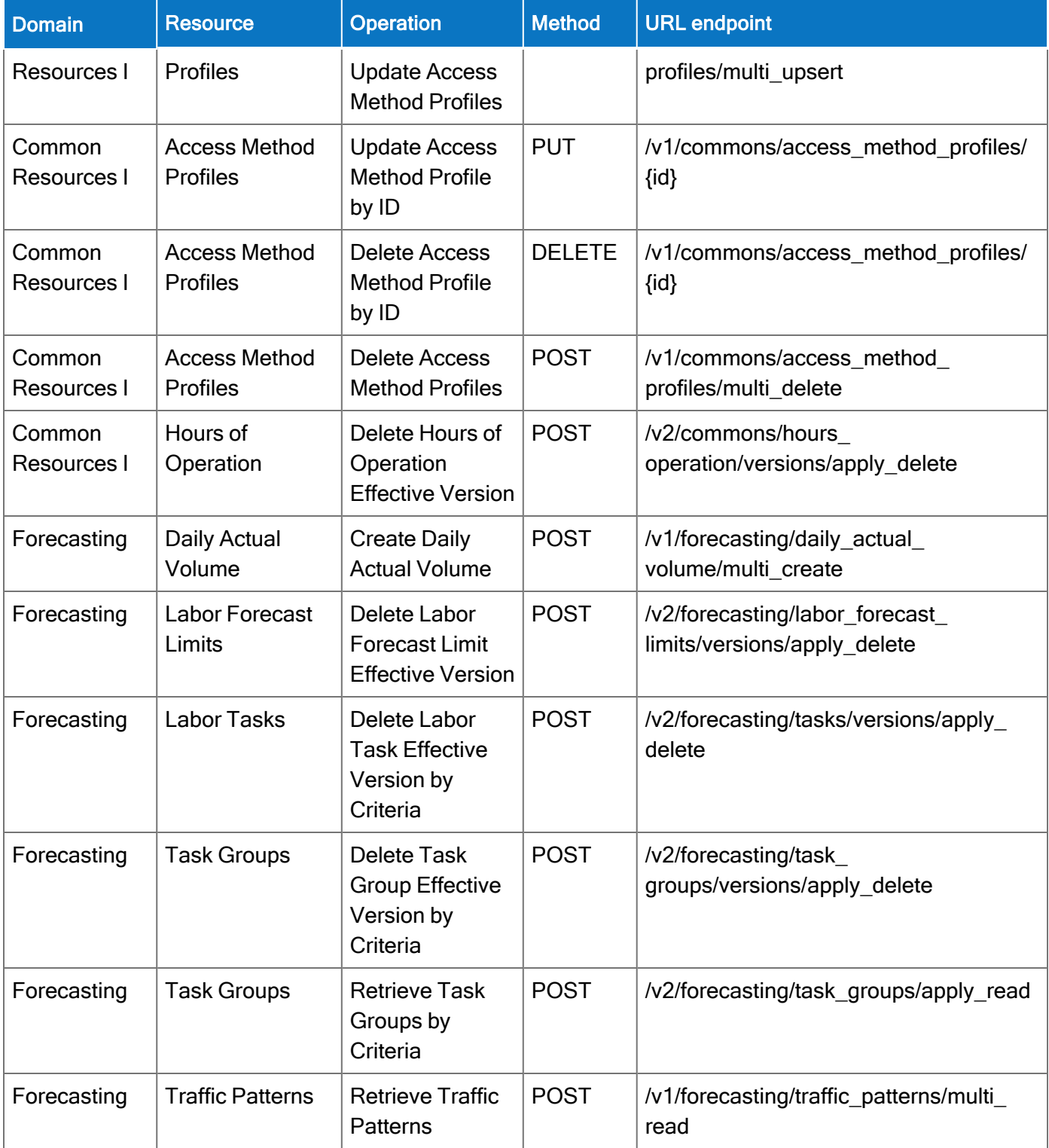

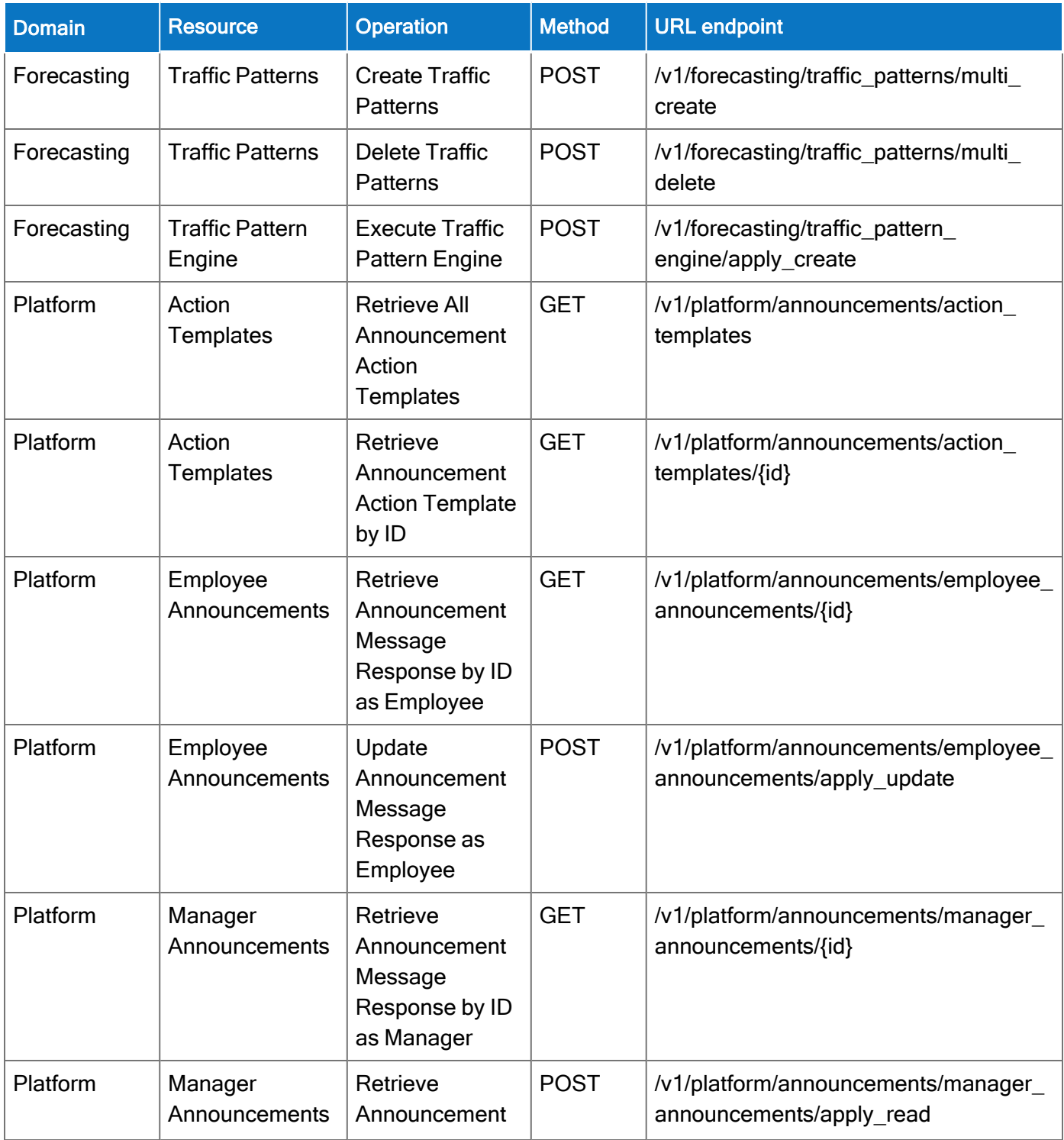

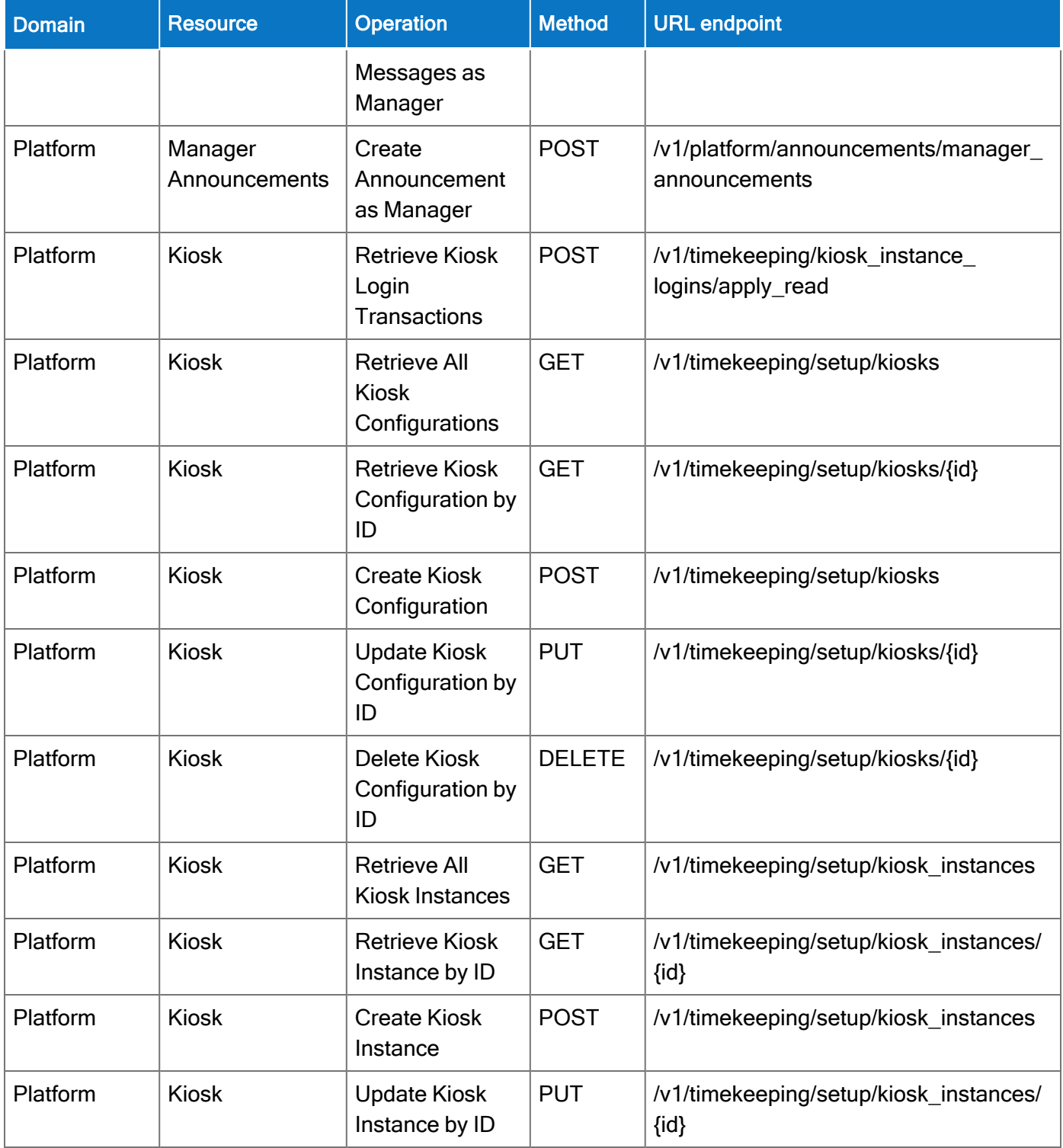
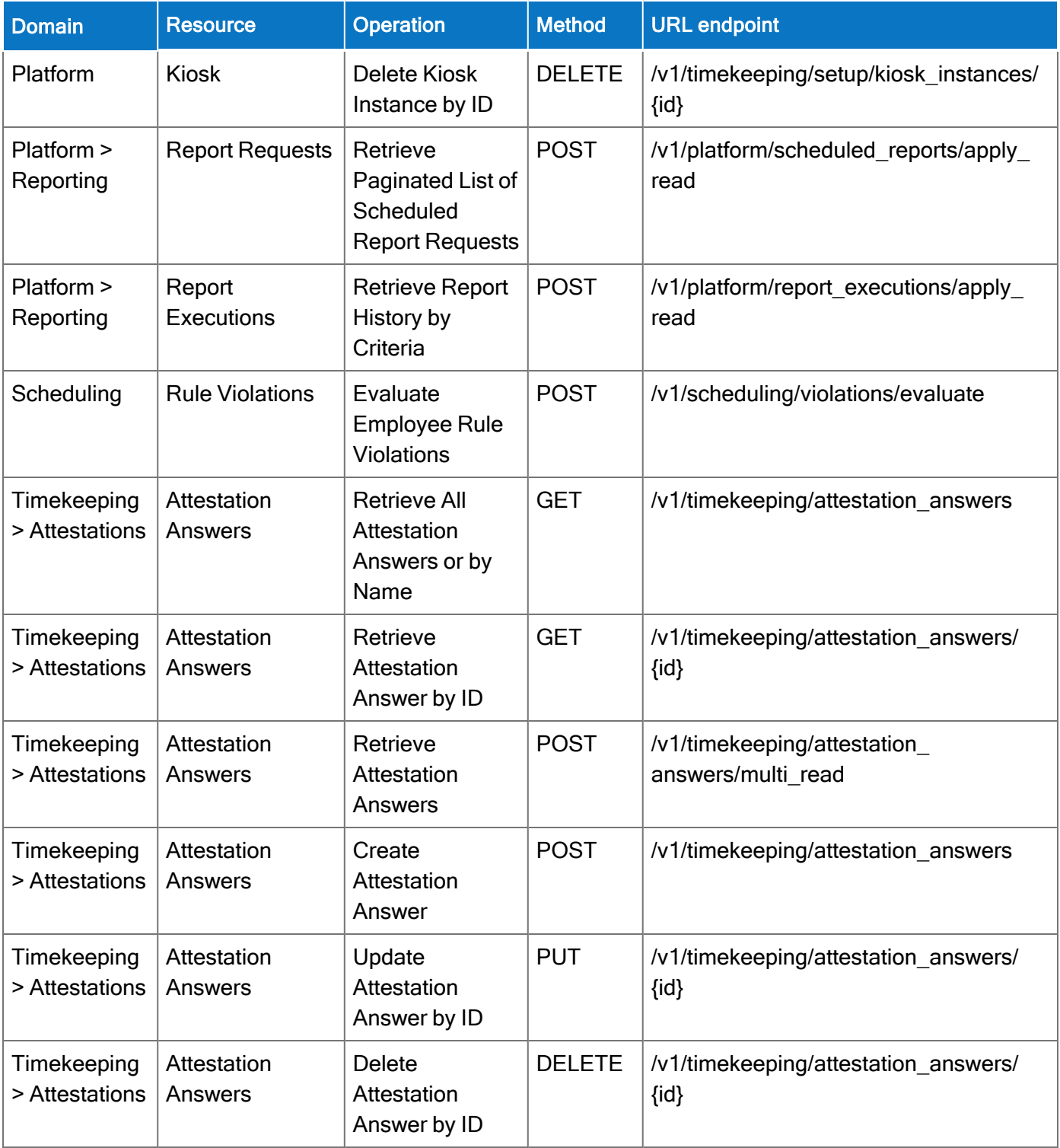

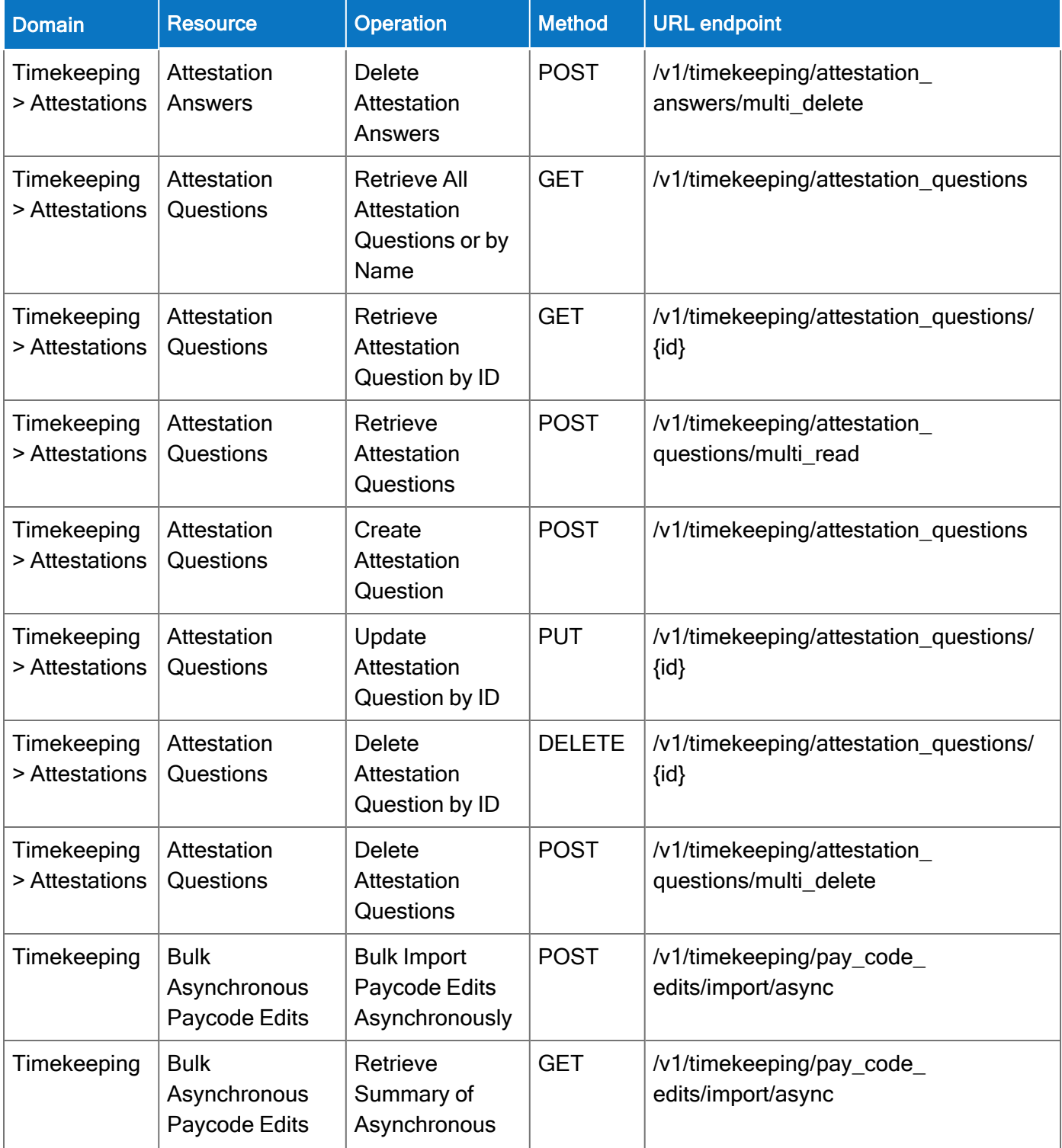

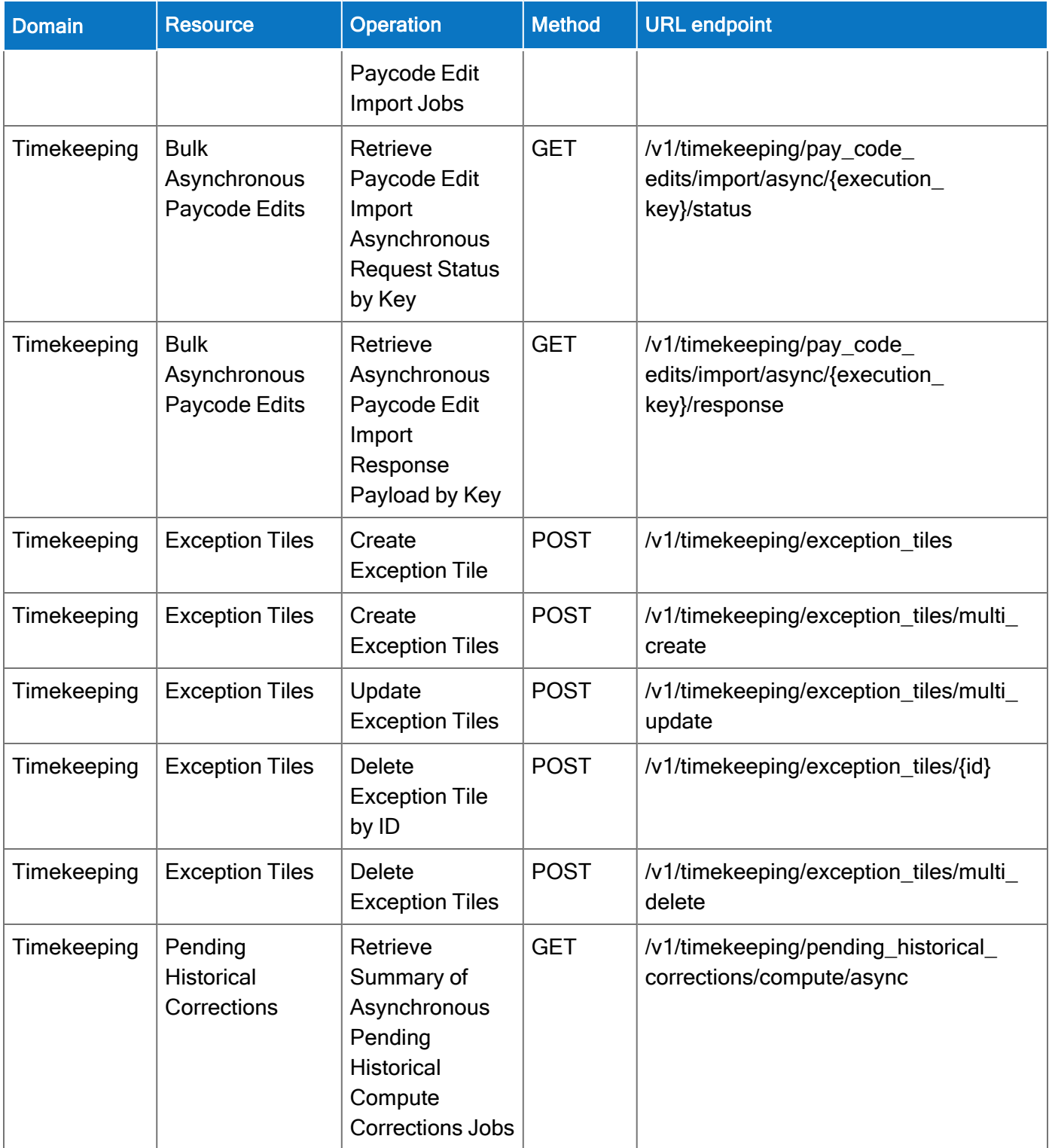

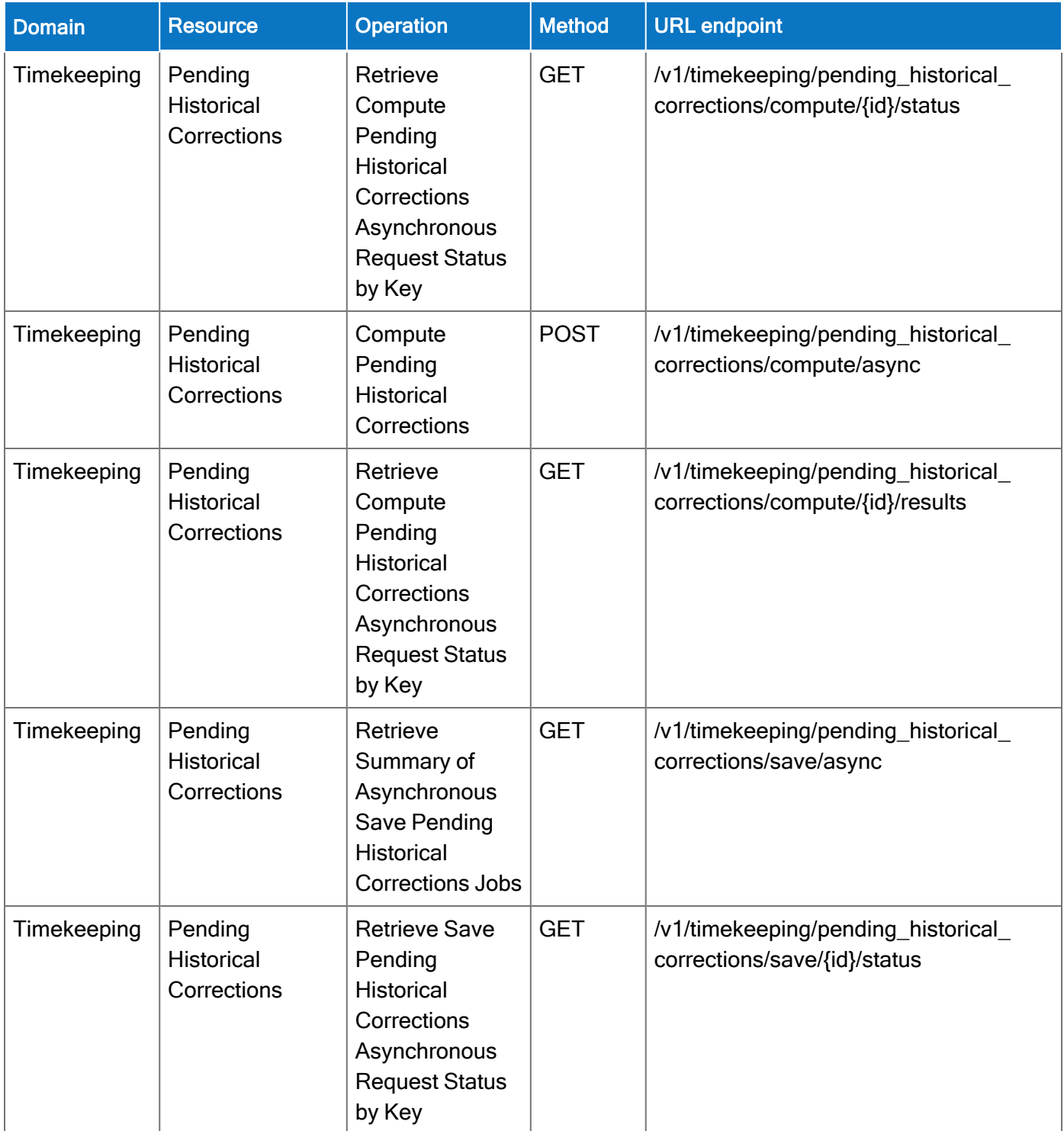

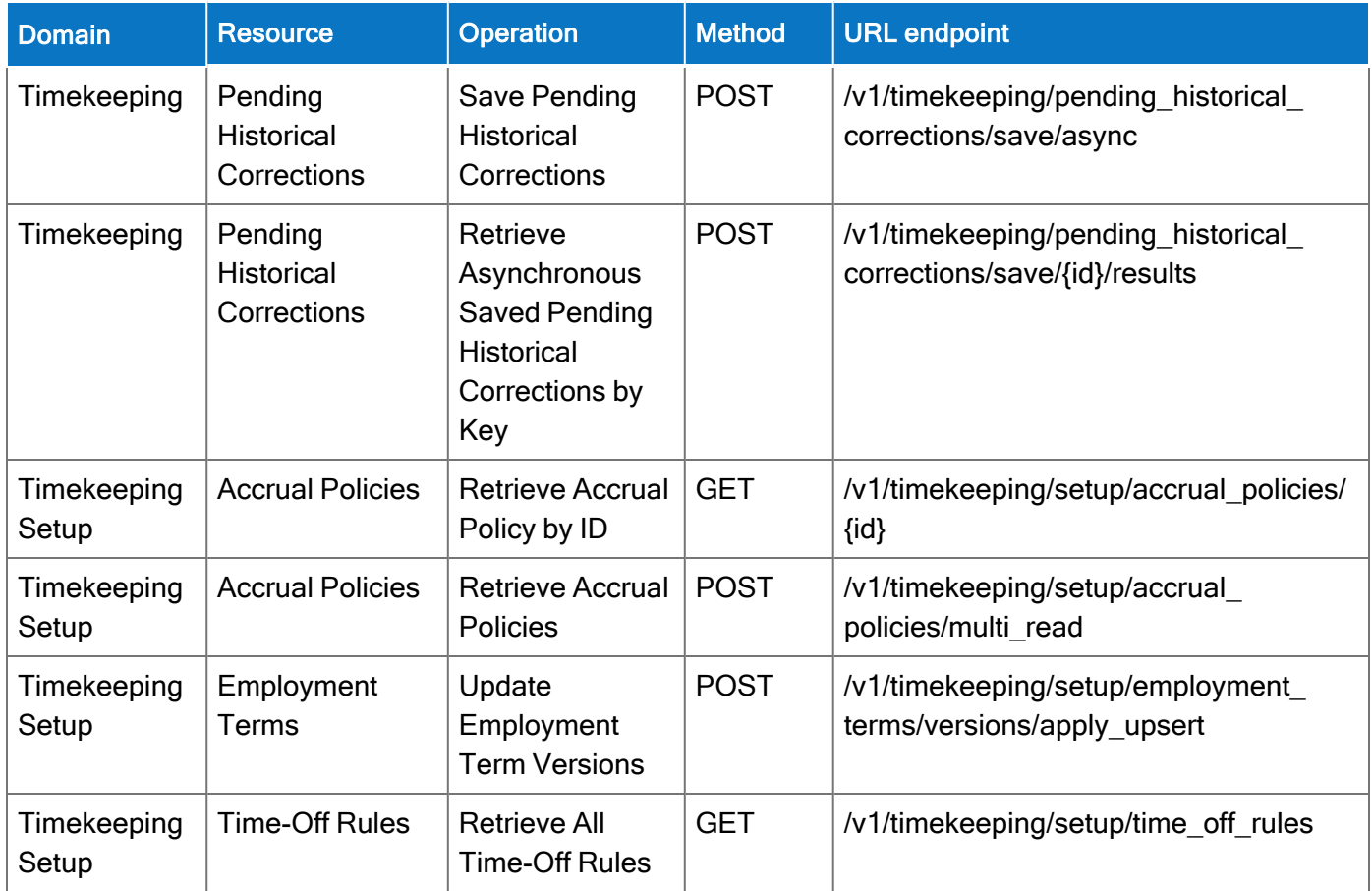

# New Version 2 APIs

The following Version 2 operations replace deprecated Version 1 operations.

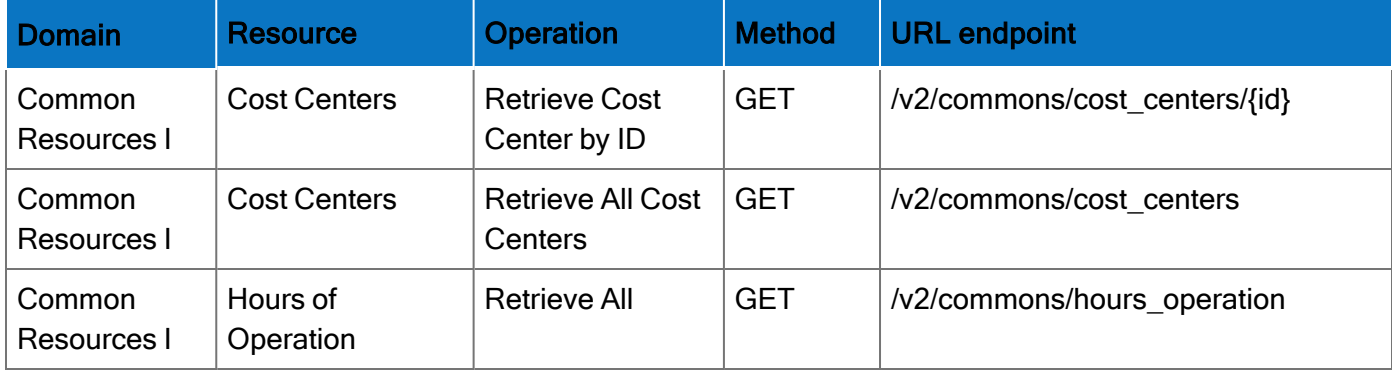

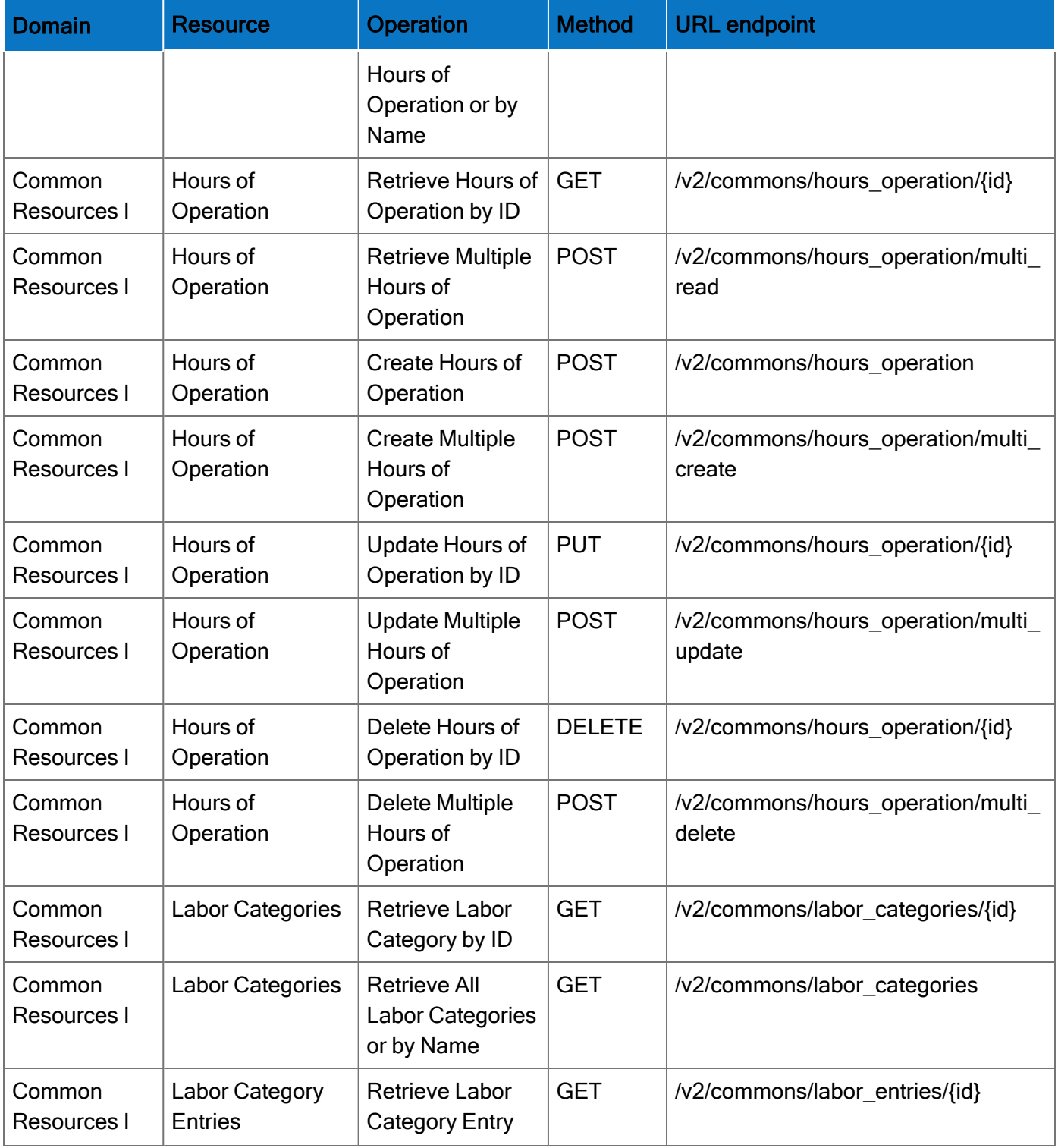

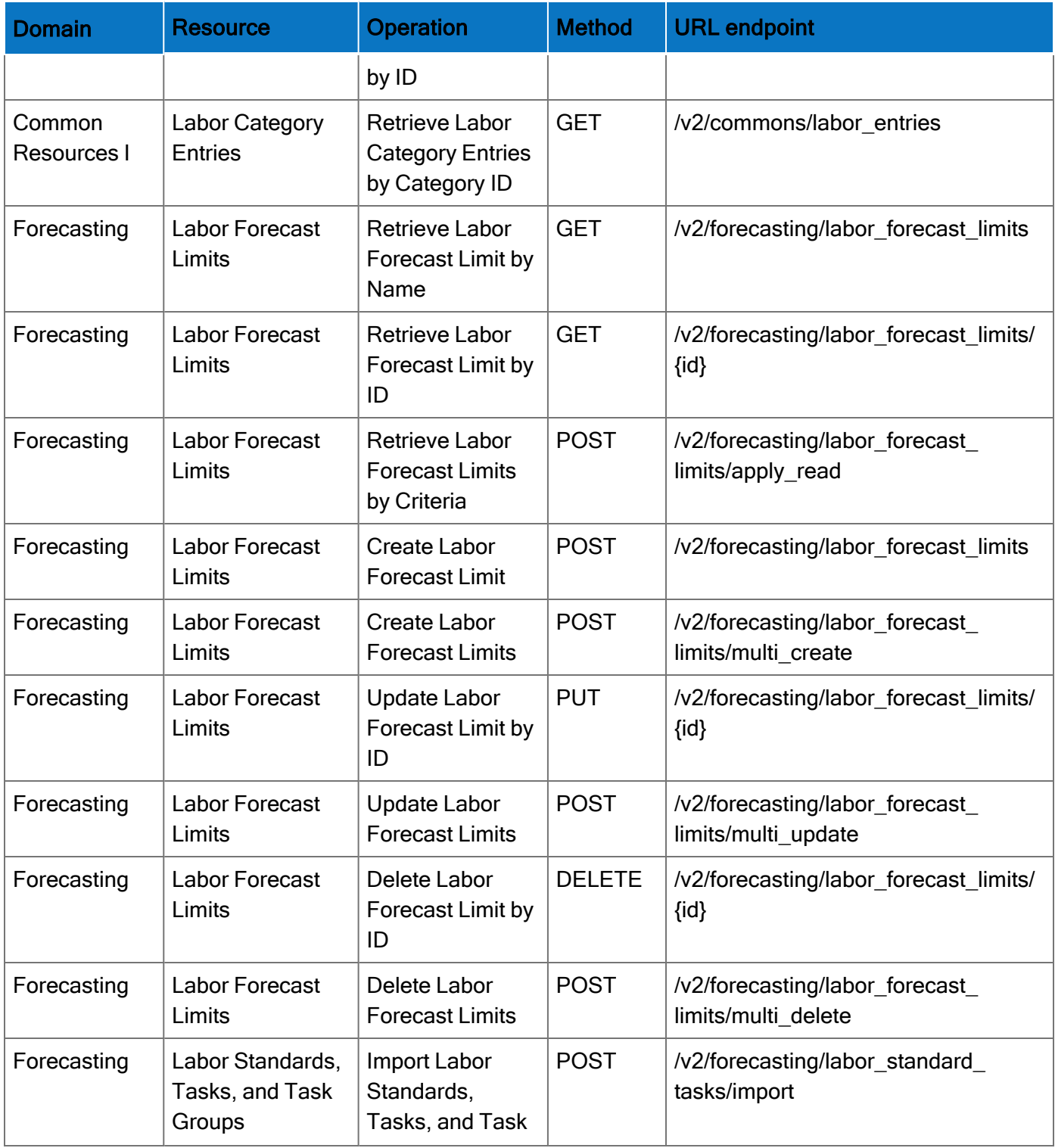

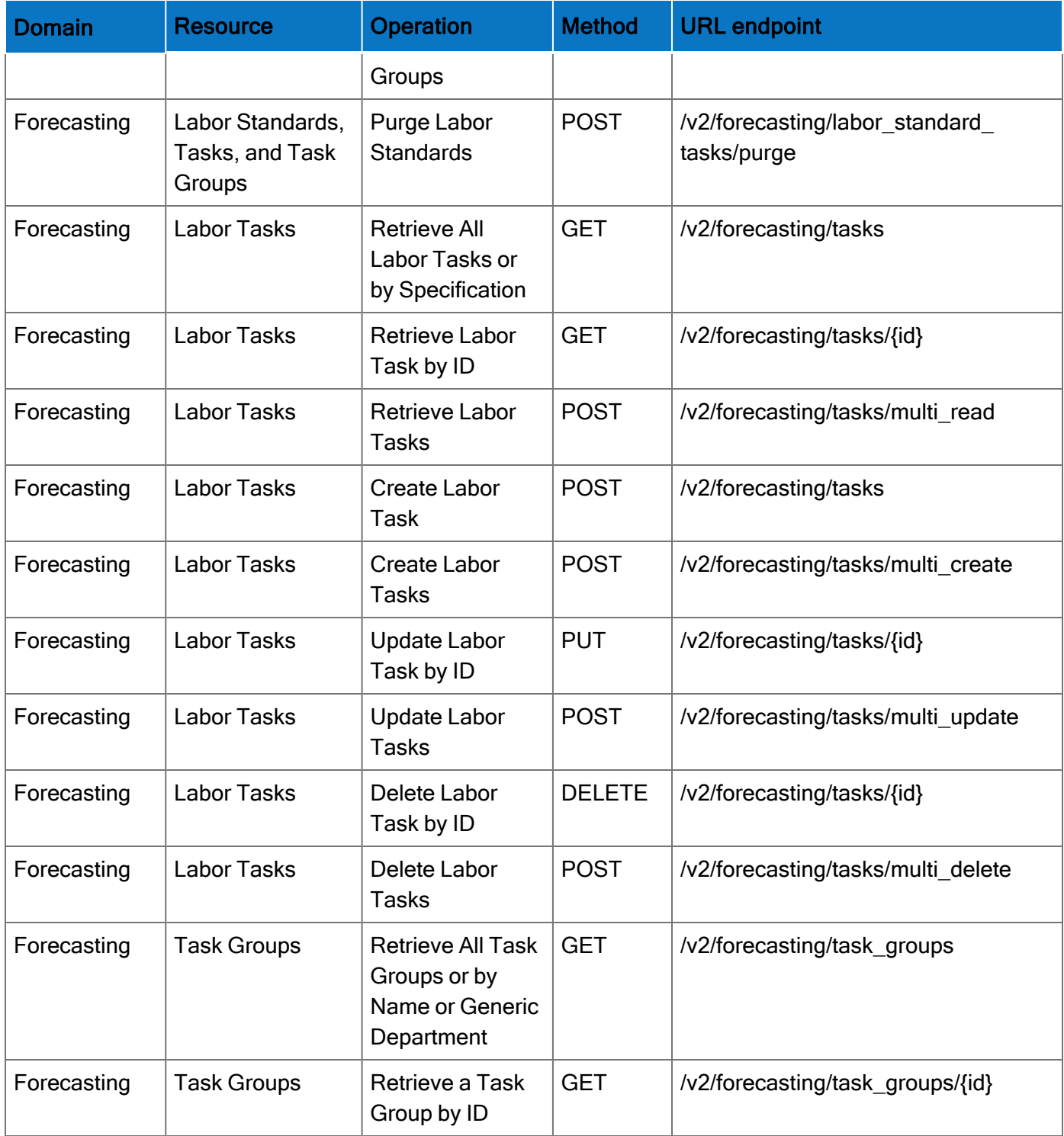

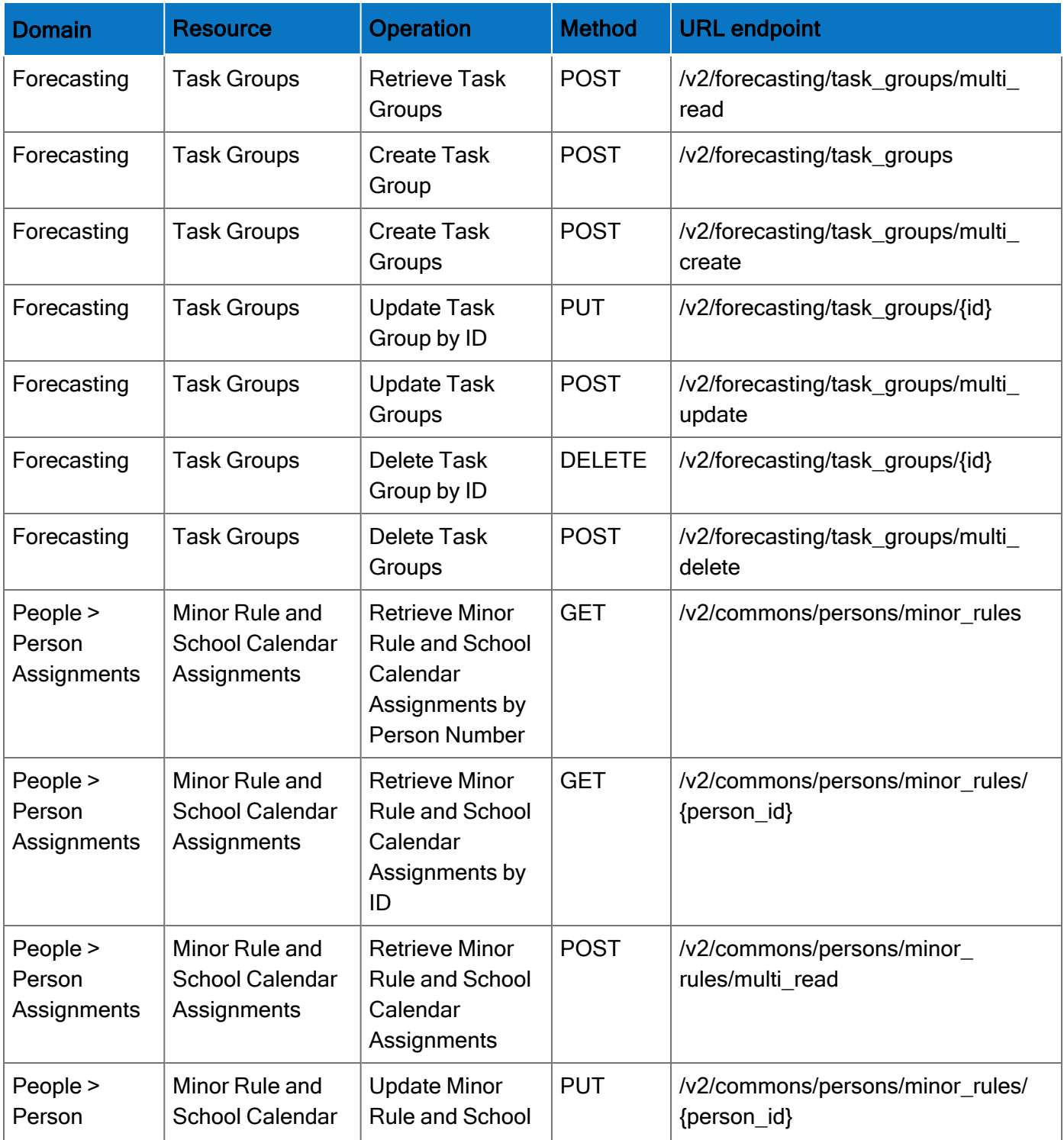

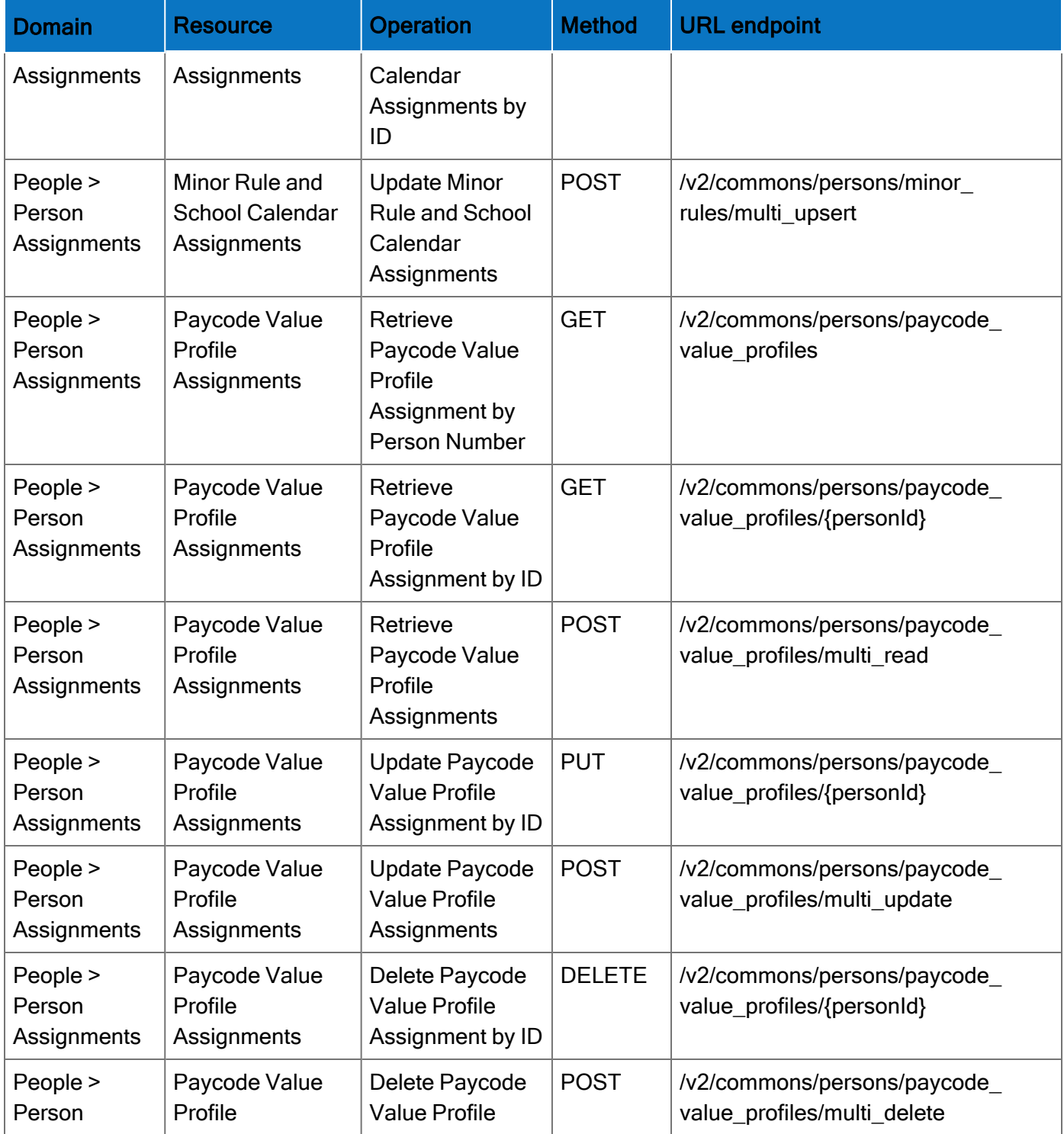

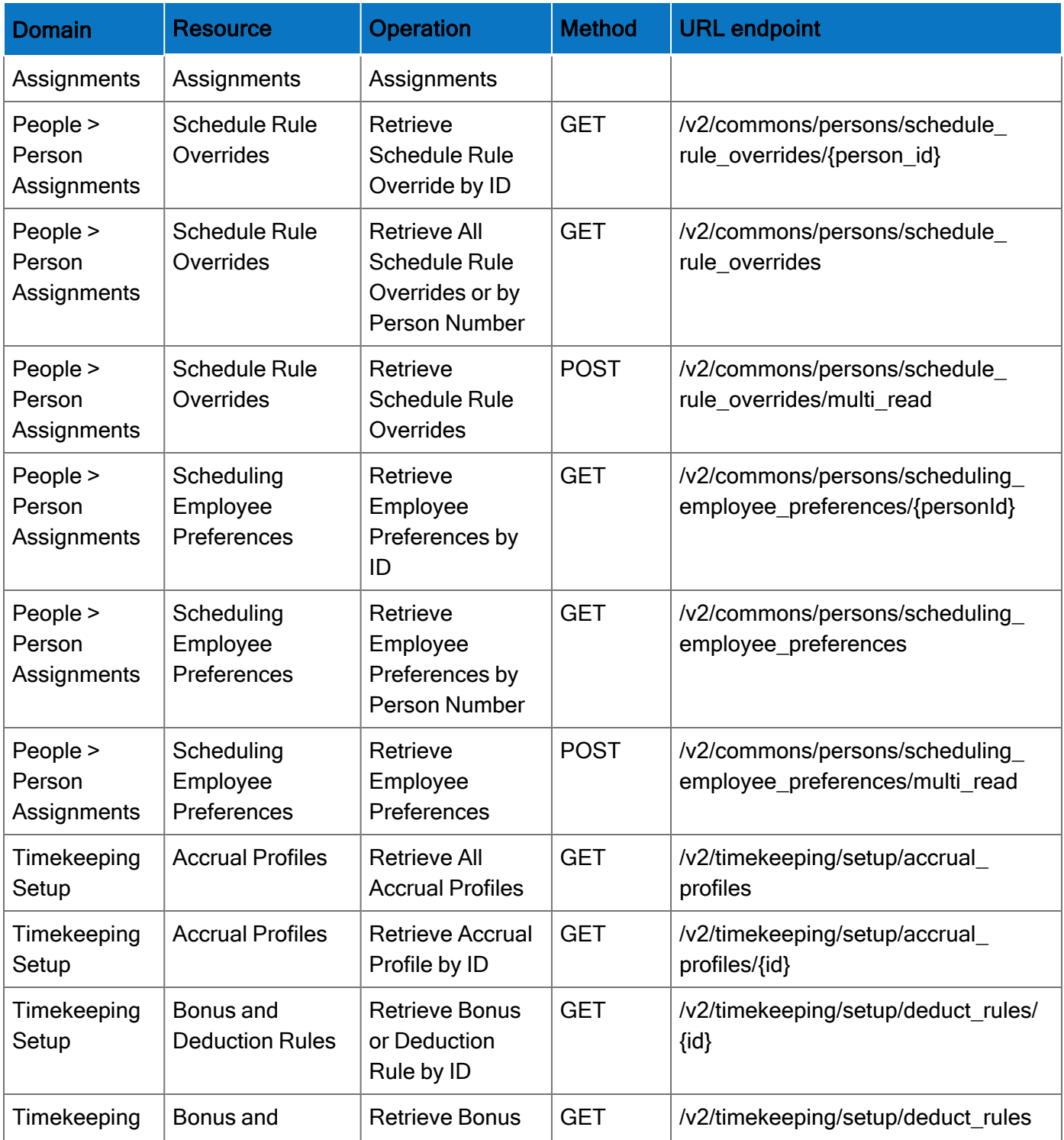

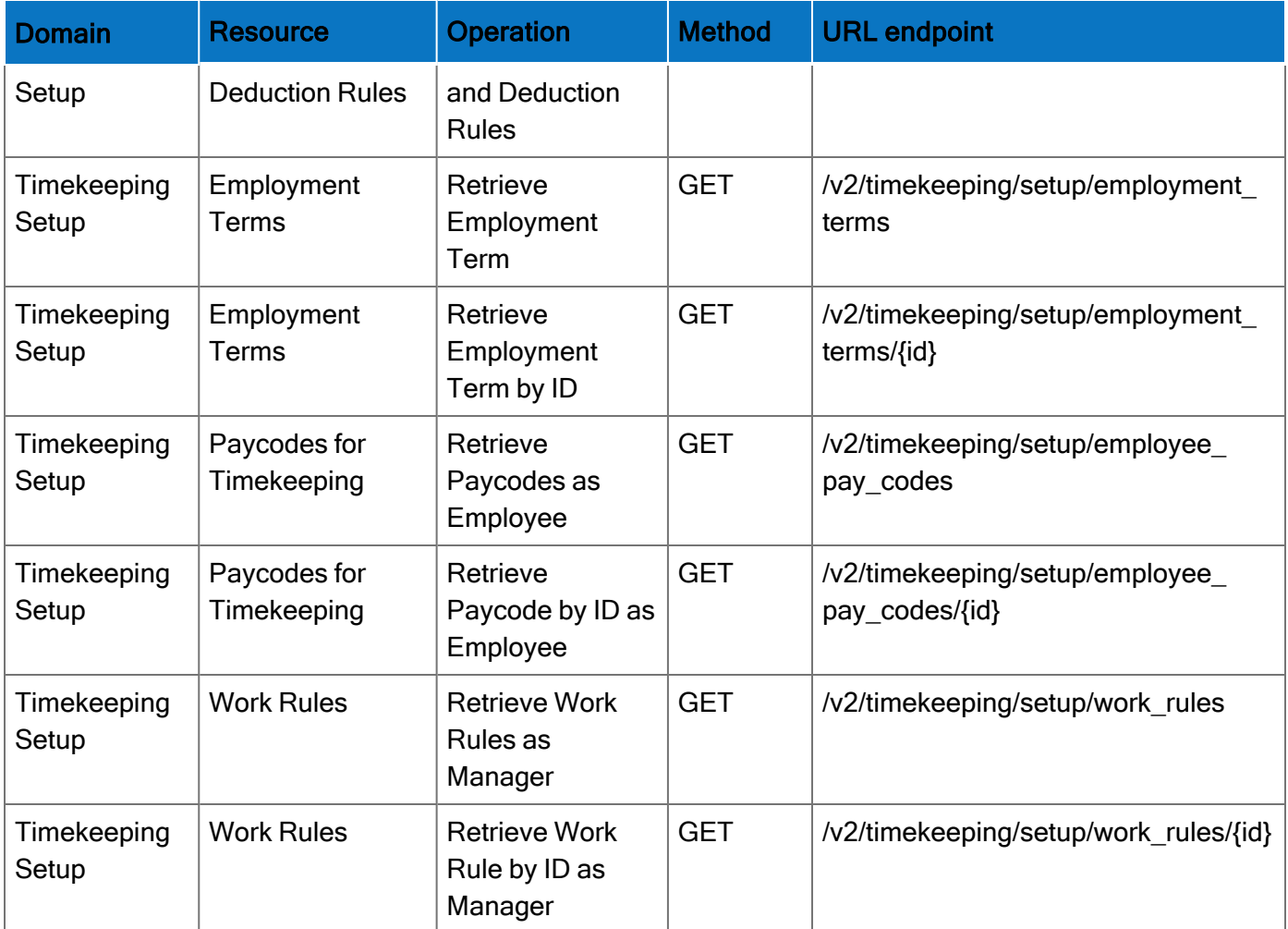

# Online Help Modifications

# Historical Corrections and Payroll Processing

# What are historical corrections and historical edits?

A historical correction is an adjustment to an employee's totals record that reflects a difference in hours, pay, or both. Historical corrections are caused by a historical edit (some change made to an employee's time record, in a signed-off time period, that impacts their totals). Historical corrections are needed for historical edits because the pay periods the edits occurred in have already gone through payroll processing. You can use the historical corrections to determine whether and how to process the difference in hours or pay for employees in the next payroll process.

# When do historical edits occur and how do I resolve them?

While there are times when it is very clear when historical edits have occurred (for example, editing a timecard in a signed-off period), there may be instances when historical edits occur, resulting in pending historical corrections, that are not so obvious and may impact payroll processing, such as:

- An update to a person record that impacts totals for a signed-off period
- An update to configuration that impacts totals for a signed-off period
- Fixes introduced in a software update (rare)

For more information about how to identify and resolve these, see this article [Historical-Corrections-in-](https://community.kronos.com/s/article/Historical-Corrections-in-Workforce-Dimensions)[Workforce-Dimensions.](https://community.kronos.com/s/article/Historical-Corrections-in-Workforce-Dimensions)

# R8 Update 1

The documentation modification(s) below were made for R8 Update 1.

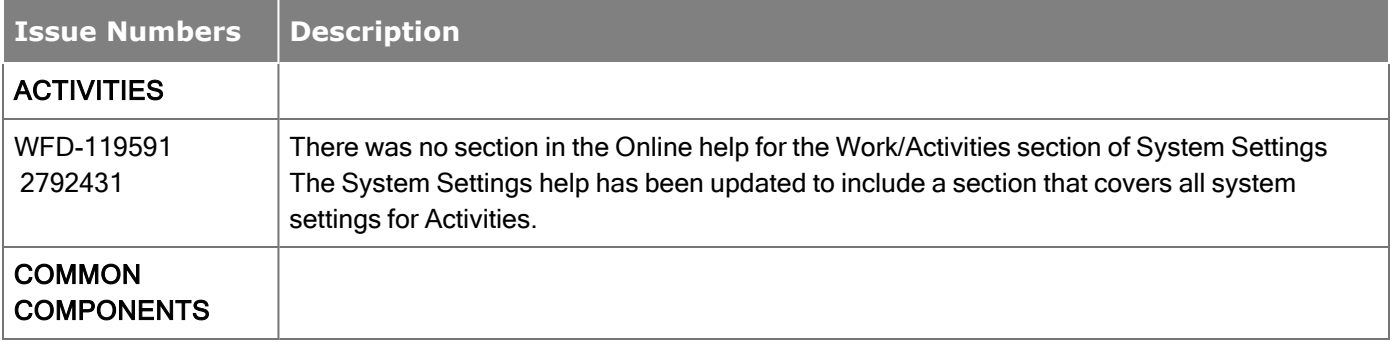

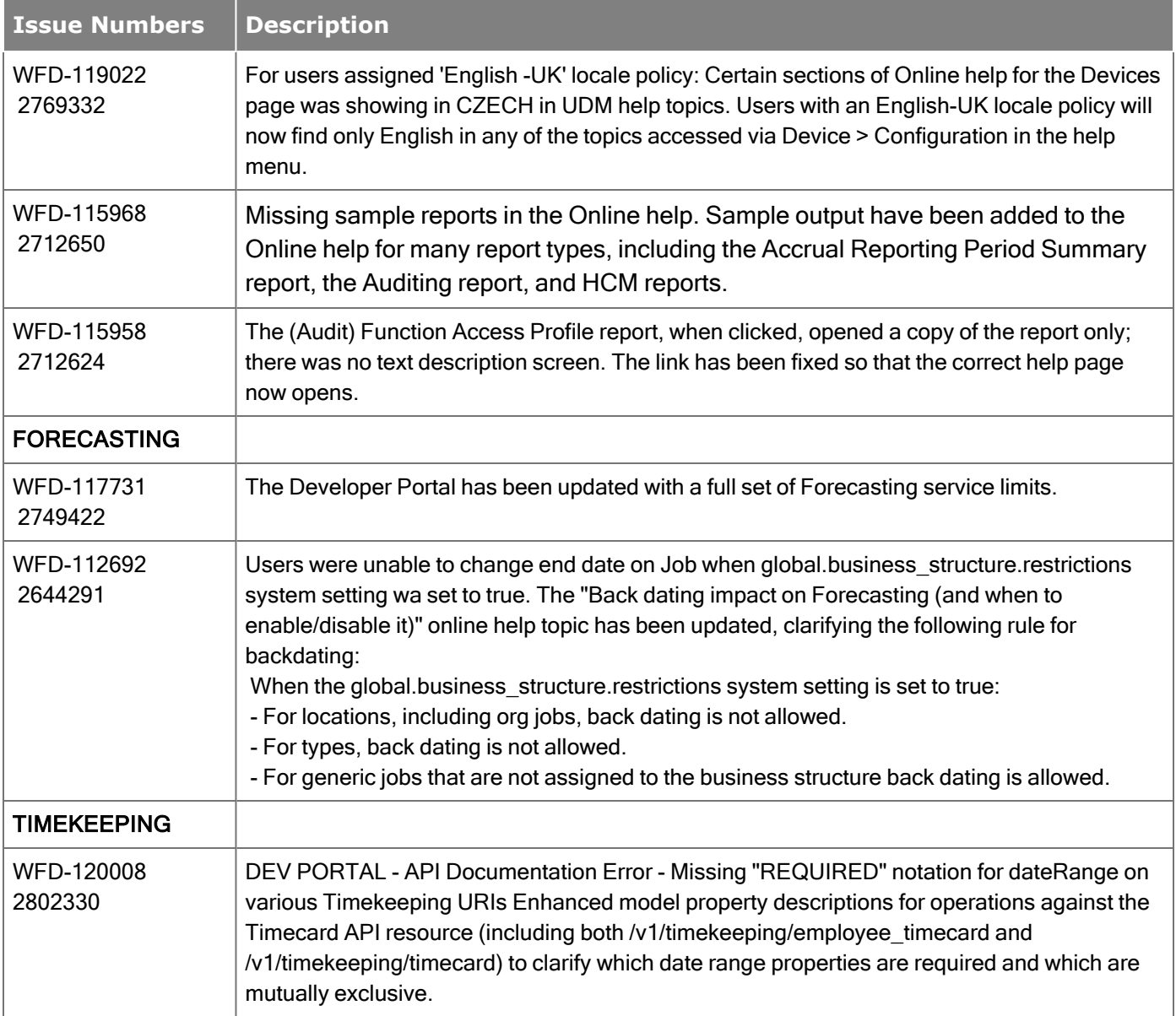

# Resolved Issues

Within each section, issues are listed in descending, numeric order by WFD tracking number. Salesforce case numbers are also included, when applicable.

# R8 Update 1, Express Upgrade 12

Note: There was no Express Upgrade 11.

The issues below were resolved for R8 Update 1, EU12

#### Common Components

WFD-128451, When the New Home Experience was enabled, users were unable to switch to a delegated role. 02990559, 02993327, 02993447, 02990660, 02990695, 02994076

WFD-122302, Timeframe options were enhanced to include relative date options. 02844845

# External Technologies

WFD-123727, When managers attempted to run the Audit report, the report ran for an unexpectedly long time 02871593 and then failed without completing due to authentication-related issues.

With this fix, the Audit report now runs successfully.

WFD-123039, When managers created an Open Shift Offer using a timeframe of **Today**, the following error 02846908 occurred: "Shifts with future end time only are displayed."

> With this fix, the Today timeframe now correctly returns Open Shifts whose shift end times have not yet elapsed, based on the manager's configured time zone.

# Integration Hub

WFD-127847, Performance issue: there were very slow response times for API call 02976248 /persons/extensions/multi\_read.

WFD-127453, There was an error where api/v1/commons/persons/extensions/multi\_read did not 02941165 return accrualPolicies.

WFD-125371, The Person Import Integration failed to import an employee and returned the following error: "The 02891380, 02880485 person has an active or inactive employment status now or in the future, but has no Product Licenses assigned."

#### **HCM**

WFD-128018, There was an error where an exported Dataview did not populate with the same data as the 02979705 original Dataview.

#### Platform

WFD-124939, Viewing Properties of Event in Event Manager threw an error and resulted in the Properties tab 02892892 graying out.

WFD-121627, Grid lines were broken on the Process Model Page. 02912164, 0291016

#### **Scheduling**

WFD-128193 There were errors updating the Cost Center of a shift.

WFD-127944, Attempting to add a Yoked Pay Code in Pattern Template configuration resulted in the following 02977433 error: "The pay code edit template cannot contain a yoked pay code".

WFD-127743, An employee had availability for multiple days which the schedule pattern does not fill. 02972596

WFD-127707, The Hours Per Volume report did not properly display labels, showing 'null' in the header which 02970953 displays the Business Structure path.

WFD-127582, When a Zone had a job which spanned over a page break, Zone report formatting was incorrect. 02889241

WFD-127526, Attempting to approve a Time Off Request triggered the following error: "Error Operation not 02952321 permitted. You do not have access to the schedule. See your system administrator."

WFD-127182, Managers could not reject a Time Off Request when using Japanese Locale. 02945919

WFD-127060, A Schedule pattern assigned to an Employment Term failed to populate the schedule beyond a 02947646, 02946154 certain date.

WFD-127037, Managers were unable to add schedule patterns to Employment Terms without errors. 02912793

WFD-127006, Following the submission of a new availability pattern, the new request incorrectly appeared in 02949679 the schedule as the next day.

WFD-126952, When an employee submitted a Time Off Request for a half day, a Work Rule Transfer was 02944407 incorrectly assigned to the other half of the shift.

- WFD-126927 It was impossible to create a Pay Code Edit for an employee with no Cascade Profile when the Pay Code Edit was a cascade.
- WFD-126167, The Staffing Dashboard displayed employees in the unit list who should have been in the 02915805 employees available to work view.

WFD-125945, After a new Schedule Pattern Template was deployed, the previous Template was no longer 02906446, 02965326 visible and could not be deleted.

WFD-124281, 02882893 Navigating to the Teams Definitions page, clicking on any of the team names, and then selecting Team Members reported back 0 employees, despite there being active employees who were part of the Hyperfind query.

WFD-124272, A user received daily Employee Visibility email notifications after the event associated with the 02877826 notification had run.

WFD-122400, Performance issue: errors within Scheduling resulted in blocking queries. INC3347237

WFD-120586, Performance issue: queries took an extended time to complete. 2816348

# Timekeeping

WFD-128573, Resolved Schedule Amount was ignored and only Symbolic Amount was considered if both were 02994146 associated with a Schedule Item.

 ${\sf WFD\text{-}127312},$  Running the API call for  ${\sf api/v1/commons/pay\_period}$  returned incorrect dates. 02945603

WFD-127186, Managers could not review a Short Total Break exception in Timecard when it was combined 02947913 with an Early Out justify exception and Overtime Approval.

WFD-126344, Attempting to sign off employees resulted in the employees getting stuck in BGP after 02929735 resubmitting and the following error: "Error Previous sign-off has not yet completed. "

#### WFD-126200, Attempting to access Timecard triggered a CT Call error. 02931380

WFD-125907, Short Total Break exceptions were incorrectly triggered in projected punches for future dates. 02915162

WFD-125780, Historical Corrections negatively affected the usefulness of the Muster Roll Report. 02920372

WFD-124880, There was an error with the system where there was no available option to enable the Show Shift 02894209, 02905744 Details feature.

# R8 Update 1, Express Upgrade 10

The issues below were resolved for R8 Update 1, EU10

# **Attendance**

WFD-125992, Hours scheduled within Attendance Details displayed the incorrect number. 02921160

## Common Components

WFD-125936, Business Structure moves through SDM triggered the following error: "Some unexpected error 02925437 occurs Internal error, cannot found this node in cache".

WFD-125428, Managers did not have access to Locations in their Initial or Secondary Role despite having the 02902081, 2933244 Multiple Manager Role feature enabled.

#### Forecasting

WFD-127652, Labor Forecast and Earned Forecast batch jobs consistently failed and triggered an error. 02966684

WFD-126814, The Hours of Operation Dataview displayed incorrect hours. 0294832

#### Information Access

WFD-126668, Users with multiple roles who logged in as their secondary role could not download the complete 02938958 set of information displayed within a Dataview.

WFD-123596, Dataview downloads initiated via Integration failed due to a maximum downloads error. 02870643

#### Integration Hub

WFD-126948, After terminating an Integration, it still displayed as running. 02945376, 02975842

#### Platform

WFD-127804, In Hyperfinds, for some screen resolutions, it was impossible to drill down within Business INC3573525 Structure.

WFD-127386, Performance issue: diagnostic logging was created to assist troubleshooting. 02653165

WFD-126928, When signing in, the Timestamp tile intermittently did not appear. 02939237, 02967005

WFD-125988, Managers could not save Ad-Hoc Hyperfinds with a missing label. 02919163, 02977049

WFD-122063, Users were unable to initiate any workflows or collect Attestation punches. INC3346183

# **Scheduling**

WFD-127567, Performance issue: there was high CPU usage because two KPI batch jobs ran at the same time. INC3562201 WFD-127562 Reviewer Lists did not display in SDM. WFD-127526, Approving a Time Off Request triggered the following error: "Error Operation not permitted. You 02952321 do not have access to the schedule. See your system administrator." WFD-125795, Some employee's schedules did not inherit correctly when their People record was changed. 02921994 WFD-125766, Editing any Schedule Pattern Template triggered the following error: "Some Unknown Error 02909543 Occurred. Error Details Not Available." WFD-125562, Performance issue: High CPU usage was rectified by allowing rule violations to be done in INC3475798 parallel with scrolling the schedule. WFD-124462 Employees that were assigned to Schedule Patterns had days that were not populated after the shift builder ran. WFD-124192, There was an issue with the Schedule Planner audit taking a long time to load.

02956562, 02936369

# Timekeeping

02827482, 02955917 amount.

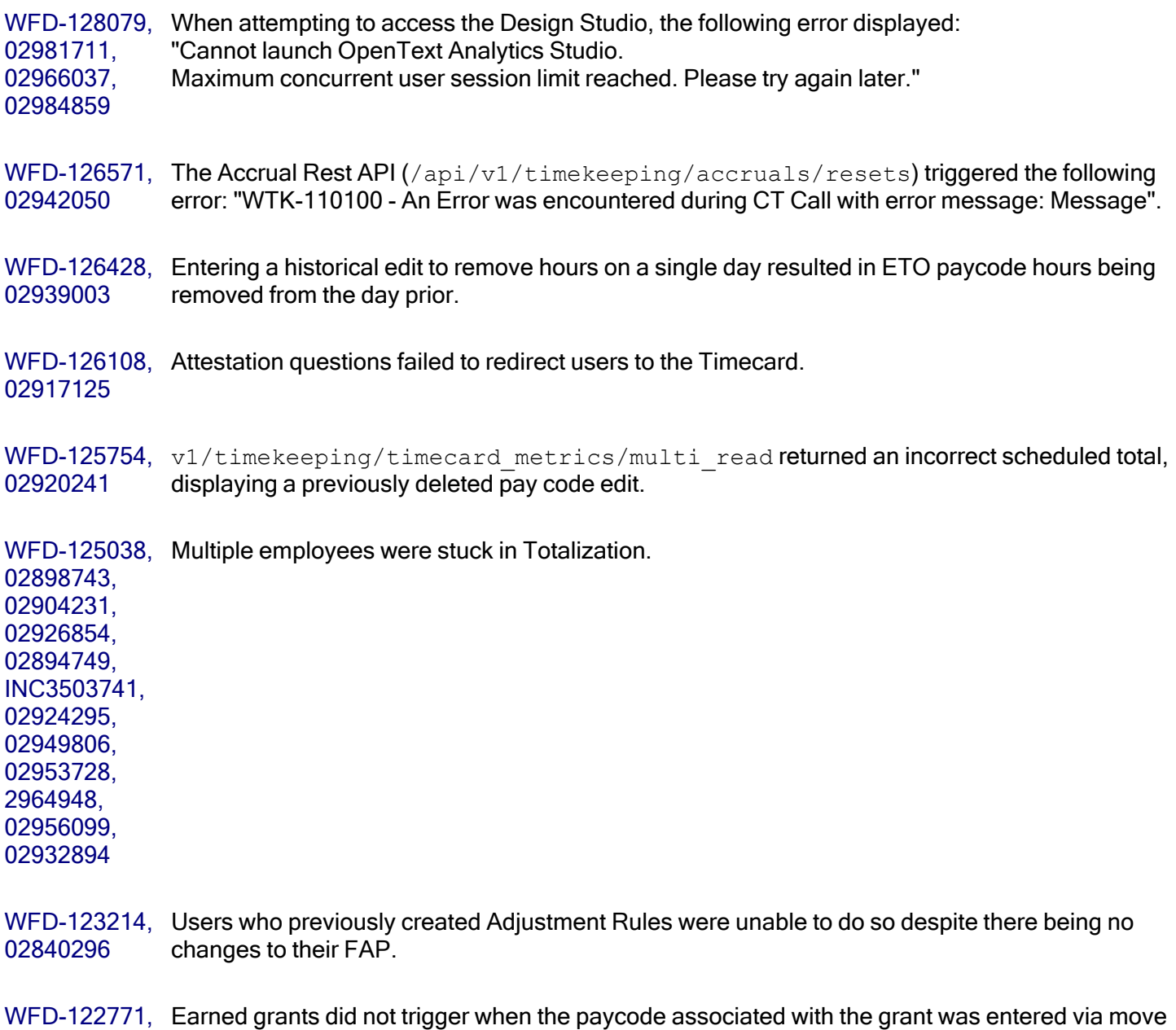

57

WFD-122305, Employee Dataviews using data columns from a specific set of Timekeeping entities were failing INC3570031, 02974527, 02974851 to render for users due to the volume of data returned. This was occurring when the Dataviews were executed for 3,500 employees or less. To address this issue, we are modifying the behavior for Dataviews that have been created using data columns from these entities. To avoid failure, these Dataviews will trigger pagination mode at a lower number of employees than the standard trigger point of 3,500 employees. For these Dataviews, pagination mode will be triggered when the user's selected hyperfind or selected location(s) return more than 800 employees. This modification will impact Employee Dataviews using data columns from the following entities:

- Audit Timekeeping
- Actual Totals Include Corrections
- Actual Totals Exclude Corrections
- Actual Totals Corrections Only
- Projected Totals Include Corrections
- Projected Totals Exclude Corrections
- Projected Totals Corrections Only
- Scheduled Totals
- Timecard Transactions

Users that were encountering Dataview failures due to this issue will now be able to successfully execute related Dataviews and the Dataview will be rendered in pagination mode. There are some users that may have been able to successfully execute related Dataviews for more than 800 employees prior to this change. After the change, the user will see these Dataviews rendered in pagination mode instead of standard mode. Pagination mode does limit the functionality by disabling filtering, sorting and grouping. Users that require those capabilities will need to change their selected hyperfind or selected location(s) to return 800 or less employees to allow the Dataview to be rendered in standard mode.

# R8 Update 1, Express Upgrade 9

Note: There was no Express Upgrade 8.

The issues below were resolved for R8 Update 1, EU9

#### **Activities**

WFD-126090, A leave case with underlying paycodes and paycode actions did not trigger the activity 02924993 associated with the paycode action.

# **Analytics**

WFD-126773 There was an issue with job mapping considering the job title of a generic job rather than the job name.

#### Common Components

WFD-126758, The Hyperfind drop-down displayed as empty on older versions of Chrome. 02943990

WFD-124863, Creating a new Hyperfind using the Primary Job filter randomly resulted in the selected location 02772746 not being added to the Locations Selected area.

WFD-119492 Performance issue: nodes were added to the export payload.

#### Forecasting

WFD-126531, The Labor Standards API took a long time to respond because some paths experienced large 02932686 database response times.

WFD-126508, There was an error where values in a Dataview were much larger than the values in the Forecast 02938731 Planner.

#### Platform

WFD-126989, 02948327, 02964755, 02961033 Enabling the New Home Experience option and clicking Add Transfer on the Punch Tile in the Home Page resulted in the following error: "Cannot read properties of undefined (reading 'length')".

WFD-126750, The v1/commons/persons/multi\_upsert API could not set the AcessMethodProfileName 02942241 to No Profile.

WFD-126093, After running the Person Import integration, the following error displayed when running reports: 02927397 "Unable to Retrieve Specified Employee".

WFD-124942, There was an issue with Parameter Lists not populating reports. 02901726, 02944268

WFD-124096, There was an issue with batch jobs getting stuck in waiting status. 02881140

# **Scheduling**

WFD-127077, Running the Schedule Audit Dataview returned a different number of records using the same 02918724 time frame and Hyperfind/Location criteria with each refresh. In some cases, when returning large data sets, the Dataview was randomly missing data for some employees.

WFD-127004, 02878053 Managers encountered the following error when attempting to cancel Time Off Requests: "Error Some unknown error occurred. Error details not available".

WFD-126669, When adding a paycode using unspecified amounts that override a partial day, the paycode did 02943240 not display until it was saved.

WFD-126258, Attempting to retrieve shift info through a schedule API call displayed an error message. 02917843

WFD-125968, There was an issue with Schedule Date headers disappearing in the Next Schedule period. 02920468, 02914169

WFD-125566, After a shift was added or deleted, Daily Coverage Count for the 7 a.m. time span increased 02908882 exponentially.

WFD-125564, The On Premises column was not populating in the Schedule Planner. 02911359

WFD-125346, The Schedule Group Multi Upsert API did not allow users to end date a currently assigned 02857720 Schedule Group in a Signed Off time frame.

WFD-124693, Employees with schedule patterns assigned were stuck in processing status when making a 02892989 schedule change. Additionally, the schedule change did not trigger a Predictive Premium.

WFD-124027, The Schedule Pattern template was not applying correctly with respect to its anchor date. 02877821

# **Timekeeping**

WFD-127005, 02953706, 02957692 There was an issue with a read only API  $(v1/t$  ime keeping/punches/apply read) modifying transactional data. WFD-126591, When a users with multiple roles switched to their secondary role, their Application Setup options 02936833 were blank.

WFD-125023, There was an issue where a scheduled paycode edit only appeared in the timecard when making 02902236, 02900068 an edit. When viewing the current pay period, the paycode was not displayed unless the date range was changed to include the day before the last day of the period.

WFD-123388, Opening an employee's timecard on a single date triggered the following error: "Error null Some 02866205 Unknown Error Occurred. Error Details Not Available."

WFD-122881, Users were unable to access a transferred-in-employee's timecard from a Dataview. 02855958

WFD-121051, Exceptions were shown in a Dataview when there were no exceptions in the timecard. 02807043

# UDM

WFD-126495, When using a Labor Transfer softkey, punches were not recorded as transfers in the timecard. 02924648, 02948419

# R8 Update 1, Express Upgrade 7

The issues below were resolved for R8 Update 1, EU7

# **Attendance**

WFD-125767, An attempt to load the default Attendance Page returned the following error: "Data within 02921244, 02921351, 02935139 (Column Names) cannot be retrieved. Contact your System Administrator".

# Common Components

WFD-125014, When trying to create a Hyperfind Query using Primary Job, users were unable to drill down past 02902230, 02904914, 02931771, 02936910, 02937313, 02907365, 02912248, 02909466, 02914110, 02915883, 02920345, 02918816, 02922754, 02924409, 02925349, 02902895, 02935489, 02934774, 02935697, 02937240, 02936585, 02928866, 02945688, 02946505, 02950571, 02951578 a certain level when using a large display screen.

# Mobile App

WFD-125841, WiFi Geofencing did not allow users to punch in successfully unless the punches were validated 02913782 by GPS.

WFD-125415, Within Common Setup, users were unable to create a new WiFi connection when the name of the 2911870 network included an underscore.

#### Platform

WFD-126593, In the Control Center, the Hyperfind name overlapped with the background and was not visible 02942957 unless hovered over.

WFD-125760, When requesting an open shift, there was an issue with the Open Shift Window getting stuck and 02911615, 02945533 never loading.

WFD-125399, Despite having FAP Super Access, some users could not access the Search Community. 02908262

WFD-121351, Performance issue: Database connection difficulties resulted in an unresponsive and slowed-02831714 down system.

#### **Scheduling**

WFD-125555, Generating a schedule for a single location returned the following error: "Error Generator failed. 02916982 OrgNode(s) not found for reference(s):OrgObjectRef [id=2, qualifier=]".

WFD-125192, Selecting a day on the Absence Calendar incorrectly loaded the previous day. 02902001, 02916015, 02920478, 02933753

- WFD-124476, Time Off Requests submitted in hours and decimal format displayed in the Control Center in 02884912 hours and minutes format.
- WFD-124282, Availability Override colors failed to load for some days when accessing an employee's schedule 02872256 via Employee Search. This occurred specifically when accessing the schedule through GoTo and the Schedule Planner.

WFD-123747, The Staffing Plan By Zone Report exported with units displayed on a separate page instead of 02857879, 02889241 displaying units in another column.

<code>WFD-122108, The Organization Set Creation API</code> (/api/v1/commons/location\_sets/apply\_ 02842562 upsert/?) gave an incorrect API response.

WFD-121329, 02825303 Notifications did not trigger as expected for multiple Employee Visibility Periods, intermittently notifying when a Request Period opened but never when one closed.

#### Timekeeping

WFD-126195 Performance issue: high CPU usage was observed and a restart was implemented to rectify the issue.

WFD-124914, A lack of validation for the Holiday Profile or the Zone Rule resulted in a mismatch of types and INC3442284 failure of reporting services.

 $\textsf{WFD-124380},\;$  There was an issue with  $\texttt{vl/time}$   $\texttt{keeping/timecard/multi\_read}$  erroneously not 02878944 including the punchDTM field.

WFD-122592, Performance issue: employee records failed to totalize for a tenant. 02895895

#### UDM

WFD-126683, 02933010 Employees experienced failures when punching in on InTouch devices because offline attestation forms were not presented. The devices displayed the following error: "Host Timekeeping server is unavailable".

WFD-126068, When using an InTouch device for labor category transfers, the device returned an error following 02884216 initialization.

# R8 Update 1, Express Upgrade 6

The issues below were resolved for R8 Update 1, EU6

#### Common Components

WFD-125910, When editing an employee's Timecard, an incorrect error message displayed. 02921604

#### Platform

WFD-122848, There was an issue with the Delegation screen appearing inactive unless refreshed. 02824407

#### **Scheduling**

WFD-125588, Refreshing a schedule Audit Dataview returned an inconsistent amount of records when using 02918724 the same Timeframe and Hyperfind/Location criteria.

WFD-125845, Managers were incorrectly able to update entire schedule groups when only a partial group was 02924226 displayed.

WFD-124325, Attempting to generate schedules for a specific location resulted in the following error message: 02880252 "Error Generator failed. Engine exception: Internal error" appears when trying to generate schedules for any future week".

WFD-124208, Employees who canceled a Time Off Request did not re-inherit their shift when it included 02880256 transfers.

WFD-124179, Time Off Requests resulted in errors when using increments defined in Accrual Policy. 02876220

WFD-122392, Users were unable to cancel a Time Off Request via the Schedule Planner. 02846596, 2878053

WFD-119148, Running a Call List with certain Procedure Sets resulted in the following error: 02781418 "I. WFA only - Casuals within Parcel". The error is generic and the error message is "Error Some Unknown Error Occurred. Error Details Not Available."

```
Please see attached video "Call List Error.mp4".
```
#### **Timekeeping**

WFD-125362, There was an issue with Historical Corrections generating incorrectly and resulting in payroll 02906875, 02911207, 02942228, 02928964 processing errors for multiple employees.

WFD-122007, Users were unable to save changes to overtime configuration and the system would not display 2822171 an error message when these changes failed to apply.

# **UltiPro**

WFD-123111, Users were unable to upload files to Profile Templates. 02919330, 02912856, 02926162

# R8 Update 1, Express Upgrade 5

The issues below were resolved for R8 Update 1, EU5

# **Activities**

WFD-125031 Performance issue: enabling debugging for a single tenant enabling extra Activities logging for all tenants.

# **Analytics**

WFD-123816, The volume displayed in reports was not the volume expected based on billing mappings and 02873909 charge master.

## Common Components

WFD-125551, The New Home Experience caused Planner Tiles on the Dimensions Dashboard to load 02904022 incorrectly.

#### Forecasting

WFD-124591, Earned Hours displayed in the Operational Dashboard were incorrect for some weeks. 02890734

#### Integration Hub

WFD-121200, When running the same integration repeatedly for the same source and target data, the following 02820337 error returned in differing numbers for each iteration: "To terminate this employee on the current date, you must select TERMINATED option for the User Account Status on the User Information page in People".

#### Platform

WFD-126205, There was an issue where adding new Known IP Addresses removed previously added entries. 02933671

WFD-125943, Error messages displayed when clicking on Menu Items. 02926580

WFD-125842, There was an issue with Dataviews failing to render as downloads. 02914961

WFD-125175, When attempting to update a Report Data Object, an API-1001 error was triggered. 02905881, 02915624, 02918684, 02915818, 02925845, 02913914

WFD-123856, Overlapping Delegation did not trigger the correct Delegation Role profile. 02864460

WFD-123212, When trying to import a Rotation Schedule Template, the following error displayed: "Error 02857822 Unknown Error".

## Scheduling

WFD-125558, Performance issue: high CPU usage and large amounts of open files affected servers. INC3475628

WFD-125439, There was an issue with the Metrics setup missing items in the Group By section. 02914328

WFD-124265, Procedures set to run for SMS Shift Fill intermittently took a long time to load and display the 02884916 following error: "Error Service is temporarily unavailable. Please try again later (504 ok)".

WFD-123741, An internal server error was produced when attempting to apply a new schedule pattern to a 02873565 Schedule Group.

WFD-123646, Employees were able to see open shifts outside of their job transfer set. 02871333

WFD-123597, A request to /api/v1/scheduling/cover\_requests/multi\_read returned the following INC3391268, 02870667 error:

> "errorCode": "Duplicate key com.kronos.scheduling.cover.impl.shared.CoverShiftAuditChangeDetail@1340fa50", "message": "Some Unknown Error Occurred. Error Details Not Available."

WFD-123296, An incorrect rule violation triggered when applying a Period Hours Exclude Combined paycode. 02862641

WFD-123035, Time off requests intermittently failed to replace shifts with paycodes. 02838272

WFD-122641, To resolve performance issues and to ensure managers cannot edit the schedule while a 02747047 Schedule Pattern is being rolled out, changes were made to the Schedule Planner behavior. This new behavior applies only when a Schedule Pattern is assigned to more than 10 employees – such as when the manager manually selects the employees or when they assign a Schedule Pattern to a schedule group or employment term that includes more than 10 employees. The new behavior is as follows:

> - For manually selected employees — When the system rolls out a Schedule Pattern for more than 10 employees in a single operation, the system processes the Schedule Pattern for the first 10 employees in the set and updates the schedule. The remaining selected employees in the set

are marked as "Temporarily unavailable" and the schedule is disabled for those employees until the processing has completed. When you Save the schedule, the first 10 employees become available for you to make edits to their schedules. As the system processes the remaining employees, you must Refresh the schedule to make these employees available for schedule edits. Note that managers will be able to make schedule edits for employees that are not part of the Schedule Pattern operation.

- For schedule groups and employment terms — When you assign a Schedule Pattern to a schedule group or employment term that contains 10 employees or less, then the Schedule Pattern is immediately rolled out to all the employees in the group. If the schedule group or employment term contains more than 10 employees, the Schedule Pattern is not rolled out to any of the employees until you Save the schedule.

# **Timekeeping**

WFD-125138, Managers and Superusers were unable to see all employees in the Employee Basic Summary. 02906161

- WFD-124782, When running the Employment Terms API (v1/timekeeping/setup/employment\_terms) 02894723 the following error displayed: "WFP-01039 - The field value is too small. Field Name: Amount, Min Value: 0 Value: -1840547".
- WFD-122609, When Duration paycodes triggered additional paycodes, there were incorrect accrual 02848423 deductions.

#### UDM

WFD-125633, Attempting a Labor Transfer via Configurable Transaction at a 4500-series clock displayed the 02911043 following error: "Internal Error: tola/frla unavailable".

WFD-121021 Performance issue: there was abnormally high CPU usage for 4 consecutive hours.

# R8 Update 1, Express Upgrade 4

The issues below were resolved for R8 Update 1, EU4

# **Attendance**

WFD-120295, There was an issue with SDM Exports getting stuck processing and not completing. 02807719

#### Integration Hub

WFD-118732, There were intermittent issues where People Import Integration updated employee assignments 02768877 that were either not passed in the request or which were passed into the request without the value being passed.

#### Platform

WFD-125603, After refreshing the Business Structure Cache, the Business Structure was no longer visible. 02919178

WFD-125481, In the new home experience, the punch tile was grayed out and inaccessible. 02899423

WFD-125442, Within the same environment there were multiple occurrences of the following error: "vm\_ INC3471567 memory high watermark set event found".

WFD-124923, There were issues with refreshing and cloning getting stuck and eventually failing. 02900775,

02921567

WFD-123652, 02868002, 02875743 There was an issue across multiple attestation profiles with out-punches giving an incorrect message and then not accepting the punch.

WFD-120890, After deploying the new Gaming Smart View 1.1.2 and when using Gaming Smart View 02785000 transactions on InTouch DX model devices, the following error displayed: "WFP-101038:: This task has failed runtime validation and cannot be completed. Contact your system administrator."

# Scheduling

WFD-124874, In the Schedule Planner, comments were not displaying under the Outcome dropdown in the Call 02892822 List.

WFD-124387, 02842466 When entering Time Off Requests, the system would take a significant amount of time to apply the request and the time taken to apply it increased as more days were requested.

WFD-122762, Time Off Requests could not be approved because of the following error: 02853131 "Error Database error during processing of task class com.kronos.scheduling.timeoff.impl.manager.ChangeStateTimeOffRequestTask, Exception :org.springframework.dao.DataIntegrityViolationException".

WFD-122550, Adding or editing two Time Off Requests on the same day for the same pay code generated an 2850044 error code.

WFD-120887, The employment term API v1/commons/persons/employment\_terms/multi\_upsert did 02818388 not behave the same way as the person multi upsert API v1/commons/persons/multi upsert. This resulted in a failure to assign an employment term to an employee that was not within an existing span version.

WFD-120655, The schedule patterns of some employees were not displaying previously assigned shifts. 02680832, 02779306

#### Timekeeping

WFD-125434, When navigating through Timecards, the Audit tab did not refresh automatically and would 02913074, 02918302, 02917851 incorrectly display prior employee audits.

WFD-125381, When trying to Punch in via Mobile App or Desktop Browser, employees received the following 02911278, 02911042, 02919813 error: "Access Right Violation: You are not allowed to access this employee".

WFD-120581, There was an issue with the the totalizer excluding some employees from totalization. INC3313458, 02866338, 02874185, 02906378

WFD-119321, A Schedule Deviation was triggered for a longer amount of time than would normally be expected 02696470, 2854211 because of adjustments to Daylight Savings Time within the Australian Eastern Daylight Time zone.

# R8 Update 1, Express Upgrade 3

The issues below were resolved for R8 Update 1, EU3

# SMS Shift Fill (version 2.0.1)

WFD-123907, A processing error was occurring on the SMS Shift Fill tile. When an open shift was modified or 02867332 deleted after the open shift offer was created, the following error occurred during employee assignment of the open shift if the manager had enabled the offer expiration notification: "Error occurred while request processing". After clearing the error, the manager was unable to use the SMS Shift Fill functionality.

> With this fix, managers now receive the SMS notification - Shift is no longer available - when the offer expiration notification is enabled but the open shift has since been modified or deleted.

#### **HCM**

WFD-125117, There were errors in payroll configuration; the Integration List Parameters were not mapped with 02904814 locations.

#### Information Access

WFD-119953, Creating Dataviews with Group Edits=On returned blank columns as the result. 02771555

#### Platform

WFD-124779, When executing a business process from the My Business Process tile, the tile would 02897131, 0290401 prematurely close if more than one more than one user task was present.

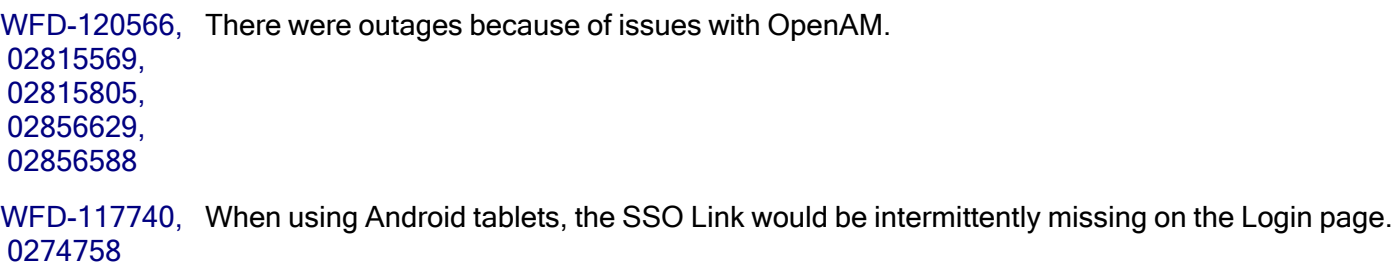
WFD-124696, When selecting a shift to swap, the following error would display: "Error Some Unknown Error 02892191 Occurred."

WFD-123824, Employees were not populating in recommendations after submitting a Request To Cover. 02875385

WFD-123435 There were memory issues caused by restcall/v1/scheduling/shift templates/multi update timing out.

WFD-123334, A predictive tag would erroneously appear in the Schedule Planner when approving a Time Off 02857700 Request submitted from My Calendar for the day the time off request was submitted.

# Universal Device Management (UDM)

WFD-124564, The upload of offline Smart View transactions failed because of a parsing error. 02893712, 0289374

WFD-124532, When cloning in a staging environment, errors in UDM caused cloning to fail. 02890568

# R8 Update 1, Express Upgrade 2

The issues below were resolved for R8 Update 1, EU2

# Platform

WFD-124350, There were issues in which a user's notification profile did not have email selected, yet emails 02834248 were sent to to the user. Diagnostic debug level logging was added to monitor for Notification Profile data corruption for any user.

WFD-114671, There was an error where the "Hours By Job" report was unable to retrieve a specified employee 02659041, 02680601, 02853241, 02843677, 02871558, 02883824 within a selected time frame.

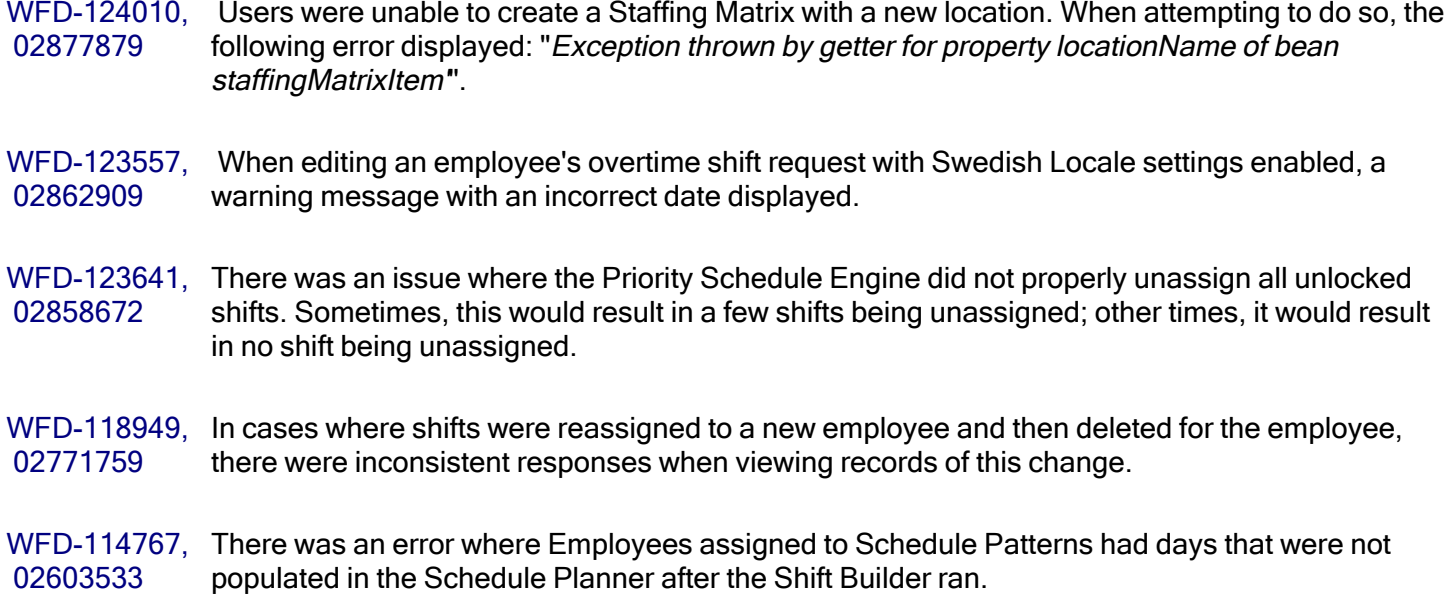

# R8 Update 1, Express Upgrade 1

The issue(s) below were resolved for R8 Update 1, EU 1.

### Information Access

WFD-122669, There was an issue with exporting Dataviews. The user would be logged out and this would 02851412 cause the export to fail.

### **Timekeeping**

- WFD-123902, There was an issue with the ScheduleItemUpdater which resulted in the deletion of Background 02875987 Processing threads.
- WFD-121577, There was an issue with historical corrections appearing for multiple employees unexpectedly. 02825279 This caused the corrections to improperly move amounts from one department to another.

WFD-119146, There was an issue when opening certain employees' time cards where the following error 02783413 displayed: "Error A System Error was encountered during CT Call."

WFD-122045, Open shifts would incorrectly filter based on an employee's previous job transfer set rather than 02838573 on their current job transfer set.

WFD-121430, Jobs with no workload defined were populating open shifts. 02771601

WFD-117027, SuperUsers were unable to cancel a Time Off Request because the following error displayed: 02731222 "Error Request processing not allowed for this employee".

# UDM

WFD-123263, 02864102 Employees received the following error message when completing Attestation Transactions: "This feature is only supported for Home Employees."

WFD-122381, There were online attestation errors because of coding errors in the text substitution. 02873672

WFD-120600, Job transfer set download performance was improved by reducing the amount of data within payloads.

# R8 Update 1

The issues below were resolved for R8 Update 1.

# **Activities**

- WFD-119611, 2758329 When performing a search for activities that yielded a high number of results, users were getting the following error: "The number of Activities exceeds the display limit. Modify Search."
- WFD-119587 , 2790341 The Retrieve Activity Transactions (POST /v1/work/activity transactions/multi read) API operation reported activity totals in whole hours only, which did not match the UI. This operation now reports activity totals at the same level of granularity provided by the UI.

WFD-118880 , 2773157 When searching for Activities result codes using the value "25," no results displayed or results were returned but were not specific to the value and were not sorted.

- WFD-117937 , 2731213 When a Start-Only employee attempted to log in to two direct activities within the same minute, the first activity remained open and time was allocated to each activity in the Timecard.
- WFD-117847 , 2750993 When a form was submitted for an activity with an associated Activities Result Template, the submission would fail with the following error: "Some Internal Server Error Occurred. Please contact System Administrator."
- WFD-117830 , 2752485 When a pay code with a pay code action for Activities was added to a project-view timecard, the associated activity did not appear in the timecard.
- WFD-117823 , Enhanced certain operations against the Timecards API resource 2749165 (/v1/timekeeping/employee\_timecard and /v1/timekeeping/timecard) to include full object references to associated "activity" objects.
- WFD-114874 , Users were unable to use minimum/maximum completion hours columns in a Dataview to 2665525 analyze their adherence to Activity standards.
- WFD-114058 , When viewing activities in the timecard, users could not delete individual result codes because 2655741 the delete icon would only appear if multiple result codes were selected.

# **Analytics**

WFD-121018 , The daily volume import ran, but reported multiple exceptions. 2824900

### **Attendance**

- WFD-118051 , Attendance documents using the [incidents-by-action-filtered] tag returned data that was outside 2737867 the specified time frame.
- WFD-114993 , For Attendance starting balances with a decimal value of .50 and up, the value was rounded up 2689626 to the next whole number.

# CloudOps

WFD-116237 , When Identity Provider (IDP) user password 5-day expiration warning period started, integration 2717440 started to fail when authenticating access to the API.

# Common Business

WFD-120428 , Enhanced caching to ensure the Retrieve Persons (POST 2811883 /v1/commons/persons/extensions/multi\_read) API operation consistently returns correct data for the "effDatedPrimaryJobAccountForSnapshotDate" object.

- WFD-118797 , After adding a seniority date, there was no way to remove this date. 2724708
- WFD-117952, Headings were not marked for users of screen readers. Some text served as a heading for the 2741030 content that followed it. This would be clear to sighted readers because of the visual clues that were provided. However, because these headings were not encoded as heading elements, screen reader users would have trouble understanding the text and easily navigate through the user interface.
- WFD-117945, A radio group pop-up window contained the options Minor Rule Set and Emancipated Minor. 2737008 Because the options had different names, keyboard users could not navigate between them using the arrow keys.
- WFD-116403 , In People Information, when logged in with a Mexican Spanish locale the Forever 2711728 (Indefinidamente) option was not available for the End Date (Fecha de fin) in Devices > Device Information (Terminales >Información del terminal).
- WFD-116076, After setting a user's Function Access Control Point for Primary Labor Category to Disallowed, 2703051 the primary labor category still appeared in People Information and the primary job was not shown.

# Common Components

WFD-120500 , The Business Structure Import ran with a file that contained an incorrect date for the expiration 2813202 date. Example: All instances of the generic Work job were set to be expired on 9/9/2021. However the Work job was effective dated again on 9/9/2021. As a result, when the business structure was viewed before 9/9, the Work job is effective *Beginning of time-9/9/2021*. When the business structure was viewed after 9/9, the Work job is effective 9/9/2021-Forever. The Work job should have had the same effective dates as the transferable location (Beginning of time-Forever.)

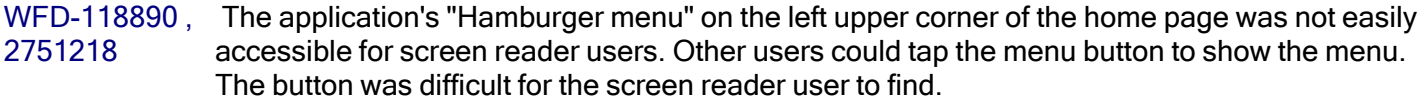

- WFD-118046 , Tooltips were not accessible for sighted or blind keyboard users. 2741024
- WFD-117924 , 02738460, 02780282 Multiple nodes in the business structure had duplicate external IDs. WFD-117203 , An attempt to import business structure locations from a UAT tenant to a production tenant using
- 2733157 SDM resulted in many errors being logged in the publish history.
- WFD-116997 , When a user edited and then saved an ad-hoc Hyperfind, any Dataview associated with that 2730066 Hyperfind was not updated. Additionally, if the user clicked *Refresh* within the Dataview, the Hyperfind would still not be updated. The user would need to refresh the browser itself in order for it to reflect any changes to the Hyperfind.
- WFD-115904 , After expanding all nodes in the Business Structure and expanding column names so that scroll 2702924 bars appeared on the side and bottom of the window, rows were not aligned.
- WFD-115821 , Performance deteriorated after 15 minutes of use in the Scheduling application. 2708802

WFD-115318, The Create or Update Location Set (POST /v1/commons/location\_sets/apply\_upsert) 2697779 API operation did not gracefully handle certain request payloads when passing the "removeNodeRefs" property. The operation will now correctly perform a removal of specified nodes or pass an explanatory error message.

# Config Apps

WFD-115606 , An attempt to download all system setup files using SDM stalled with "*In Progress*" status for 2678444 several days and generated hundreds of "Get Request: null" errors.

# Forecasting

WFD-120787, During the Labor Standards Import integration, the following error occurred: Error Number: WFF-2816109 175006, Description: Store specificity is not modifiable.

- WFD-119816 , The Update Values for Multiple Adjustment Drivers (POST /v1/forecasting/adjustment\_ 2793748 drivers/multi upsert) API operation in some cases passed an HTTP status code 400 error code with an HTTP status code 207 response body. Also, this operation did not allow the caller to specify a version of the Adjustment Driver object. The operation now returns the correct HTTP status code for 207 "Partial Success" errors and has been enhanced with an "includeVersion" property that allows the caller to specify the version.
- WFD-119684 , The Retrieve Volume Driver Assignments (POST /v1/forecasting/volume\_driver\_ 2654658 assignments/multi read) API operation would sporadically time out due to a caching issue. The caching issue has been corrected.
- WFD-118418 , Updated numerous Forecasting API operations to support the standard "end of time" date in 2765203 request payload specifications.
- WFD-116991 , Users were unable to add a new store to the Adjustment Configuration page without modifying 2728891 the effective date.
- WFD-116255, The custom metric columns, Schedule Hours BBW and Shift Extension -BBW, of the Dataview 2705458 used in Schedule Planner took up to 30 minutes to load data.
- WFD-114091 , When reviewing the Volume Forecast or Actuals for Items for one location, the totals listed at the 2672011 store level were greater than the sums from each department.
- WFD-112856 , Enhanced the documentation for the Import Labor Standards, Tasks, and Task Groups (POST 2647705 /v1/forecasting/labor standard tasks/import) API operation to better describe how to compress or truncate traffic pattern distribution using the StandardDistributionSettings.standardDistributionType property.

### **HCM**

WFD-117653 , 2747182 When using Setup Data Manager (SDM) for the HCM Payroll Configuration under Integrations, this error occurred: "Invalid Location Type Id 54".

# Gaming

WFD-124258 Scheduled tip compliance events were not running due to manual changes made to tip compliance paycode edits in the timecard. Note that paycode edits that appear in the timecard for tip compliance events should not be manually edited. If paycode edits need to be changed, the tip compliance event should be run again. To prevent users from editing these paycodes in the timecard, assign the paycodes for tip compliance to the Data Access Profile (DAP) for the integration user. This profile should not be assigned to any other users in the system. For more information, see the Paycode Data Access Profile online help topic.

### Information Access

WFD-120592 , After a Dataview was exported via SDM from an R8 tenant to a 7.07.00 tenant, and then 2812092 published on that tenant, the publish history showed the error: "Some Unknown Error Occurred. Error Details Not Available".

WFD-120316, An attempt to import a home page profile via SDM failed with the error: "Configured chart tiles 2779160 should belong to the same Dataview profile. The following unsupported tiles are 317."

#### WFD-117909 , Multiple tiles that are used in Dataviews did not display on the user dashboard. They also did not 2747554 appear when they were individually refreshed.

#### Mobile App

WFD-124275, The "Work Offlline" option was not available to properly-configured users who were unable to access the server.

#### Platform

- WFD-120178 , A Hyperfind was no longer returning employees in a location that had been end-dated in error 2802715 and reactivated with the same date.
- WFD-118963 , After all function access profiles were exported via SDM from an R8 tenant to a 7.07.00 tenant, 2776911 and then published on that tenant, the publish history showed the following errors: - "WFP-01270 The information in the bean is not valid. Detailed errors should be wrapped within this exceptions." -"WFP-01214 An invalid parameter was detected. Either the type of value was incorrect."
- WFD-118886 , When a custom report that was developed in the BIRT Desktop was run on a tenant, having one 2771018 parameter in one parameter group and three in another, the parameter in the first group displayed (but did not work) and the three in the second did not show at all.
- WFD-118792 , In French locales the translation of the label "Contacts" was missing in the Renseignements 2767370 Personnels (People Information) page.

WFD-118455 , Users could not edit tile or chart attributes on the homepage. 2766791

WFD-118164 , In the Spanish/Spain locale, the time unit "Hour" was not translated to Spanish. 2758076

- WFD-118120 , The Retrieve Hyperfind Queries for Current User (GET /v1/commons/hyperfind) API 2731043 operation did not return the home Hyperfind query when the "usage type" query paramater was passed with "Home" specified. The operation now returns the correct results for all enumerations of the "usage type" query parameter.
- WFD-118114 , In the French/Canada locale, certain terms in the Report Library (such as Hyperfind, Shift 2750600 Display, and Include Pay Codes) were not translated to French,

WFD-118083 , 2753307 In the French locales, the following message, which appears when a user is applying a pattern template in the schedule, was not translated to French: "The pattern changes are being applied. You cannot save or modify patterns until this action is completed."

- WFD-117901 , When an administrator impersonated an employee and made changes in the employee's 02752461, 02800561 timecard or submitted a time-off request, the audit in the timecards showed the employee as performing these transactions.
- WFD-117868 , When a user with a Swedish locale policy accessed the "Messages" Smart View screen, the 2733519 word "previous" was translated as "Föregåend". However, it should have been translated as "Föregående" (with an "e" at the end).
- WFD-117842 , 2751724 Branding controls did not fully control the appearance of icons and other user interface features of the application.
- WFD-117303 , When a batch Job with multiple entries was processing, if a user chose to filter on Successful, 2731933 nothing was returned. However, if the user chose to filter on All and then sorted on end date, the user could see items completed with a Successful status.
- WFD-116468 , When the Self Schedule Visibility Period was closed, any unread Self Schedule notifications that 2722859 the manager received could no longer be Marked As Read within Control Center because the "Mark As Read" button had been disabled.

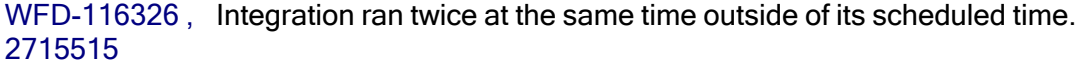

WFD-116252 , Schedule Planner failed with the following error while performing a Business Structure transfer 2690062 on a schedule edit: "Error. An error has occurred. Please refresh and try again. If the problem persists, please contact your System Administrator."

- WFD-116230 , The label "employee" was not translated in French locales. 2719655
- WFD-115930 , A SOAP Connection error occurred in the following situations:
- 02710528, - while testing custom report building on a UAT tenant
- 02710012, - when opening BIRT Studio to create a report
- 02724265, - when running the preview of a report in the process of its creation
- 02733487, - in attempt to open any report and edit its design in BIRT Studio
- 02735557, 02738412, 02734423, 02738197, 02739350, 02745426, 02742507, 02752436,
- 02759126,
- 02830963

WFD-115878 , Schedule Event notifications did not send immediately after they were triggered. 2653165

WFD-115681, The Create or Update Delegate Profiles (<code>POST /v1/commons/delegate\_</code> 2706288 profiles/multi upsert) API operation would incorrectly return an HTTP status code 200 response even when some of the specified delegates were not assigned to a profile. The operation now correctly passes an HTTP status code 207 "Partial Success" response when some delegate assignments fail and others succeed.

WFD-115395 , When Business Structure search box functionality was enabled by setting 2690229 "site.BusinessStructure.DisplayLocationJobSearchUI" to True, managers and Admins with access to a wide range of Jobs and Locations were unable to use Add Business Structure functionality when adding Primary Jobs to employee. The Add Business Structure pop-out pane would hang for several minutes and then fail.

WFD-115025 , When users attempted to run the Employee Hours by Labor Category Dataview, the following 2671093 error occured: "WCO-112003 null".

WFD-114430 , On a tenant where the locale was initially Dutch and later changed to English/Australia, 2649546 scheduled system events continued to be displayed in Dutch.

WFD-113737 , 2659624 Some users could not save new manager-based workflow notifications because the "Save" and "Save and Return" buttons were disabled even when all required fields in the notification were set.

WFD-112775 , 2651920 In the Polish locale, reports that were exported to PDF and CSV were missing characters or misprinting them. (The XLSX versions of the reports seemed to be okay.) Examples from the Exceptions (Wyjątki) report:

- XLSX shows: Nieobecność nieusprawiedliwiona
- CSV shows: Nieobecność nieusprawiedliwiona
- PDF shows: Nieobecno nieusprawiedliwiona
- XLSX shows: śr.
- $-CSV$  shows:  $Lyr$ .
- PDF shows: r.

#### WFD-112216 , After the transition to Daylight Savings Time, certain events that were scheduled to run weekly on 2643441 a given day at a particular time started running on the following day.

#### WFD-11216 , 2345865 SSO and non-SSO deep links were not taking users to the feature that was specified in the URL. For example:

The following links were taking users to the homepage instead of to application-specific pages

- https://<uri>/timekeeping#/myTimecard
- https://<uri>/ess#/2

The following link was taking users to the Current Schedule page instead of to the Future schedule.

- https://https://<uri>/schedule#/4|

- WFD-111862 , 263,769,602, 643,671 Integrations that were scheduled to run biweekly could run on the wrong week. When the system adjusted the time of the run to an hour earlier because of a daylight saving time (DST) change, it could reset the schedule to run the integration during an off-week. This issue has been resolved so that biweekly scheduled integrations do not run during off-weeks.
- WFD-111828, After making edits to the pay code display order (Application Setup > Pay Policies > Pay Codes 2593935 > Display Order) and then clicking Save, the window appeared blank and an error message did not display.

WFD-121898, In the *Metrics* tab in the Schedule Planner, the Employee Count indicator incorrectly showed 0 or 2811417 N/A when grouping by Location Type for the metric EP-Metric.

WFD-121114 , The Create Employee Schedule Pattern (POST /v1/scheduling/employee\_schedule\_ 2825603 patterns/apply\_create) API operation returned an incorrect error message when the "timePeriodType" property was not specified. The operation now returns the correct error message.

WFD-121001 , Scheduled hours types that were not necessary were being included in gold data for newly 2823330 provisioned R8 tenants.

WFD-120532 , When the Schedule Generator was run to generate open shifts in the Schedule Planner for a 2802900 specific location, the Schedule Generator failed with the following error message: "Error: Generator failed. Engine exception : Internal error".

WFD-120101, The Create Shift Templates (POST /v1/scheduling/shift\_templates) API operation 2796533 returned an incorrect error message when passing a read-only property in the request payload. The operation now gracefully handles such errors and has been enhanced with more descriptive error messaging.

WFD-120075, The Update Group Memberships for Multiple Employees (POST 2795062 /v1/commons/persons/schedule\_groups/multi\_upsert) API operation did not correctly honor the "removeFromOtherGroups" Boolean property. The property now behaves as intended.

WFD-120026 , Deleting a shift in the Schedule Pattern caused the shift from the previous day to be deleted. 2779276

WFD-119927 , The date format shown in the Call List for certification expiration dates did not match the date 2798719 format for the tenant locale policy.

WFD-119910 , When editing a Schedule Pattern, a Business Structure transfer could not be added to a pay code 2790089 because the Business Structure list would not load.

WFD-119718, In some instances, when viewed in PDF format, the Location Schedule Detail - Weekly report 02765049, 02851833 displayed data on separate pages even though all the data could have fit on one page.

- WFD-119715, The Create Shift Template (POST /v1/scheduling/shift\_templates) API operation 02771626 would sometimes take an unusually long time to complete. The root cause was identified and corrected.
- WFD-119613 , When an employee canceled a time off request from a schedule that had not yet been posted, the 2779210 leave pay code was removed from the schedule even though the cancellation request had not yet been approved by the manager.
- WFD-119205 , When users ran a Schedule Audit Dataview, the audit failed with the following Internal Server 02775237, 02845714 Error: "Something went wrong while processing your request on the server. Please wait <sup>a</sup> moment and try your request again. If the problem persists, please contact your System Administrator."
- WFD-119187 , The bottom portion of the text on the Time Off Request tile on the Home page was cut off. 2767863
- WFD-118933 , When a new indicator was created using the Cost/Volume Variance formula, an error occurred 2776413 when the indicator was saved: "A system error was detected. {propertyValue}".
- WFD-118879 , When a manager ran a Dataview, the following informational message was returned when 2767641 certain dates were included in the date range: "Information: Data within Self-schedule Request Creation Date, Self Schedule Request Item Segment Location, Self-schedule Request Item Segment Start Date and 3 more columns cannot be retrieved. Check with your system Administrator." The information provided in the message could have been more helpful.
- WFD-118819 , When the timeframe was changed in the Schedule Planner, the comments that displayed in the 2771462 Comments tab did not update to reflect the newly selected schedule period.
- WFD-118794 , When a batch job that includes multiple tasks was run, some tasks started to run before the 2764355 previous one completed.
- WFD-118781 , In rare circumstances, the Create PCE with Options (POST 2773394 /v1/scheduling/schedule/pay code edits/apply create) API operation could throw a nullPointerException error. The root cause was identified and corrected.
- WFD-118722 , Custom time-off validation templates stopped working on a customer's tenants and on tenants in 2765084 the CFN environment after an upgrade,

WFD-118717 , The Modify Assignments for Multiple People (POST 2770457 /v1/commons/persons/assignments/multi\_upsert) API operation could not end-date a currently active, effective-dated Schedule Group assignment when that assignment's name matched an effective-dated assignment that already ended in the past. The root cause was identified and corrected.

- WFD-118706 , The time off requests that were shown in the Schedule Planner were different when managers 2764257 selected the location first and then the date, versus when they selected the date first and then the location.
- WFD-118367, The Bulk Create or Update Workload Patterns (POST /v1/scheduling/workload\_ 2764382 patterns/multi\_upsert) API operation incorrectly returned a nullPointerException when an empty string or 'null' was passed into the "count" key of a workload object. The root cause was identified and corrected.
- WFD-118303 , The Search icon in the top left of the Schedule Planner could not be accessed when using the 2735150 Tab key on the keyboard.
- WFD-118118 , Corrected an issue where the actions specified in a Create Group Schedule Pattern (POST 2749885 /v1/scheduling/group schedule patterns/apply create) API operation would not fully complete if it was immediately followed by an Update or Remove Group Schedule Patterns (POST /v1/scheduling/group schedule patterns/apply update) API operation.
- WFD-118048 , When adding a Schedule Pattern to the Schedule Planner, the generic button labels "Delete 2740955 Row" and "Add Row" read by the screen reader made it difficult for the user to understand which row was identified.
- WFD-118024 , 2752360 In the Location Schedule Detail - Weekly report, the "sort by seniority" option did not properly sort the employees by seniority.
- WFD-118006 , When using the reviewer list and not the Reports To manager, employees got this error when 2735983 submitting open shift requests: "The submission cannot be completed without a manager configured to approve the request".

WFD-117930 , 2754705 When the Indicators tab was selected in the Schedule Planner, the following error occurred: "Error: OrgNode(s) not found for reference(s): OrgObjectRef [id={x}, qualifier=]".

WFD-117855 , 2749147 Intermittently, the following error occurred when managers attempted to access the Schedule Pattern for an employee: "Internal Server Error: Something went wrong while processing your request on the server. Please wait <sup>a</sup> moment and try your request again. If the problem persists, please contact your System Administrator."

WFD-117854, Dates on the *Events* tab in My Calendar were treated as interactive components when using the 2742766 Tab key to navigate the calendar.

- WFD-117361 , When attempting to cancel an approved time off in the schedule without a pay code generated in 2719708 the time card, the following error occurred: "Some Unknown Error Occurred. Error Details Not Available".
- WFD-117204, When a manager modified an employee's skills (People Information > Scheduling > Skills & 2735050 Certifications), existing certifications were deleted.
- WFD-117119 , Employees with self-scheduled requests with a Draft status got this error when accessing My 2722270 Schedule in a closed employee visibility period: "*Error The event is not valid for the state - State:* DRAFT, Event: close."
- WFD-117106 , 2734577 Employees that caused rule violations were not showing in the rule violations tab in the schedule planner.

WFD-117082 , 2735315 When using Setup Data Manager (SDM) to publish shift templates, the job failed with this error written to the publish History: "Some Internal Server Error Occurred. Please contact System Administrator."

WFD-117080 , 2704509 Employee was able to accept a Swap Shift with a Work Rule Transfer, but was not able to Accept an Open Shift with the same Work Rule Transfer.

- WFD-117011 , When a manager selected all employees, sorted by a column in Schedule Planner, and then 2734235 deselected all rows, the sort order was reverted back to sort by the default Employee Name column instead of sorting by the previously selected column.
- WFD-116972 , When new employees were assigned to a Schedule Group with an effective date, their schedules 2731425 did not get populated.
- WFD-116699 , 2722444 When a manager restored a predictive tag in the Schedule Planner that had previously been deleted, duplicate pay codes for predictive pay were incorrectly being displayed on the same day in the timecard.
- WFD-116510 , When an employee shared their My Calendar and selected any range of dates other than the 2718035 original defaulted dates, the Shared Report only showed the original defaulted dates.
- WFD-116420, No nodes were selected in the All Organizational Groups organizational set in the Application 2724634 Setup > Business Structure Setup > Organizational Sets, making it seem as if it has no access to the business structure in the application.
- WFD-116419 , After making edits to an open shift, the call list did not load and showed blank space. 2713813
- WFD-116114 , An Overtime Rule that had a defined Severity level but no actual Overtime Rule Association 2717039 generated the following error message in the Rules Violation tab in Schedule Planner, and also reported it against Self-Scheduling requests
- WFD-115998 , When multiple locations were selected, the Schedule Generator did not consider the hours of 2713088 operation for each individual store.
- WFD-115991 , When the Schedule Generator was run and some of the Schedule Generation strategies failed, 2661825 the error message that displayed did not provide useful information: Error: Generator failed. Searched records were not found in database 305
- WFD-115687 , When users requested time off for 8:00 AM to 4:30 PM, after approval, the scheduler showed the 2693516 correct time and date, but the Dataview showed the end time as 4:00 PM.
- WFD-115678 , When the Location Schedule Weekly report was run with the output format set to XLSX, the 2704562 report was not legible because days in the selected timeframe had been rearranged across columns.
- WFD-115503, The "Reassign, by Employees" option in Procedure Set configuration (Application Setup > 2625933 Scheduler Setup > Procedure Sets) had no effect on employee schedules
- WFD-115463 , Employees did not receive Post or Unpost schedule notifications in the Control Center when their 2694223 locale policy was set to France French or Canada French.

WFD-115420 , Users could not run a Dataview with their selected location ,and had to use a new Hyperfind that 2650984 excluded a problem employee.

- WFD-115403 , The Schedule Generator was ignoring the "Number of unscheduled weekends required for a 2692263 span of weeks" rule, thus causing some employees to have a rule violation for the number of required unscheduled weekends.
- WFD-115335 , The Generate Schedule function in AutoScheduler produced the following error message: 2683053 "Generator failed. Transaction Job account cannot be found for employeeId: 275346". The listed employee ID (275346) was the employee's ID in the database. The employee's number was what was shown in the UI and that is the ID that would have been needed to debug the failure.
- WFD-115211 , When an employee attempted to swap shifts with another employee, the following error was 2695814 displayed: "Error = You are not logged as system. Only system can execute this task". Employees should be able to swap shifts without receiving an error.
- WFD-115080, A Time off Request (TOR) using the "*Filter by Submitter*" Symbolic Reviewer filter option resulted 2678776 in the TOR going immediately to "Refused" status.
- WFD-114911 , When the Schedule Generator ran, it created shifts that caused rule violations for multiple 2681060 minors.
- WFD-114908 , The "Empty" Shift Template Profile contained selected shift templates. The "Empty" Shift 2686824 Template Profile should never contain selected shift templates.
- WFD-114500, Enhanced the Guides > A Guide to People Information > Person Assignments > Skill 2679420 Assignments topic to indicate that only skill assignments with an effective date in the future can be deleted.
- WFD-114378 , The Business Structure Dataview columns Schedule Hours by Span, Projected Hours by Span, 2651182 and Actual Hours by Span were not populating although the Workload Planner for the same location and date rangewas populated with Budget, Plan and Actual.
- WFD-114374 , 02662266, 02650276, 02721374 The Skills columns (Skills, Proficiency, Status) from the Employee Details entity and the Employee Skills column from the Schedule Group Totals entity showed Skills that are were in Inactive status when the selected Date Range in a Dataview or in Schedule Planner was after the Inactive date.

WFD-114216 , An employee who was attempting to submit a Request to Cover through ESS immediately 2678909 received the message "Error: Some Unknown Error Occurred".

- WFD-114131 , System performance was sub-optimal when loading Schedule Planner, applying changes to 2672018 schedules, and calculating timecard totals.
- WFD-113738 , Users of a preview tenant and were experiencing lock-ups and performance issues when viewing 2663364 employee visibility periods and clicking Apply.
- WFD-113716, When time off was entered for an employee in the Schedule Planner that caused accrual 2660955 warnings to occur, the error message that displayed was in English even though the locale was set to French.

WFD-113643 , An attempt to run the Float Report fails with the message: "[WFM-COMMON-1234] Failed to 2659559 retrieve some data from the providers (Float Actual Hours Indicator, Float Type, Float End Date Time, Float Start Date Time, Float Duration, Float Shift Start Date, Float Job, Float Location (Path))"

- WFD-113249 , When viewing some time-off requests, users were seeing words translated to Spanish. 2662189
- WFD-113207 , When users attempt to Apply a paycode edit, and receive a message such as "This edit cannot 2646521 be made RRH Vacation balance on 3/23/2021 is [Hours: x.xx] (overdrawn by [Hours x.xx]). Maximum overdraw is [Hours: 0.00]", the Cancel and Apply options are valid and available. If they selected Apply, they were receiving an incorrect error message: "Paycode edit cannot override an unsaved shift. Save your changes before overriding the shift."
- WFD-113120 , Due to a caching issue, the Retrieve Persons (POST 2448315 /v1/commons/persons/extensions/multi\_read) API operation could return incorrect Schedule Group assignments. The root cause was identified and corrected.
- WFD-112995 , When managers ran the Location Schedule Monthly report, the shift labels did not fully display 2652700 which prevented managers from seeing shift end times in order to appropriately manage staff.
- WFD-112227 , The Call List Procedure Set matching rule for required skills and certifications was not working 2619597 properly properly when All Home Locations was selected in Schedule Planner. It was including employees that did not match the criteria.

WFD-111125 , When attempting to update the budget in Workload Planner, users received an error message. 2603857

WFD-110894 , 02593124, 2676511 The employee visibility period was resending workflow notifications for old request periods. The notification Emails that were being sent did not have a corresponding record in the NOTIFMSGQUEUE.

### Timekeeping

- WFD-121119 , 2793954 When running a Labor Category Profile Import integration, some records that failed to import returned 404 errors (instead of the expected 400 error), therefore the errors were not sent to Transaction Assistant.
- WFD-120395 , 02758907, 02759250 A configured holiday paycode appeared in the timecard totals, but was missing from Dataviews and reports.
- WFD-120347 , 2806119 On the Manager Delegation panel, after selecting Delete Existing Delegation and clicking Next, the Delete Existing Delegations label appeared twice.
- WFD-119524 , After editing a Display Profile to make a change to a specific Timekeeping Alert Profile, upon 2739922 save, an error message appeared to indicate changes would not be saved. However, after viewing the profile again, the changes were saved.
- WFD-119436 , 2783756 When running a punch import using /v1/timekeeping/punches/import, an issue occurred that caused the import to fail and the error message did not provide details about where the error occurred.
- WFD-119275 , 2784625 When a comment was placed on a cancel deduction exception in the timecard, the comment did not appear correctly when attempting to delete it from the Comments panel.
- WFD-119039 , 2753920 When a manager was logged in with their default role, they could not view all data in a Dataview and received the following error message: "Information Data within Excused Absence Indicator, Unexcused Absence Indicator cannot be retrieved. Contact your system administrator."
- WFD-118632 , 2673888 When using Setup Data Manager to transfer Timekeeping Alert Profiles from DEV, the "Timecard edited by someone else" Alert Type was changed to "Auto-Resolved Exception".

WFD-118621 , 2750657 When an employee's employment terms used the Percent of FTE option for Work Hours Definition > Amount from, a configured shortfall paycode was not calculated in the timecard.

- WFD-118563 , An employee's timestamp punch appeared in another employee's timecard. 2755359
- WFD-118365 , 2756163 An employee who worked a schedule that qualified for holiday premium pay did not receive the premium.
- WFD-118298 , After an employee entered an intermittent leave case in the timecard, the message appeared to 2725642 indicate the changes needed to be approved but when viewing the pending changes the leave case did not appear for the employee or their manager.
- WFD-118212 , In the timecard Accruals tab, the columns that appeared intermittently changed when navigating 2730557 to the tab. Additionally, some of the values (for example, the opening and ending vested balances) were incorrect.
- WFD-118190, The Retrieve Timecard Data for Multiple Employees (<code>POST /v1/timekeeping/timecard\_</code> 2759942 metrics/multi read) API operation did not correctly filter the results based on the accrual code passed in the request payload. The operation now passes all results if no accrual code is specified or filters the result set by the specified accrual code.
- WFD-118007 , 2750457 After updating a manager's Employee Group and Hyperfind Query for Home Employee in People Information, the changes were not observed unless the Manager Job Transfer Set was reapplied.
- WFD-117946 , Overtime rules were not reset for a new shift. For example, a second shift would begin with hours 2744882 already contributed to overtime, resulting in overpayment for the employee.
- WFD-117670 , The Retrieve All Overtime Rules (GET /v1/timekeeping/setup/overtime\_rules) API 2740361 operation displayed an incorrect response model on the Developer Portal. The root cause was identified and the Developer Portal now displays the correct response model.
- WFD-117614 , 2747105 When a user tried to Move Amounts from one Pay Code to another in an employee's Timecard, the following warning message was displayed: "Warning The amount to be moved is greater than the available amount. You are going to create <sup>a</sup> negative total. Are you sure you want to proceed?"
- WFD-117596 , The on call/callback was not functioning properly when used as a work rule transfer in the shift 2725130 template (the on-call hours were not reducing with the call back hours). It did function as expected if the scheduled-on call/callback was used as a work rule transfer when added manually on the schedule via the add shift.
- WFD-117537 , Employees were not paid the holiday credit if they worked a shift other than their scheduled shift 2740977 when the Holiday Credit Rule was configured with Scheduled Shift Means set to Any Shift on Day of Scheduled Shift.
- WFD-117388 , When an employee received a One-Click Link notification email, selected it, and logged in to 2727330 review the exception, the system took them to Current Pay Period and not to the date of the exception.
- WFD-117008 , Hyperfind was not pulling back all of the employees that meet the conditions in the specified time 2736661 frame.
- WFD-116982 , The Payout Accruals operation was not working. When used, the Group Edit completed 2727263 successfully, however no pay code was added to the Timecard and the accrual balance was not reduced.
- WFD-116812 , 02728215, 02738394, 02758118, 02769430, 02807747 Several employees failed totals calculations for the week of 5/9 to 5/15, even after resubmitting the employees for totals calculation.
- WFD-116516, For an employee whose holiday credit rule was configured with the "Schedule shift means = Any 2712791 shift on day of scheduled shift", they did not receive holiday credit when they worked a shift other than their scheduled shift.
- WFD-116383 , 2711655 When users added Pay Codes manually to employees through Dataviews for anytime between 4:05 and 4:10, the system rejected it with the following error: "Page Not Found The requested URL was not found on this server
- WFD-116337 , 269,440,102, 754,741 Managers received unexcused absence notifications for employees that did not have any exceptions in their timecard and were not late or absent.

WFD-115398 , After a client migration, totals were not calculating as expected in the timecard when there was a 2688793 holiday.

- WFD-115028 , 02613946 An exception in the timecard that was reviewed appeared as such when viewing the timecard with the Previous Pay Period timeframe, but after changing the timeframe to Current Pay Period the same exception appeared as not reviewed.
- WFD-114999 , 2688993 For an employee that worked a shift with a transfer to a new department on the Business Structure, the transfer was not processed last as expected. Due to this, the transfer hours were reported incorrectly as regular in the employee's totals when they should have been overtime.
- WFD-114659 , When using a Duration Pay Code on an employee's timecard or schedule, the Accrual Balance is 2682937 deducted, even when there is a negative Available Balance and no Disallow Overdraft Amount.
- WFD-114300 , When a user entered a historical edit on a timecard to remove regular hours on a single day, On 2669464 Call hours were removed for the entire week.
- WFD-113642 , The Retrieve All Work Rules (GET /v1/timekeeping/setup/full\_work\_rules) API 2669893 operation would sometimes return incorrect information when the majority or zone rules were changed.

#### WFD-112807 , When an employee was punching out on an InTouch DX, the review list of punches for the day 2626646 included the current day and also incorrectly included the previous day.

WFD-108508 , Response time was slow for initial API calls related to the totalizer (greater than 10 seconds). 2359470

# Universal Device Manager (UDM)

WFD-119511 , 2790829 In the Application Configuration page under Communication Settings, the 'Devices' drop down only appeared for two seconds unless the user clicked the scroll bar. Additionally, only three characters of each device ID where shown where the device name and full device ID should have been appearing.

WFD-118782 , When viewing accruals with zeros in the balance on an InTouch DX, the zeros were not 2765911 displayed. For example, an accrual balance of 08:04 would appear as 8:4.

WFD-117794 , When using the Time Off Request softkey on an InTouch DX device, users were unable cancel 2733875 requests that had already been approved.

WFD-116904 , 271,912,202, 768,533 When selecting the Meal In ATK button on a device, a form appears showing users the amount of minutes left in their meal break. If the User selected Cancel, the same form reappeared and users would have to press Cancel a second time for the punch to be processed.

WFD-116483 , When attempting to cancel a Time Off Request, if the user selected the wrong date and there was 2694612 no Time Off Request to actually cancel, the user was presented with "Accepted. Transaction is successful" message after clicking Exit.

WFD-116324 , In a CFN environment, punches were stuck in an upload status. 2702476

WFD-116092 , 2714793 When importing teletimeIPId via /v1/commons/persons/multi\_upsert, the following error was returned if the value in the API request body matched the value in People Information: "The value for teletimeIPId is not unique."

WFD-115973 , When performing a Shift Swap Request in a browser, the interface showed "Available Shifts" 2694629 during selection where it showed "Requested Shifts" when performing the request from an InTouch DX device..

WFD-115764 , When assigning devices to events in UDM, the pop up window did not display all available 2708662 devices.

WFD-115411 , Email alerts from UDM contained invalid URL links in the workflow notification, so the application 2683013 could not be accessed.

WFD-114871 , 2687306 Some employees received the following error when attempting to request time off on the InTouch DX using either the View My Time Smart View or the Request Time off Smart View: "Rejected An unexpected error occurred. Contact your system administrator."

DIM-200161 Employees could enter and submit comments with Time Off Requests from an InTouch device despite being configured to disallow this function: in the employee's Function Access Profile, the access control point *Comments & Notes in my request* s was set to Disallowed, .

# Legal Statement

The information contained in this document is intended for use with the licensed software products to which the information relates (the "Products"). The information and the specifications for the Products set forth herein are subject to change without notice, and should not be construed as a commitment by the licensor to provide the functionality described herein. The licensor may make improvements and/or changes to the Products and/or the information set forth in this publication at any time without notice. The licensor assumes no responsibility for any errors that may appear in this resource. © 2021 UKG Inc. All rights reserved.

This document contains certain trademarks that are the property of UKG Inc., which may be found on the "trademarks" page at www.ukg.com. All other trademarks or registered trademarks used herein are the property of their respective owners and are used for identification purposes only.

When using and applying the information generated by the Products, customers should ensure that they comply with the applicable requirements of all applicable law, including federal and state law, such as the Fair Labor Standards Act. Nothing in this document shall be construed as an assurance or guaranty that the Products comply with any such laws.

Published by UKG Inc.

900 Chelmsford Street, Lowell, Massachusetts 01851 USA

Phone: +1 978 250 9800, Fax: +1 978 367 5900

UKG Inc. Global Support: +1 800 394 HELP (+1 800 394 4357)

For links to information about international subsidiaries of UKG Inc., go to [http://www.ukg.com](http://www.ukg.com/)